# *XII*  $\blacktriangle$  $\overline{\phantom{0}}$

# GPS NAVIGACIJKI SUSTAV **NX SERIES DNX5260BT**

# MONITOR S DVD PRIJEMNIKOM **DDX SERIES DDX5026 DDX5056**

# **UPUTA ZA UPORABU**

Kenwood Corporation

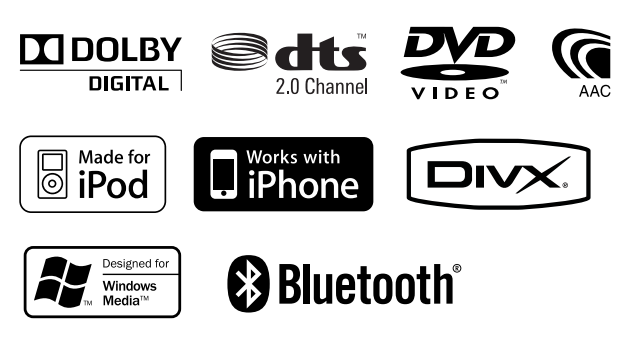

Croatian/00 (KEE)

# **Sadržaj**

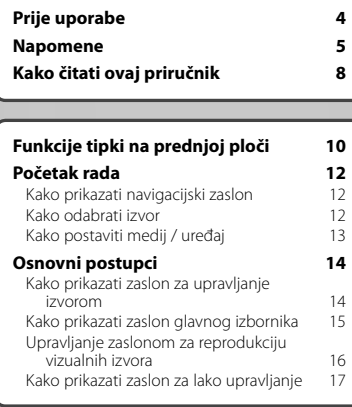

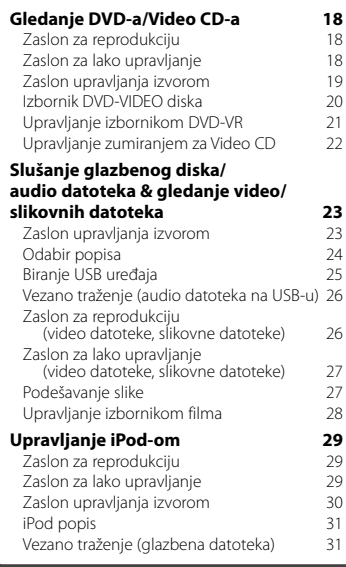

# **Početne postavke 85**

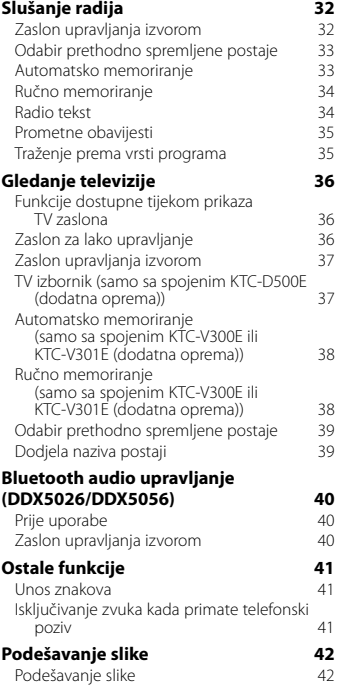

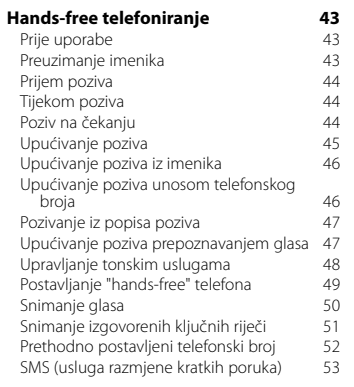

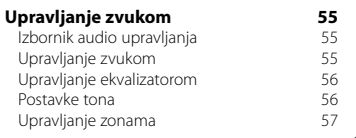

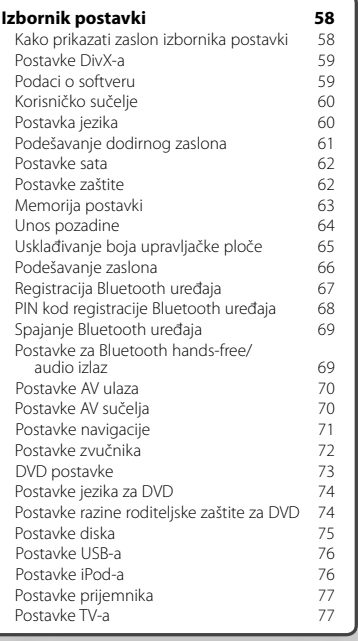

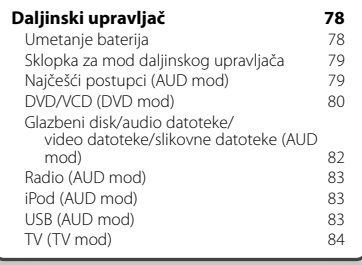

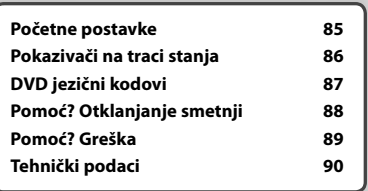

# **Prije uporabe**

# 2**UPOZORENJE**

#### **Poduzmite slijedeće mjere opreza radi izbjegavanja ozljede ili požara:**

- Da biste izbjegli kratki spoj, nikada nemojte umetati ili ostavljati metalne predmete (kao što su kovanice ili metalni alat) u uređaju.
- Nemojte dulje vremena gledati ili promatrati zaslon uređaja dok vozite.

# **Kako resetirati vaš uređaj**

- Ako uređaj ili spojena jedinica ne radi ispravno, pritisnite tipku Reset. Uređaj se vraća na tvorničke postavke kada pritisnete tipku Reset.
- Prije nego što pritisnete tipku za resetiranje, odvojite USB uređaj. Pritiskanje tipke za resetiranje dok je USB uređaj spojen može oštetiti podatke pohranjene na USB uređaju. Upute za uklanjanje USB uređaja potražite u odlomku <Kako postaviti medij / uređaj> (stranica 13).
- Kada se uređaj uključi nakon pritiskanja tipke Reset, prikazuje se početni zaslon za postavke. (stranica 85)

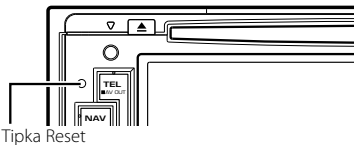

# **Čišćenje uređaja**

Ako je prednja ploča uređaja zamrljana, obrišite ju mekom suhom krpom kao što je silikonska krpa. Ako je prednja ploča jako zamrljana, obrišite mrlju krpom navlaženom neutralnim sredstvom za čišćenje, a zatim ju ponovo obrišite mekom suhom krpom.

# ∕i∖

• Prskanje sredstva za čišćenje u spreju izravno na uređaj može utjecati na rad mehaničkih dijelova. Brisanje prednje ploče grubom krpom ili uporaba hlapive tekućine poput razrjeđivača ili alkohola može ogrebati površinu ili obrisati znakove.

# **Magljenje leća**

Kad tijekom hladnog vremena uključite grijač u automobilu, na lećama playera diskova u uređaju može se stvoriti maglica ili kondenzirana voda. Ova kondenzacija, ili magljenje leća, može onemogućiti reprodukciju diskova. U tom slučaju, izvadite disk i čekajte dok kondenzat ne ispari. Ako uređaj nakon nekog vremena još uvijek ne radi ispravno, obratite se Kenwood zastupniku.

# **Rukovanje diskovima**

- Ne dirajte površinu za snimanje na disku.
- Ne lijepite traku, naljepnice i sl. na disk, a nemojte niti koristiti diskove koji imaju takve naljepnice.
- Nemojte koristiti dodatni pribor umjesto diskova.
- Čistite diskove od sredine prema rubu.
- Prilikom uklanjanja diskova iz uređaja, izvlačite ih vodoravno.
- Ako središnji otvor diska ili vanjski obod ima tragove, primjerice prljavštine, ne koristite disk prije no što to uklonite vrhom olovke i sl.

# **Diskovi koje nije moguće koristiti**

• Diskovi koji nisu okrugli nije moguće koristiti.

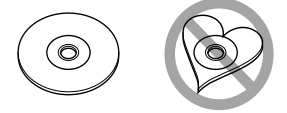

- Diskovi koji imaju boju na površini diska namijenjenoj snimanju ili diskovi koji su prljavi ne mogu se koristiti.
- Uređaj može reproducirati samo CD-e s disc .

 Uređaj možda neće pravilno reproducirati diskove koji nemaju oznaku.

- Nije moguća reprodukcija diska koji nije finaliziran. (Za upute o postupku finalizacije, pogledajte softver za snimanje i upute za uporabu Vašeg snimača.)
- Ako pokušate umetnuti 3-inčni disk s njegovim adapterom u uređaj, adapter se može odvojiti od diska i može oštetiti uređaj.

#### **Druge napomene**

- Ako naiđete na poteškoće tijekom ugradnje, obratite se vašem kenwood zastupniku.
- Kada kupujete dodatni pribor, potražite savjet Kenwood zastupnika kako biste bili sigurni da pribor radi s Vašim modelom i u Vašem području.
- Moguć je prikaz znakova koji zadovoljavaju ISO 8859-1.
- Funkcija RDS ili RBDS neće biti dostupna tamo gdje tu uslugu ne pruža dostupna radio postaja.

# **Zaštita monitora**

Da biste zaštitili monitor od oštećenja, nemojte rukovati monitorom koristeći kemijsku olovku ili slične predmete s oštrim vrhom.

# **Napomene**

#### **Popis podržanih diskova**

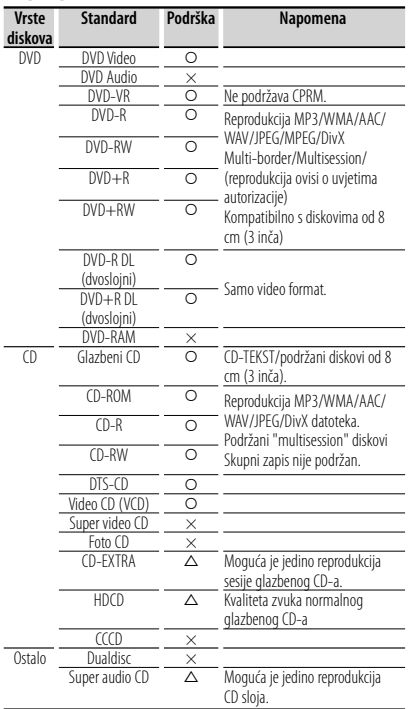

O : Reprodukcija je moguća.

- $\triangle$ : Reprodukcija je djelomično moguća.
- × : Reprodukcija nije moguća.
- (⊞)
- Pri kupovini sadržaja s DRM zaštitom, provierite registracijski kod u odlomku <Postavke DivX-a> (stranica 59). Registracijski kod se mijenja svaki put kada se reproducira zapis s prikazanim registracijskim kodom radi zaštite od kopirania.

# **Uporaba diskova tipa "DualDisc"**

Kada reproducirate "DualDisc" na ovom uređaju, površina diska koja se ne reproducira se može ogrebati pri umetanju ili vađenju diska. Budući da površina CD-a s glazbom ne odgovara CD standardu, reprodukcija može biti onemogućena.

("DualDisc" je disk koji na jednoj strani sadrži signale DVD standarda, a na drugoj signale glazbenog CD-a.)

## **O audio datotekama**

- **Audio datoteke koje se mogu reproducirati** AAC-LC (.m4a), MP3 (.mp3), WMA (.wma), Linear
- PCM (WAV) (.wav) ⁄⊞)
- Ako je na istom disku snimljena glazba u normalnom CD formatu i glazba drugih sustava reprodukcije, bit će moguća jedino reprodukcija glazbe snimljene u prvom skupu zapisa.
- **Podržani mediji**

 CD-R/RW/ROM, DVD±R/RW, USB uređaji za masovnu pohranu, iPod s KCA-iP301V

- **Formati podržanih datoteka na diskovima** ISO 9660 Level 1/2, Joliet, Romeo, Dugi naziv datoteke.
- **Podržani sustavi datoteka USB uređaja** FAT16, FAT32

Iako su audio datoteke sukladne gore navedenim standardima, reprodukcija može biti onemogućena ovisno o tipu ili stanju medija odnosno uređaja.

#### **• Redoslijed reprodukcije audio datoteka**

 U primjeru dolje prikazanog stabla mapa/datoteka, datoteke se izvode redom od ① do ⑩.

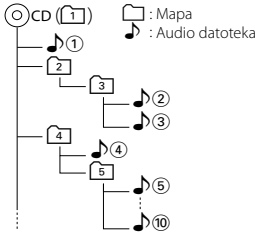

 Internetski priručnik o audio datotekama se nalazi na stranici www.kenwood.com/cs/ce/audiofile/. U ovom priručniku su dani detaljni podaci i napomene koje se ne nalaze u ovom priručniku. Preporučamo da također pročitate i internetski priručnik.

# **O video datotekama**

- **Prihvatljive video datoteke** MPEG1, MPEG2, DivX
- **Nastavci**

mpg, mpeg, m1v, m2v, divx, div, avi

**• Podržani mediji**

 CD-R/RW/ROM, DVD±R/RW, USB uređaji za masovnu pohranu, iPod s KCA-iP301V

Prihvatljivi diskovi, formati diska, sustav datoteka USB uređaja, nazivi datoteka i mapa i redoslijed izvođenja isti su kao i za audio datoteke. Vidi <O audio datotekama>.

#### **Slijedeća stranica** <sup>3</sup>

# **O slikovnim datotekama**

- **Prihvatljive slikovne datoteke** JPEG
- **Nastavci** jpg, jpeg

**• Podržani mediji**

 CD-R/RW/ROM, DVD±R/RW, USB uređaji za masovnu pohranu

Prihvatljivi diskovi, formati diska, sustav datoteka USB uređaja, nazivi datoteka i mapa i redoslijed izvođenja isti su kao i za audio datoteke. Vidi <O audio datotekama>.

# **iPod/iPhone modeli koji se mogu spojiti na ovaj uređaj**

- Made for<br>
iPod nano (1st generation)
	- iPod nano (3rd generation) iPod nano (4th generation)
	- iPod nano (5th generation)
	- iPod with video iPod classic
- - iPod touch (1st generation) iPod touch (2nd generation)
- 
- Works with

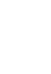

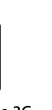

iPhone 4GB 8GB 16GB

iPhone 3G 8GB 16GB

iPhone 3GS 16GB 32GB

• iPod nano (2nd generation)

- Nabavite najnoviju inačicu softvera za iPod/iPhone.
- Upravljanje iPodom/iPhoneom putem ovog uređaja je moguće kada se iPod/iPhone (dostupan u prodaji) spoji putem Dock priključka koristeći dodatni opcijski kabel za spajanje iPoda (KCAiP301V). Riječ "iPod" koja se pojavljuje u ovom priručniku označava iPod/iPhone spojen putem kabela KCA-iP301V (dodatna oprema).
- Kada spojite iPod/iPhone s ovim uređajem pomoću dodatnog iPod kabela za spajanje (KCA-iP301V), možete napajati Vaš iPod/iPhone, istovremeno ga puneći dok traje reprodukcija. Međutim, ovaj uređaj mora biti uključen.

# ⁄⊞ነ

• Ako pokrenete reprodukciju nakon što spojite iPod, prvo će se reproducirati glazba koja je svirala na iPodu.

U ovom slučaju, "RESUMING" se prikazuje bez prikaza naziva mape, itd. Promjena stavke pregleda prikazat će se ispravni naslov, itd.

• Kad je na ovaj uređaj spojen iPod, na njemu se prikazuje "KENWOOD" ili "✓" kako bi dobili obavijest da nije moguće upravljati iPod-om.

# **O USB uređaju**

- U ovom priručniku, riječ "USB uređaj" koristi se za flash memorije i digitalne audio playera koji imaju USB priključnice.
- Ako na ovaj uređaj spojite USB uređaj, možete ga puniti pod uvjetom da je ovaj uređaj uključen.
- USB uređaj postavite na mjesto gdje vas neće sprječavati u pravilnom i nesmetanom upravljanju vašim vozilom.
- Ne možete spojiti USB uređaj putem USB sabirnice ili čitača memorijskih kartica.
- Načinite sigurnosnu kopiju audio datoteka koje koristite na ovom uređaju. Datoteke se mogu izbrisati ovisno o uvjetima rada USB uređaja. Ne pokrivamo nikakve gubitke zbog šteta nastalih zbog brisanja pohranjenih podataka.
- S ovim uređajem nije isporučen USB uređaj. Potrebno je nabaviti USB uređaj dostupan u prodaji.
- Za spajanje USB uređaja se preporuča uporaba kabela CA-U1EX (opcija). Nije moguće jamčiti dobru reprodukciju ukoliko koristite kabel koji nije USB kompatibilan. Priključivanje kabela duljeg od 5 m može uzrokovati neispravnu reprodukciju.

#### **Navigacijski uređaji koji se mogu priključiti na ovaj uređaj (samo serija DDX)**

#### • KNA-G620T

Nadopunite s najnovijom inačicom navigacijskog softvera. Kako nadopuniti softver naći ćete u uputama za uporabu navigacijskog uređaja. Najnovije informacije o navigacijskim uređajima koji se mogu spojiti potražite na www.kenwood.com/cs/  $c_{\rho}/$ 

# **TV tuneri koji se mogu spojiti s ovim uređajem**

• KTC-D500E • KTC-V300E • KTC-V301E

**Bluetooth uređaji koji se mogu priključiti na ovaj uređaj (DDX5026/DDX5056)**

• KCA-BT200

# **Regionalni kodovi u svijetu**

DVD čitači dobivaju regionalni kod prema državi ili području na kojem se prodaju, kao što je prikazano na zemljovidu.

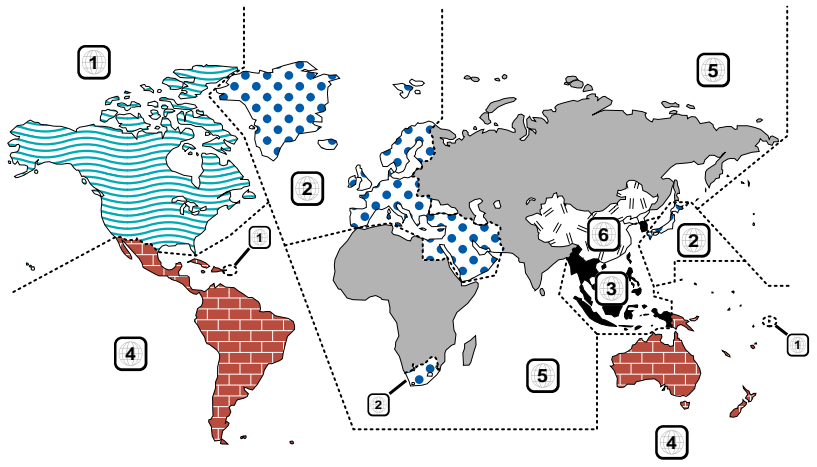

## **Oznake DVD diskova**

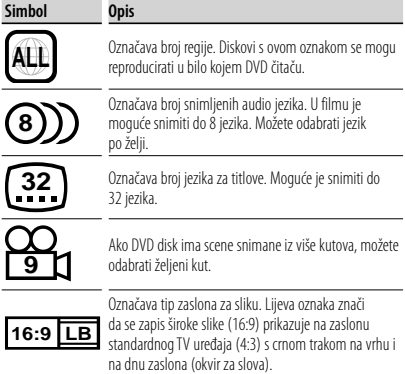

# **Oznake ograničenja uporabe**

S ovim DVD-om, neke funkcije ovog uređaja, kao što je reprodukcija, mogu biti onemogućene ovisno o području na kojem se DVD reproducira. U tom slučaju, na zaslonu će se pojaviti slijedeća oznaka. Za daljnje podatke, pogledajte upute za disk.

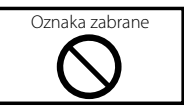

# **Diskovi s ograničenim trajanjem uporabe**

Nemojte ostavljati diskove s ograničenim trajanjem uporabe u ovom uređaju. Ako umetnete disk kojemu je isteklo trajanje, možda ga nećete više moći izvaditi.

# **Kako čitati ovaj priručnik**

Ovaj priručnik objašnjava rad s uređajem pomoću ilustracija.

Predočnici i maske prikazani u ovom priručniku su primjeri koji služe za objašnjenje postupaka. Stoga se oni mogu razlikovati od stvarnih predočnika ili maski, ili raspored na predočniku može biti drukčiji.

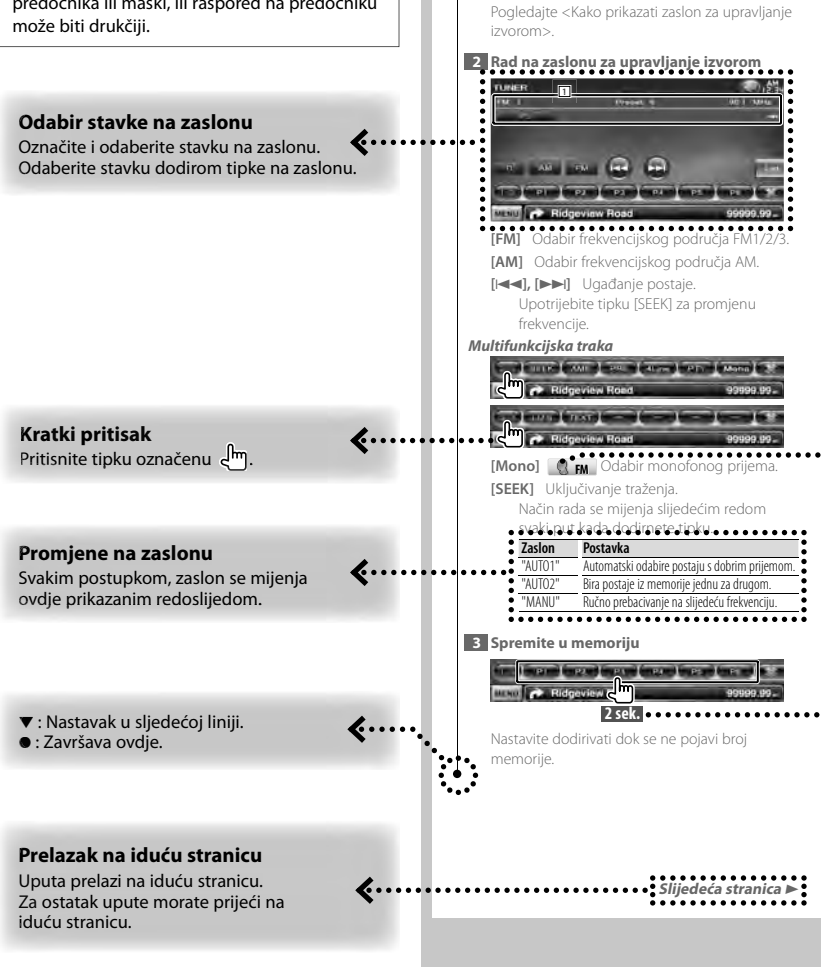

 **Zaslon upravljanja izvorom**

različitih funkcija.

Prijelaz na upravljački zaslon izvora za uporabu

**1 Otvorite zaslon za upravljanje izvorom**

Gornji primjer postupka s oznakom se razlikuje od stvarnog postupka.

#### **O skupinama modela**

Ako se u različitim skupinama modela koriste različite funkcije, skupine modela su opisane kao dolje.

Nazivi modela uključenih u svaku skupinu modela su slijedeći:

#### **Serija DNX** DNX5260BT

**Serija DDX** DDX5026, DDX5056

#### **Ikone funkcija**

... >

 $\cdots$ dered and the set of  $\cdots$  defined as a set of  $\cdots$  defined as a set of  $\cdots$  defined as a set of  $\cdots$  defined as a set of  $\cdots$  defined as a set of  $\cdots$  defined as a set of  $\cdots$  defined by  $\cdots$  defined by  $\cdots$ 

Ovdje su prikazane ikone koje prikazuju dostupne funkcije.

**DEO**: Funkcija reprodukcije DVD-VIDEO. **-VR** : Funkcija reprodukcije DVD-VR. **Code** (D: Funkcija reprodukcije Video CD. : Funkcija reprodukcije CD (CD-DA).

: Funkcija reprodukcije audio datoteka. **E kutg: Funkcija reprodukcije MPEG datoteka. DivX®**: Funkcija reprodukcije DivX datoteka. **JPEG** : Funkcija reprodukcije JPEG datoteka. **Disc** : Funkcija reprodukcije disk (DVD, CD) medija.

USB : Funkcija USB uređaja.

**R**<sub>FM</sub> : Funkcija prijema FM signala.

# **Pritisnite na 2 sekunde ili više**

Pritisnite tipku označenu s **2 sek.** , na 2 sekunde ili više.

Pritisnite i držite tipku dok ne započne traženi postupak ili dok se zaslon ne promijeni. Primjer lijevo upućuje na pritiskanje i držanje tipke 2 sekunde.

#### **Druge oznake**

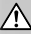

Opisane su važne mjere opreza radi sprječavanja ozljeda i sl.

:⊞}

Navedene su posebne upute, dodatna objašnjenja, ograničenja i referentne stranice.

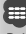

Prikazane su opće mjere opreza i referentne stranice za stavku.

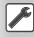

Prikazana je početna vrijednost svake postavke.

# **Funkcije tipki na prednjoj ploči**

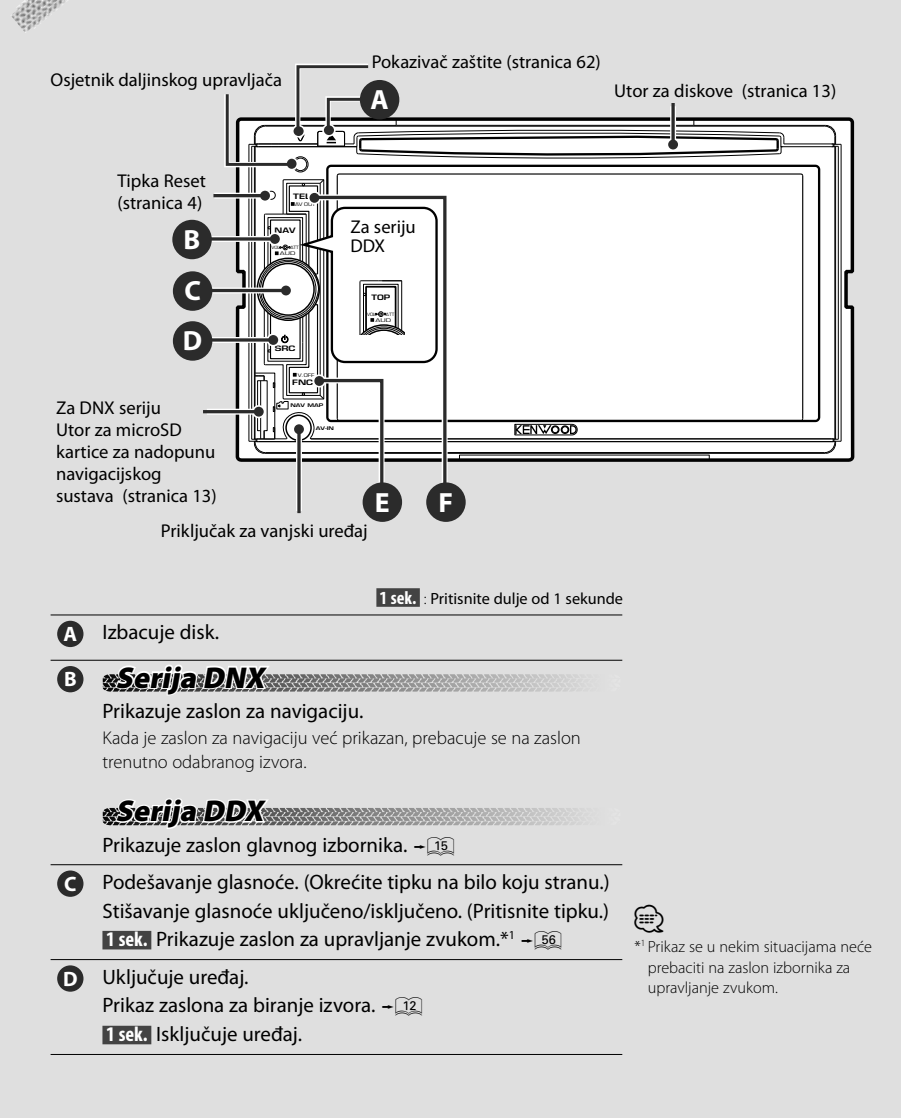

 Funkcija tipke [FNC] se može promijeniti u funkciju isključivanja zaslona. Pogledajte <Korisničko sučelje> (stranica 60).

⁄ \*2

# **E Serija DNX Serija DDX s jedinicom za navigaciju**

- Tijekom gledanja zaslona reprodukcije za vizualni izvor Prikazuje zaslon za lako upravljanje. + 11
- Tijekom gledanja zaslona za navigaciju Prikazuje zaslon za podešavanje slike.  $-\sqrt{42}$
- Tijekom prikaza drugih zaslona Uključuje/isključuje funkciju mijenjanja zaslona.  $\div$  11  **1 sek.** Isključuje zaslon.\*2

# **Serija DDX bez jedinice za navigaciju**

■ Tijekom gledanja zaslona reprodukcije za vizualni izvor Prikazuje tipke za lako upravljanje.  $\rightarrow$  [17]

 **1 sek.** Isključuje zaslon.\*2

**F** Uključuje/isključuje zaslon za hands free upravljanje.  **1 sek.** Mijenja izvor čiji signal izlazi kroz AV OUTPUT priključak.

# *Funkcija izmjene zaslona*

Izmjena između navigacijskog zaslona i zaslona za upravljanje izvorom pomoću jednog dodira.

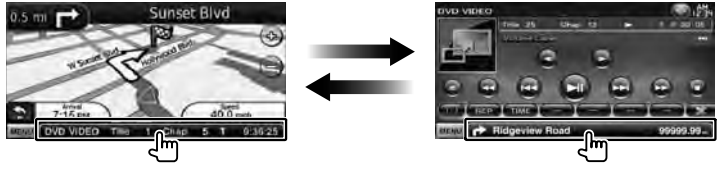

⁄

- Za seriju DDX
- Funkcija mijenjanja zaslona se može uključiti kada se na ovaj uređaj priključi opcijski navigacijski uređaj.

# *Spajanje vanjskog uređaja na AV-IN priključak (samo DNX5260BT)*

Za spajanje vanjskog čitača se preporuča uporaba opcijskog kabela CA-C3AV. Pri spajanju, svakako spojite željeznu jezgru isporučenu uz ovaj uređaj radi sprječavanja elektromagnetskog šuma. Ako postoji mogućnost da jezgra ogrebe vozilo, omotajte ju zaštitnim omotačem (pribor za ovaj uređaj).

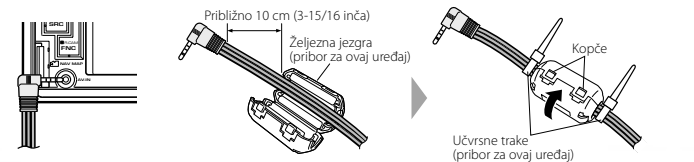

# **Početak rada**

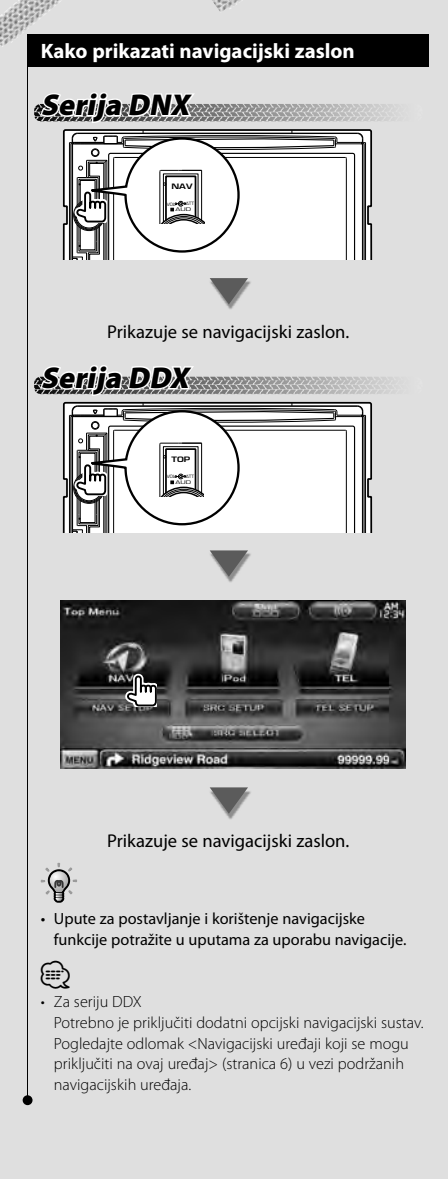

# **Kako odabrati izvor**

Izvor se može odabrati na zaslonu za biranje izvora.

# *Zaslon za odabir izvora*

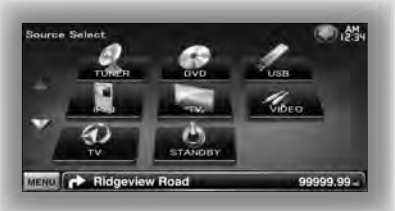

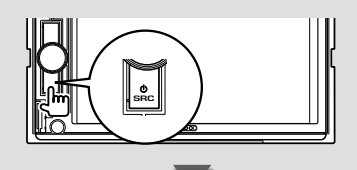

Prikazuje se **zaslon za odabir izvora**.

Dodirnite ikonu izvora.

Upotrijebite  $\Delta$  ili  $\nabla$  za okretanje stranice.

Za upute o upravljanju svakim izvorom, pogledajte slijedeće stranice.

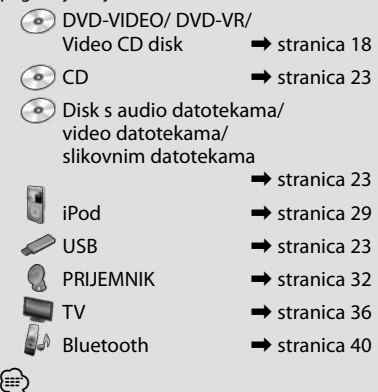

• Za diskove, iPod i USB, ulaz se premješta na izvor kada se postavi medij ili uređaj.

# **Kako postaviti medij / uređaj**

■ Diskovi

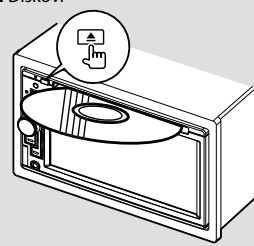

Ako je disk već umetnut, možete ga izvaditi pomoću tipke [ $\triangle$ ].

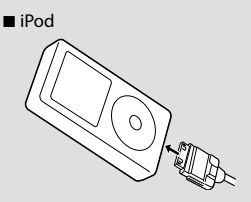

Da biste iskopčali iPod, zaustavite reprodukciju dodirom tipke [▶II] na zaslonu za upravljanje izvorom, i zatim iskopčajte iPod. Pogledajte <Zaslon upravljanja izvorom> (stranica 30).

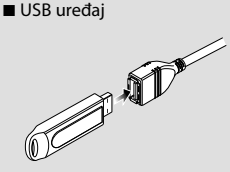

Da biste iskopčali USB uređaj, dodirnite tipku [≜] na zaslonu za upravljanje izvorom, i zatim iskopčajte USB uređaj. Pogledajte <Zaslon upravljanja izvorom> (stranica 23).

# ⁄⊞ነ

• Reprodukcija započinje automatski nakon postavljanja medija ili uređaja.

# **Serija DNX**

■ microSD kartica Utor za microSD karticu služi za nadopunu navigacijskog sustava.

Kako nadopuniti navigacijski sustav naći ćete u uputama za uporabu navigacijskog sustava.

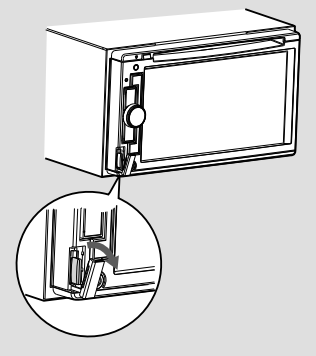

Umetanje microSD kartice Držite microSD karticu tako da strana s oznakom gleda na lijevo, a dio sa zarezom prema gore i umetnite ju u utor dok ne klikne.

Vađenje microSD kartice

Pritisnite microSD karticu dok ne klikne i maknite prst s kartice. Kartica će iskočiti i možete ju izvući prstima.

# **Osnovni postupci**

# **Kako prikazati zaslon za upravljanje izvorom**

Na zaslonu za upravljanje izvorom možete naći sve upravljačke tipke za odabrani izvor.

# *Zaslon upravljanja izvorom*

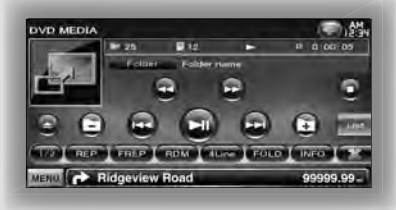

⁄

• Za upute o korištenju svake tipke, pogledajte stranice o upravljanju pojedinim izvorom.

**Kako prikazati zaslon za upravljanje izvorom**

# **Serija DNX Serija DDX s navigacijskom jedinicom**

■ Tijekom prikaza navigacijskog zaslona

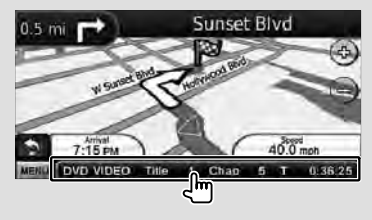

Prikazuje se **zaslon za upravljanje izvorom**.

• Navigacijski zaslon će se ponovo prikazati kada dodirnete isti dio zaslona za upravljanje izvorom.

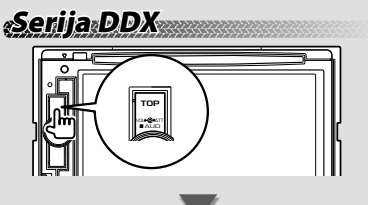

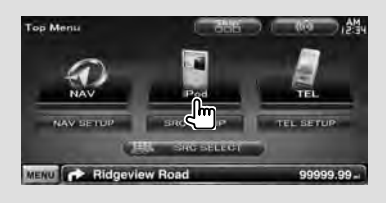

# Prikazuje se **zaslon za upravljanje izvorom**.

■ Tijekom prikaza zaslona za lako upravljanje

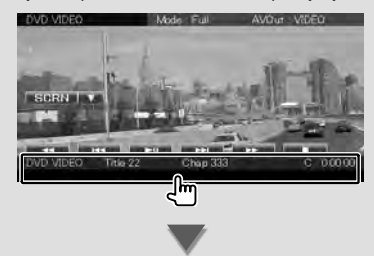

Prikazuje se **zaslon za upravljanje izvorom**.

# **Kako prikazati zaslon glavnog izbornika**

Zaslon glavnog izbornika je ulaz za sve funkcije. Odavde možete otvoriti zaslon za upravljanje izvorom kao i razne izbornike postavki.

# *Zaslon glavnog izbornika*

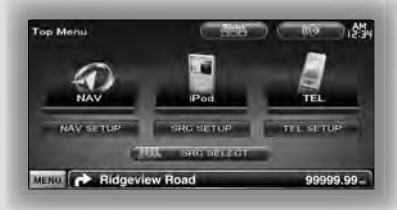

#### **Kako prikazati zaslon glavnog izbornika**

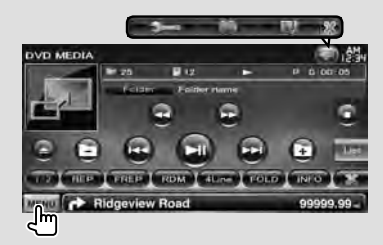

Dodirnite tipku [MENU] na bilo kojem zaslonu.

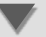

Prikazuje se **zaslon glavnog izbornika**.

• Za seriju DDX Pritiskom tipke [TOP] na prednjoj ploči također možete otvoriti zaslon glavnog izbornika.

#### **Tipke na zaslonu glavnog izbornika**

**[NAV ]** Prijelaz na zaslon navigacije.

- **[SRC]** Prijelaz na zaslon za upravljanje odabranim izvorom. Ikona ove tipke se mijenja ovisno o odabranom izvoru.
- **[TEL**  $\mathcal{J}$ ] Prijelaz na glavni zaslon za hands free. (stranica 58)
- **[NAV SETUP]** Prikazuje zaslon za postavljanje navigacije. (samo serija DNX i serija DDX s navigacijskim uređajem) Upute za postavljanje navigacijskog sustava potražite u uputama za uporabu navigacije.
- **[SRC SETUP]** Prikazuje zaslon za izbornik postavki. (stranica 58)
- **[TEL SETUP]** Prikazuje zaslon za hands free postavke. (stranica 49)
- **[ SRC SELECT]** Prikazuje zaslon za odabir izvora. (stranica 12)
- **[**  $\binom{2}{3}$  Prikazuje zaslon za izbornik upravljanja zvukom. (stranica 55)

**[**  $\frac{1}{2}$  **]** Svakim pritiskom tipke, izgled zaslona se mijenja.

#### Tipke navedene dolje su zajedničke za više zaslona.

**[MENU]** Prikazuje zaslon glavnog izbornika.

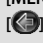

**[ ]** Otvara funkcijsku traku. Također se prikazuju tipke prikazane dolje.

> **[ ]** Prikazuje zaslon trenutno odabranog izvora.

**[ ]** Prikazuje zaslon za izbornik upravljanja zvukom. (stranica 55)

**[ ]** Prikazuje zaslon za izbornik postavki. (stranica 58)

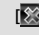

**[ ]** Zatvara funkcijsku traku.

# **Upravljanje zaslonom za reprodukciju vizualnih izvora**

Tijekom prikaza vizualnih izvora, osnovni postupci su mogući dodirom zaslona.

Zaslon ima 4 funkcijska dijela. Funkcija svakog dijela je različita ovisno o izvorima. (Neki dijelovi nisu dostupna za neke izvore.)

# *Zaslon za reprodukciju vizualnog izvora*

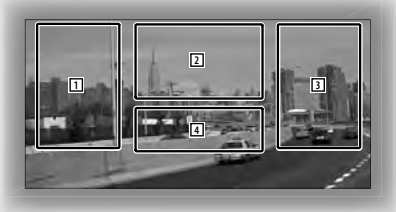

#### **Osnovne funkcije svakog dijela**

- [1] Traženje unazad.
- 2 Prikazuje upravljački zaslon izbornika (DVD-VIDEO, DVD-VR izvor), tipke za upravljanje slikom (izvori sa slikovnim datotekama), ili tipke za upravljanje zumiranjem (Video CD). Mijenja frekvencijsko područje za TV.
- 3 Traženje prema naprijed.
- 4 Prikazuje/briše zaslon s podacima o izvoru.\*

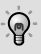

{≡}

• U vezi funkcije svakog dodirnog dijela, pogledajte stranice za svaki izvor.

# *\* Zaslon s podacima o izvoru*

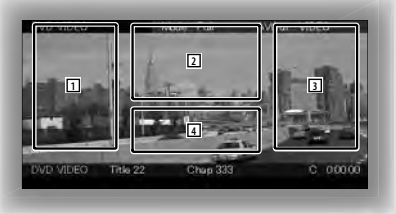

• Prikaz podataka automatski nestaje nakon približno 5 sekundi.

# **Kako prikazati zaslon za reprodukciju**

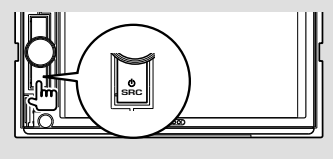

Prikazuje se **zaslon za odabir izvora**. Dodirnite ikonu izvora.

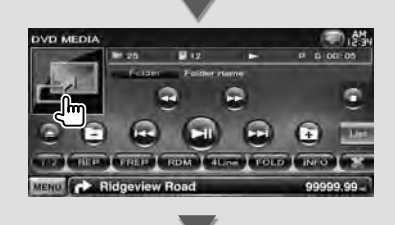

#### Prikazuje se **zaslon za reprodukciju vizualnog izvora**.

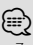

• Zaslon za reprodukciju se može pojaviti odmah nakon dodira ikone izvora na zaslonu za biranje izvora.

# **Kako prikazati zaslon za lako upravljanje**

Osnovne upravljačke tipke odabranog izvora se mogu prikazati na zaslonu za reprodukciju vizualnih izvora tako da možete upravljati izvorom bez mijenjanja zaslona.

# *Zaslon za lako upravljanje*

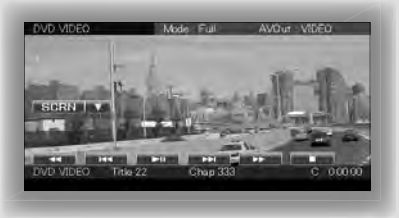

#### **Tipke na zaslonu za lako upravljanje**

- **[**∞**]** Mijenja funkciju na slijedeći način dodirom tipke [∞].
	- **[SCRN]** Prikazuje zaslon za upravljanje zaslonom (stranica 42).
	- **[TEL ]** Prikazuje glavni zaslon za hands free (stranica 45).

#### **[**1**], [**¡**], [**4**], [**¢**], [**7**], [**£8**]**  Tipke za upravljanje izvorom. Tipke se

razlikuju ovisno o izvoru. Pogledajte stranice o upravljanju pojedinim izvorom.

#### **Tijekom prikaza vizualnog izvora**

(≣)

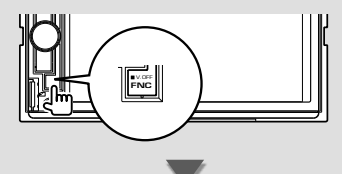

#### Prikazuje se **zaslon za lako upravljanje**.

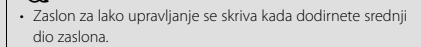

# **Gledanje DVD-a/Video CD-a**

Možete reproducirati DVD/Video CD koristeći različite funkcije.

• Prije početka korištenja, podesite prekidač načina rada daljinskog upravljača na "DVD", pogledajte < Sklopka za mod daljinskog upravljača> (stranica 79).

## **Zaslon za reprodukciju**

Æ

Osnovne funkcije su dostupne čak i kada je prikazan zaslon za reprodukciju.

#### **1 Prikaz zaslona za reprodukciju**

Pogledajte <Upravljanje zaslonom za reprodukciju vizualnih izvora> (stranica 16).

#### **2 Upravljanje zaslonom za reprodukciju**

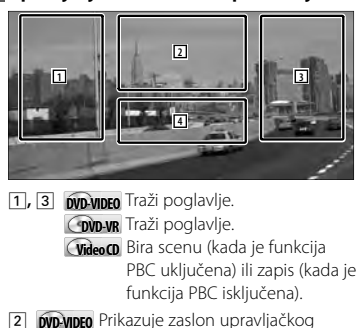

- izbornika 1 (stranica 20). **Covn-vR** Prikazuje zaslon upravljačkog izbornika (stranica 21).
- **Video CD** Prikazuje zaslon za upravljanje zumiranjem (stranica 22).
- 4 Prikazuje/ briše zaslon s podacima o izvoru.
- Prikaz podataka automatski nestaje nakon približno 5 sekundi.

# **Zaslon za lako upravljanje**

Prikazuje osnovne upravljačke tipke na zaslonu.

#### **1 Otvorite zaslon za lako upravljanje**

Pogledajte < Kako prikazati zaslon za lako upravljanje> (stranica 17).

#### **2 Rad na zaslonu za lako upravljanje**

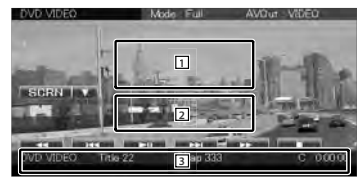

1**,** 2 Prebacuje na zaslon reproduciranja.

3 Prikazuje zaslon za upravljanje izvorom.

**[**1**], [**¡**]** Brzo unaprijed ili brzo unazad. Promjena brzine (2, 3 puta ili isključeno) sa svakim dodirom tipke.

#### **[**4**], [**¢**]**

**DVD-VIDEO** Traži poglavlje.

- **COVD-VR** Traži poglavlje.
- **Video CD** Bira scenu (kada je funkcija PBC uključena) ili zapis (kada je funkcija PBC isključena).
- **[**7**]** Zaustavlja reprodukciju. Kada se dodirne dvaput, reprodukcija diska počinje od početka kada ju iduću put pokrenete.
- **[**38**]** Reprodukcija ili stanka.

{≡≡}

# **Zaslon upravljanja izvorom** Prijelaz na upravljački zaslon izvora za uporabu različitih funkcija reproduciranja. **1 Otvorite zaslon za upravljanje izvorom** Pogledajte <Kako prikazati zaslon za upravljanje izvorom> (stranica 14). **2 Rad na zaslonu za upravljanje izvorom DVD-VIDEO/DVD-VR DVD VIDEO 1** MENU **C** Ridgeview Road **Video CD VOD 1** HEP | TIME | PBC MENU **CONTROL** Ridgeview Road **[**38**]** Reprodukcija ili stanka. **[**7**]** Zaustavlja reprodukciju. Kada se dodirne dvaput, reprodukcija diska počinje od početka kada ju iduću put pokrenete. **[**0**]** Izbacivanje diska. **[**1**], [**¡**]** Brzo unaprijed ili brzo unazad. Promjena brzine (2, 3 puta ili isključeno) sa svakim dodirom tipke. **[**4**], [**¢**] DVD-VIDEO** Traži poglavlje. **COVD-VR** Traži poglavlje. **Video CD** Bira scenu (kada je funkcija PBC uključena) ili zapis (kada je funkcija PBC isključena). **[ ], [ ] DVD-VIDEO**, **DVD-VR** Polako prema naprijed ili prema natrag. **[ ]** Prebacuje na zaslon reproduciranja. 1 Prikaz podataka Prikaz naslova. **"Title"** Prikaz rednog broja naslova **"Chap"** Prikaz rednog broja poglavlja

- **"Scene"/ "Track"** Prikaz rednog broja scene/zapisa
- **"**3**"** Prikaz reprodukcije
- **"T"/ "C"/ "R"/ "P"** Prikaz vremena reprodukcije Upotrijebite tipku [TIME] za promjenu prikaza vremena reprodukcije.
- **[**  $\bullet$  **| Kada se prikaže**  $\bullet$  . prikaz teksta se pomiče dodirom.

#### *Multifunkcijska traka*

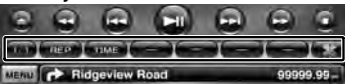

- **[ ]** Zatvara multifunkcijsku traku.
- **[ ]** Otvara multifunkcijsku traku.

# **DVD-VIDEO**

- **[REP]** Mijenja funkcije ponavljanja i reprodukcije slijedećim redom. Ponavljanje naslova, ponavljanje poglavlja, ponavljanje isključeno
- **[TIME]** Mijenja prikaz vremena reprodukcije slijedećim redom.

Poglavlje ("C"), naslov ("T"), preostali naslovi ("R")

# **DVD-VR**

**[REP]** Mijenja funkcije ponavljanja i reprodukcije slijedećim redom. Ponavljanje naslova, ponavljanje isključeno

- **[TIME]** Mijenja prikaz vremena reprodukcije slijedećim redom. Naslov ("T"), preostali naslovi ("R")
- **[PLST]** Bira između originalnog moda i moda popisa reprodukcije.

# **Video CD**

- **[REP]** Mijenja funkcije ponavljanja i reprodukcije slijedećim redom. Ponavljanje zapisa, ponavljanje isključeno (dostupno kada je funkcija PBC isključena)
- **[TIME]** Mijenja prikaz vremena reprodukcije slijedećim redom.

Zapis ("P"), preostali diskovi ("R") (dostupno samo kada je funkcija PBC isključena)

**[PBC]** Uključuje ili isključuje funkciju PBC. (samo kada je u uporabi VCD Ver 2.0)

# **Izbornik DVD-VIDEO diska**

Bira opciju iz izbornika DVD-VIDEO diska.

#### **1 Prikaz zaslona za reprodukciju**

Pogledajte <Upravljanje zaslonom za reprodukciju vizualnih izvora> (stranica 16).

#### **2 Prikažite zaslon upravljačkog izbornika 1**

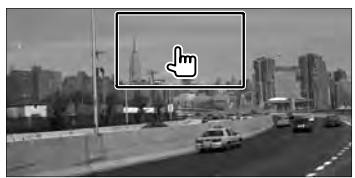

## **3 Upravljanje zaslonom upravljačkog izbornika 1**

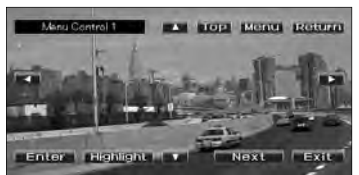

**[Menu]** Otvaranje izbornika.

**[Next]** Prikazuje zaslon upravljačkog izbornika  $\mathcal{L}$ 

**[**2**], [**3**], [**5**], [**∞**]** Odabir opcije iz izbornika. **[Enter]** Unos odabrane opcije.

**[Return]** Povratak na prethodni zaslon izbornika.

**[Top]** Prikaz gornjeg izbornika.

**[Highlight]** Upravljanje označavanjem.

**[Exit]** Izlaz iz zaslona upravljačkog izbornika 1.

**4 Upravljanje označavanjem**

Označavanje Vam omogućuje upravljanje DVD izbornikom izravnim dodirivanjem tipki na zaslonu.

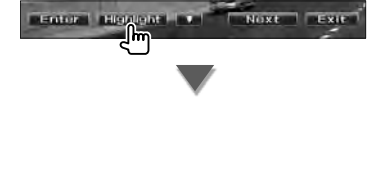

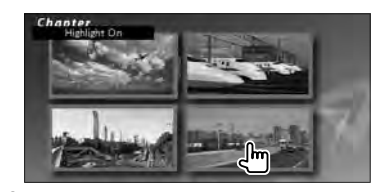

# **∕** ⊞

- Upravljanje označavanjem se uključuje kada dodirnete srednii dio zaslona.
- Za poništavanje upravljanja označavanjem, dodirnite [FNC].
- Označavanje se isključuje automatski nakon približno 10 sekundi.

#### **5 Upravljanje zaslonom upravljačkog izbornika 2**

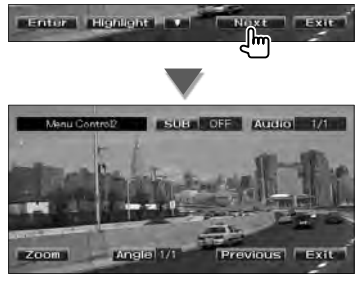

**[Previous]** Prikazuje zaslon upravljačkog izbornika 1.

**[Angle]** Odabir kuta slike.

**[SUB]** Odabir jezika titlova.

**[Audio]** Odabir audio jezika.

**[Zoom]** Prikaz zaslona za upravljanje zumiranjem.

**[Exit]** Izlaz iz zaslona upravljačkog izbornika 2.

#### **6 Rad na zaslonu za upravljanje zumiranjem**

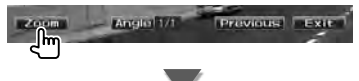

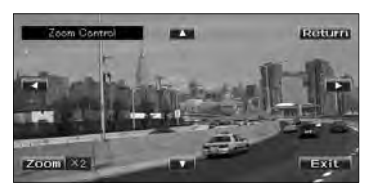

**[Zoom]** Promjena omjera uvećanja slike na 4 razine (2 puta, 3 puta, 4 puta, ili bez uvećanja) sa svakim dodirom.

**[**2**], [**3**], [**5**], [**∞**]** Pomiče zaslon u smjeru dodira.

**[Return]** Povratak na zaslon upravljanja izbornikom 2.

**[Exit]** Izlaz iz zaslona za upravljanje zumiranjem.

# **Upravljanje izbornikom DVD-VR**

Odabir opcije iz izbornika DVD-VR diska.

## **1 Prikaz zaslona za reprodukciju**

Pogledajte <Upravljanje zaslonom za reprodukciju vizualnih izvora> (stranica 16).

# **2 Prikažite zaslon upravljačkog izbornika**

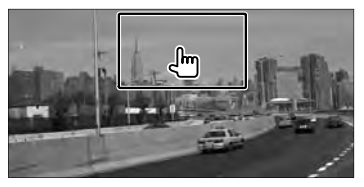

# **3 Upravljanje zaslonom upravljačkog izbornika**

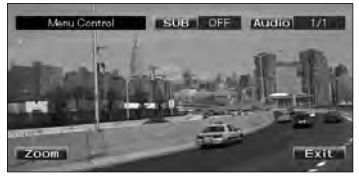

**[Zoom]** Prikaz zaslona za upravljanje zumiranjem.

**[SUB]** Odabir jezika titlova.

**[Audio]** Odabir audio jezika.

**[Exit]** Izlaz iz zaslona upravljačkog izbornika.

# **4 Rad na zaslonu za upravljanje zumiranjem**

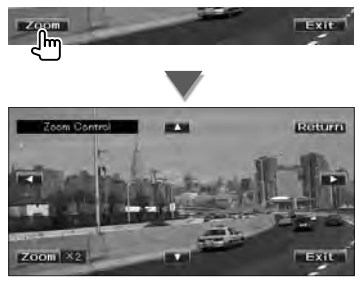

**[Zoom]** Promjena omjera uvećanja slike na 4 razine (2 puta, 3 puta, 4 puta, ili bez uvećanja) sa svakim dodirom.

**[**2**], [**3**], [**5**], [**∞**]** Pomiče zaslon u smjeru dodira.

**[Return]** Povratak na zaslon za upravljanje izbornikom.

**[Exit]** Izlaz iz zaslona za upravljanje zumiranjem.

# **Upravljanje zumiranjem za Video CD**

Prikaz uvećanog VCD zaslona.

#### **1 Prikaz zaslona za reprodukciju**

Pogledajte <Upravljanje zaslonom za reprodukciju vizualnih izvora> (stranica 16).

#### **2 Otvorite zaslon za zumiranje**

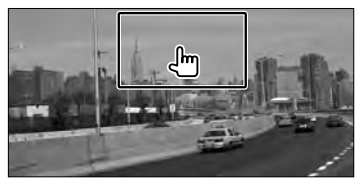

**3 Rad na zaslonu za upravljanje zumiranjem**

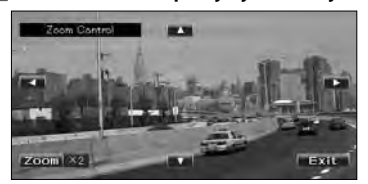

**[Zoom]** Promjena omjera uvećanja slike na 2 razine (2 puta ili bez uvećanja) sa svakim dodirom.

**[**2**], [**3**], [**5**], [**∞**]** Pomiče zaslon u smjeru dodira.

**[Exit]** Izlaz iz zaslona za upravljanje zumiranjem.

# **Slušanje glazbenog diska/ audio datoteka & gledanje video/ slikovnih datoteka**

Tijekom reprodukcije CD-a, te audio, video i slikovnih datoteka, možete otvoriti različite upravljačke zaslone. m

- Pogledajte <Popis podržanih diskova> (stranica 5) u vezi prihvatljivih diskova.
- Pogledajte <O audio datotekama> (stranica 5), <O video datotekama> (stranica 5) ili <O slikovnim datotekama> (stranica 6) u vezi prihvatljivih datoteka.

# **Zaslon upravljanja izvorom**

Prijelaz na upravljački zaslon izvora za uporabu različitih funkcija reproduciranja.

#### **1 Otvorite zaslon za upravljanje izvorom**

Pogledajte <Kako prikazati zaslon za upravljanje izvorom> (stranica 14).

## **2 Rad na zaslonu za upravljanje izvorom**

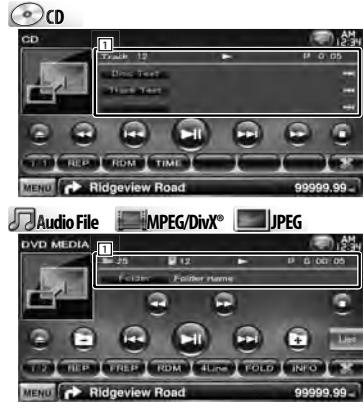

**[**38**]** Reprodukcija ili stanka.

- **[**7**] Disc** Zaustavlja reprodukciju. Kada se dodirne dvaput, reprodukcija diska počinje od početka kada ju iduću put pokrenete.
- **[**0**] Disc** Izbacuje disk. **USB** Isključivanje USB uređaja. Kada se pojavi poruka "No Device" (Nema uređaja), USB uređaj se može sigurno odvojiti. Ako želite ponovnu reprodukciju dok je USB uređaj priključen, dodirnite tipku ponovo. **[**1**], [**¡**] CD** , **Audio File**, **MPEG/DivX®** Brzo unaprijed ili brzo unazad.

**[**4**], [**¢**]** Odabir zapisa/ datoteke.

# **[ ], [ ] Audio File**, **MPEG/DivX®**, **JPEG**

Odabir mape.

#### **[List] Audio File**, **MPEG/DivX®**, **JPEG**

Prikazuje popis mapa ili datoteka. (stranica 24)

- **[ ]** Prebacuje na zaslon reproduciranja.
- 1 Prikaz podataka
	- **CO CD** Odabir teksta diska ili teksta staze (zapisa).

#### **Audio File, MPEG/DivX®, JPEG**

Odabir naziva mape, datoteke, naslova, imena izvođača ili naziva albuma.

- **"Track"** Prikaz rednog broja zapisa
- **" "** Prikaz broja mape
- **" "** Prikaz broja datoteke

**"#### / ####"** Prikaz ukupnog broja datoteka u mapi i broja datoteke.

- **"**3**"** Prikaz reprodukcije
- **"P"/ "R"** Prikaz vremena reprodukcije Upotrijebite tipku [TIME] za promjenu prikaza vremena reprodukcije.
- **[**  $\bullet\bullet$ **]** Kada se prikaže  $\bullet\bullet\bullet$ , prikaz teksta se pomiče dodirom.

#### *Multifunkcijska traka*

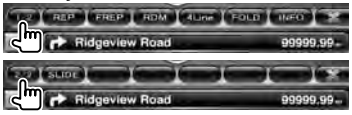

- **[1/2]** Bira multifunkcijski prikaz.
- **[ ]** Zatvara multifunkcijsku traku.
- **[ ]** Otvara multifunkcijsku traku.

 $\omega$ 

**[REP]** Ponavlja trenutni zapis.

- **[RDM]** Počinje ili zaustavlja nasumičnu reprodukciju (reprodukciju glazbe nasumičnim redoslijedom).
- **[TIME]** Mijenja prikaz vremena reprodukcije između zapisa ("P"), i preostalog vremena na disku ("R").

## **Slijedeća stranica** <sup>3</sup>

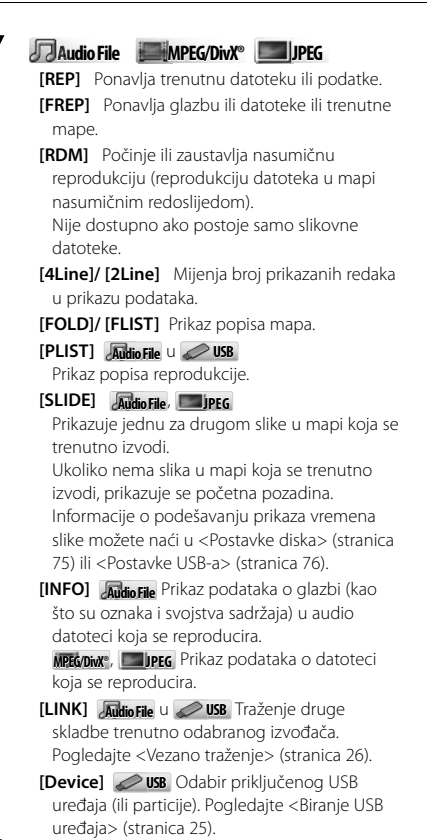

# **Odabir popisa**

Popis mapa: traženje mapa i audio/ video/ slikovnih datoteka pohranjenih na medijima i uređajima prema hijerarhiji.

Popis reprodukcije: Popis i traženje glazbe na USB uređaju.

# **1 Otvorite zaslon za upravljanje izvorom**

Pogledajte <Zaslon upravljanja izvorom> (stranica 23).

# **2 Pokrenite odabir popisa**

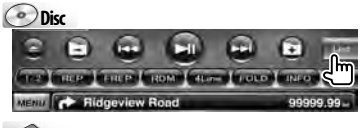

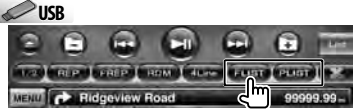

# ∤⊞՝

• Dodirom tipke [List] možete prikazati prethodno korišten popis mapa ili reprodukcije.

# **3 Odaberite datoteku**

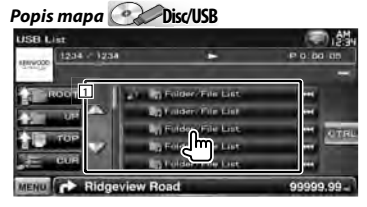

- 1 Mapa se otvara na dodir i počinje reprodukcija datoteka u mapi.
- [ **\*\***] Kada se prikaže **\*\***, prikaz teksta se pomiče dodirom.
- **[ ROOT]** Pomak na najvišu razinu u hijerarhiji.

**[ UP]** Pomak na višu razinu u hijerarhiji.

**[**  $\triangle$  **TOP]**  $\triangle$  **USB** Prelazak na najvišu mapu.

**[** $\triangle$  $\equiv$  **CURI** Prikaz mape koja se trenutno reproducira.

**[CTRL]** Povratak na zaslon za upravljanje izvorom.

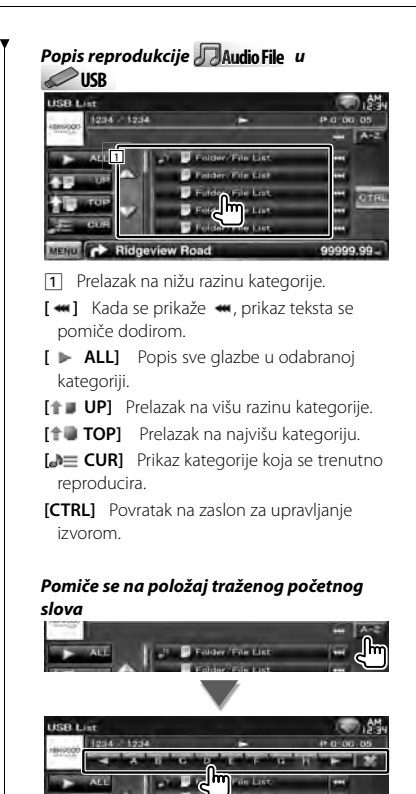

# **Biranje USB uređaja**

Odabir priključenog USB uređaja (ili particije).

#### **1 Otvorite zaslon za upravljanje izvorom**

Pogledajte <Zaslon upravljanja izvorom> (stranica 23).

#### **2 Otvorite zaslon za odabir USB uređaja**

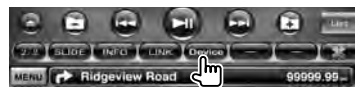

#### **3 Odaberite USB uređaj**

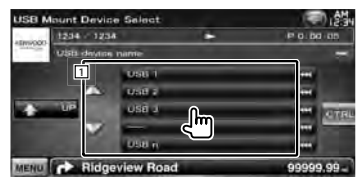

1 Bira uređaj ili particiju.

**[ UP]** Povratak na zaslon za biranje uređaja.

- **[**  $\bullet\bullet$ **]** Kada se prikaže  $\bullet\bullet$ , prikaz teksta se pomiče dodirom.
- **[CTRL]** Povratak na zaslon za upravljanje izvorom.

MENU **CONTRACTOR** Ridgeview Road 99999.99-Pomiče se na traženo početno slovo.

**GLACIE Cole Law**  9TC

c.

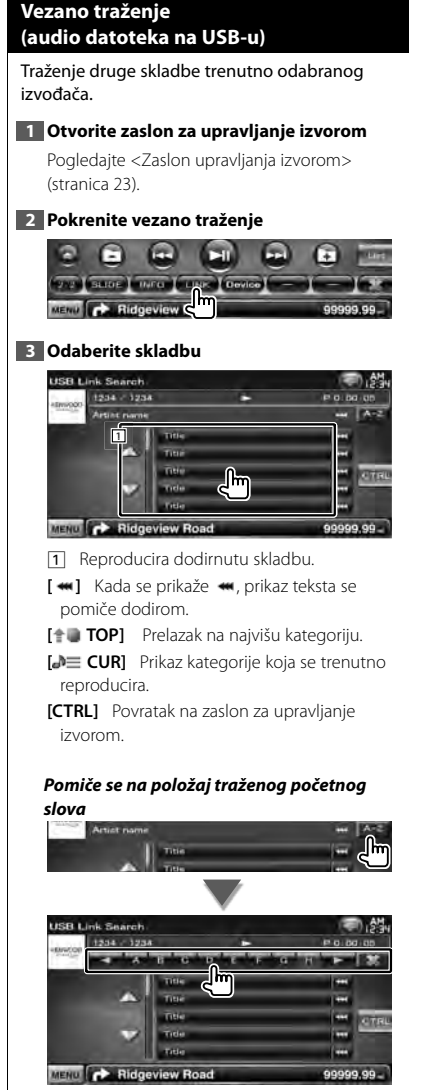

Pomiče se na traženo početno slovo.

# **Zaslon za reprodukciju (video datoteke, slikovne datoteke)**

Osnovne funkcije su dostupne čak i kada je prikazan zaslon za reprodukciju.

#### **1 Prikaz zaslona za reprodukciju**

Pogledajte <Upravljanje zaslonom za reprodukciju vizualnih izvora> (stranica 16).

#### **2 Upravljanje zaslonom za reprodukciju**

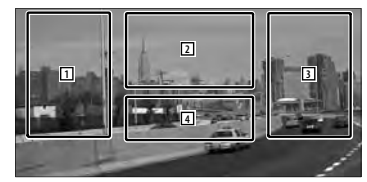

- 1**,** 3 Traženje datoteke.
- 2 **JPEG** Prikaz zaslona za upravljanje slikom (stranica 27).

**MPEG/DivX®** Prikaz zaslona za upravljanje izbornikom (stranica 28).

4 Prikazuje/briše zaslon s podacima o izvoru.

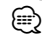

• Prikaz podataka automatski nestaje nakon približno 5 sekundi. Također, podaci se mogu prikazati automatski kada se osvježe.

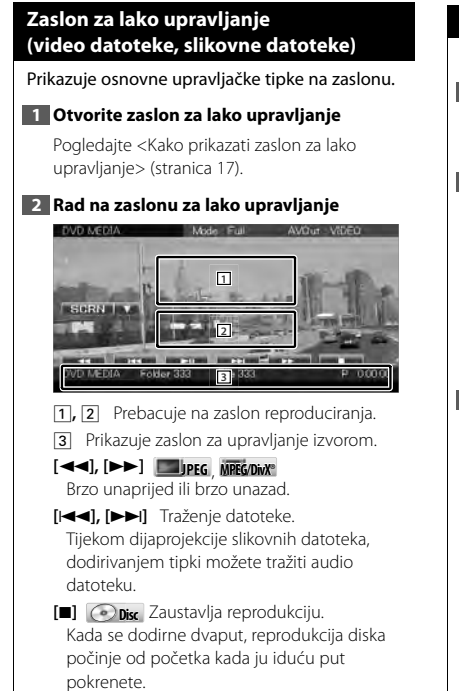

**[**38**]** Reprodukcija ili stanka.

# **Podešavanje slike**

Podešavanje prikaza slike.

## **1 Prikaz zaslona za reprodukciju**

Pogledajte <Upravljanje zaslonom za reprodukciju vizualnih izvora> (stranica 16).

#### **2 Otvorite zaslon za upravljanje slikom**

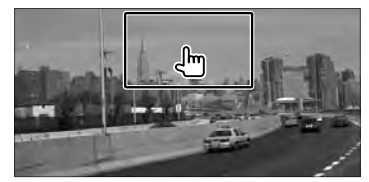

# **3 Podesite prikaz slike**

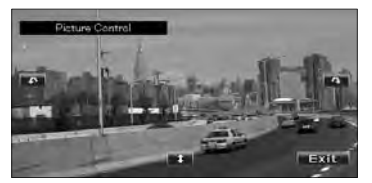

**[ ]** Vodoravno obrtanje slike.

**[ ]** Zakretanje slike obrnuto od smjera kazalike na satu.

**[ ]** Zakretanje slike u smjeru kazaljke na satu.

**[Exit]** Izlaz iz podešavanja slike.

## **Upravljanje izbornikom filma**

Biranje opcije iz filmskog izbornika.

#### **1 Prikaz zaslona za reprodukciju**

Pogledajte <Upravljanje zaslonom za reprodukciju vizualnih izvora> (stranica 16).

#### **2 Prikažite zaslon upravljačkog izbornika**

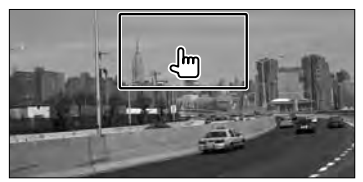

**3 Upravljanje zaslonom upravljačkog izbornika**

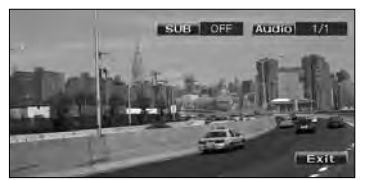

**[SUB]** Odabir jezika titlova. **[Audio]** Odabir audio jezika. **[Exit]** Izlaz iz zaslona upravljačkog izbornika.

# **Upravljanje iPod-om**

Možete uređivati i slušati skladbe s Vašeg iPoda tako da spojite iPod s ovim uređajem pomoću kabela KCAiP301V (opcijski dodatni pribor). Osim toga, na ovom uređaju možete prikazivati video sadržaj ako spojite iPod s videom.

# **Zaslon za reprodukciju**

Osnovne funkcije su dostupne čak i kada je prikazan zaslon za reprodukciju.

#### **1 Prikaz zaslona za reprodukciju**

Pogledajte <Upravljanje zaslonom za reprodukciju vizualnih izvora> (stranica 16).

# **2 Upravljanje zaslonom za reprodukciju**

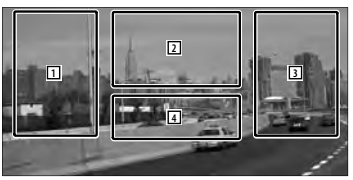

- 1**,** 3 Biranje glazbe/videa.
- 2 Nije u uporabi
- 4 Prikazuje/ briše zaslon s podacima o izvoru.

# ∤⊞՝)

- Prikaz podataka automatski nestaje nakon približno 5 sekundi. Također, podaci se mogu prikazati automatski kada se osvježe.
- Prije spajanja iPod-a uklonite sav pribor, kao što su slušalice. Možda nećete moći upravljati iPodom ako ga priključite s dodatnim priborom.
- Kada spojite iPod na ovaj uređaj, reprodukcija počinje od zapisa koji je bio uključen na samom iPod-u (funkcija nastavljanja).
- Ako sadržaj koji se reproducira nije video, na video zaslonu se prikazuje "No Video Signal".

# **Zaslon za lako upravljanje**

Prikazuje osnovne upravljačke tipke na zaslonu.

## **1 Otvorite zaslon za lako upravljanje**

Pogledajte <Kako prikazati zaslon za lako upravljanje> (stranica 17).

#### **2 Rad na zaslonu za lako upravljanje**

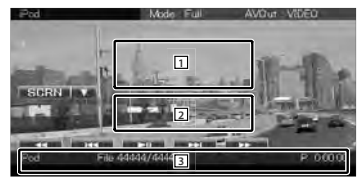

1**,** 2 Prebacuje na zaslon reproduciranja. 3 Prikazuje zaslon za upravljanje izvorom. **[**1**], [**¡**]** Brzo unaprijed ili brzo unazad. **[**4**], [**¢**]** Traženje glazbe/videa. **[**38**]** Reprodukcija ili stanka.

# **Zaslon upravljanja izvorom**

Prijelaz na upravljački zaslon izvora za uporabu različitih funkcija reproduciranja.

## **1 Otvorite zaslon za upravljanje izvorom**

Pogledajte <Kako prikazati zaslon za upravljanje izvorom> (stranica 14).

#### **2 Rad na zaslonu za upravljanje izvorom**

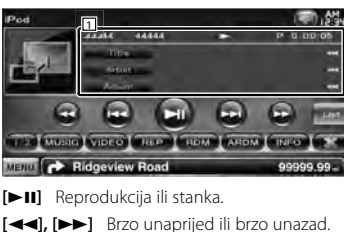

**[**4**], [**¢**]** Traženje glazbe/videa.

**[List]** Prikaz popisa iPoda. (stranica 31)

**[ ]** Prebacuje na zaslon reproduciranja.

1 Prikaz podataka Odabir naslova, imena izvođača, naziva albuma ili naziva iPod-a.

**"##### / #####"** Prikazuje se ukupan broj glazbenih zapisa na iPod-u i redni broj zapisa.

**"**3**"** Prikaz reprodukcije

**"P"** Prikaz vremena reprodukcije

[ **\*\***] Kada se prikaže **\*\***, prikaz teksta se pomiče dodirom.

#### *Multifunkcijska traka*

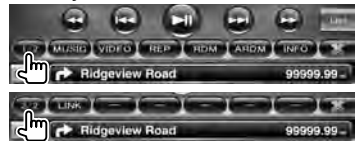

**[1/2]** Bira multifunkcijski prikaz.

**[ ]** Zatvara multifunkcijsku traku.

**[ ]** Otvara multifunkcijsku traku.

**[MUSIC]** Prikaz popisa glazbenih kategorija.

**[VIDEO]** Prikaz popisa video kategorija.

**[REP]** Ponavlja trenutnu datoteku ili podatke.

- **[RDM]\*** Pokretanje ili prekid nasumične reprodukcije.
- **[ARDM]\*** Pokretanje ili prekid nasumične reprodukcije albuma (nasumična reprodukcija s trenutnog albuma).
- **[INFO]** Prikaz zaslona s podacima o trenutno reproduciranoj glazbi/videu.

**[LINK]\* MUSIC** Traženje druge skladbe trenutno odabranog izvođača. Pogledajte <Vezano traženje> (stranica 31).

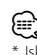

Iskliučite pri reprodukciji videa.

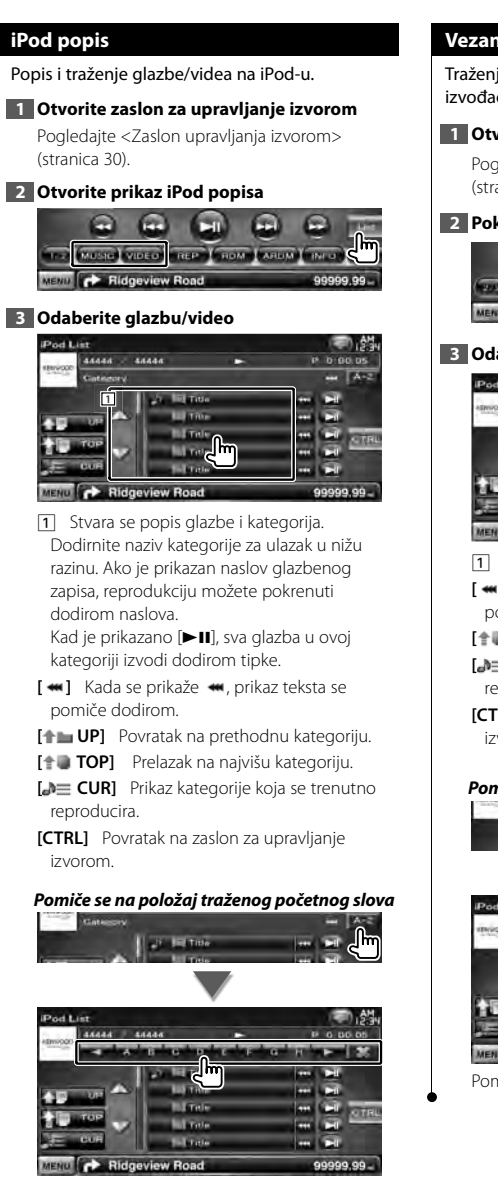

Pomiče se na traženo početno slovo.

# **Vezano traženje (glazbena datoteka)**

Traženje druge skladbe trenutno odabranog izvođača.

#### **1 Otvorite zaslon za upravljanje izvorom**

Pogledajte <Zaslon upravljanja izvorom> (stranica 30).

## **2 Pokrenite vezano traženje**

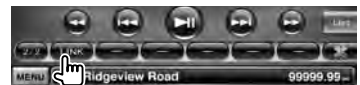

#### **3 Odaberite skladbu**

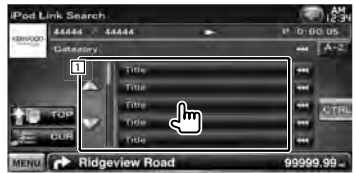

1 Reproducira dodirnutu skladbu.

- **[**  $\bullet\bullet$  **]** Kada se prikaže  $\bullet\bullet\bullet$ , prikaz teksta se pomiče dodirom.
- **[<sup>** $\uparrow$ **</sup>] Prelazak na najvišu kategoriju.**

**[** $\triangle$  $\equiv$  **CURI** Prikaz kategorije koja se trenutno reproducira.

**[CTRL]** Povratak na zaslon za upravljanje izvorom.

#### *Pomiče se na položaj traženog početnog slova*

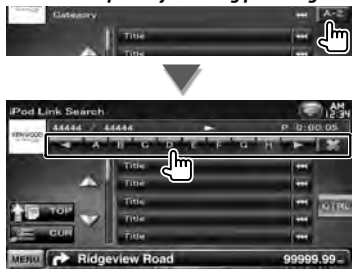

Pomiče se na traženo početno slovo.

# **Slušanje radija**

m

U načinu rada izvora tuner, pojavljuju se različiti upravljački zasloni.

• Prije početka korištenja, podesite prekidač načina rada daljinskog upravljača na "AUD", pogledajte < Sklopka za mod daljinskog upravljača> (stranica 79).

# **Zaslon upravljanja izvorom**

Prijelaz na upravljački zaslon izvora za uporabu različitih funkcija.

## **1 Otvorite zaslon za upravljanje izvorom**

Pogledajte <Kako prikazati zaslon za upravljanje izvorom> (stranica 14).

#### **2 Rad na zaslonu za upravljanje izvorom**

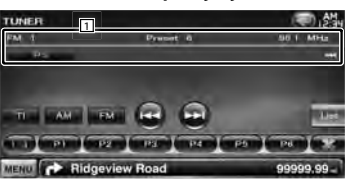

**[FM]** Odabir frekvencijskog područja FM1/2/3.

**[AM]** Odabir frekvencijskog područja AM. **[TI]** Uključivanje ili isključivanje funkcije

prometnih obavijesti. Pogledajte < Prometne obavijesti>, (stranica 35).

**[**4**], [**¢**]** Ugađanje postaje. Upotrijebite tipku [SEEK] za promjenu frekvencije.

- **[List]** Prikazuje zaslon popisa pohranjenih postaja. Pogledajte <Odabir prethodno spremljene postaje> (stranica 33).
- 11 Prikaz podataka Odabire naziv programske usluge, naslov i naziv izvođača, naziv postaje, radio tekst plus ili radio tekst.

**"FM"/ "AM"** Prikaz pojasa

**"Preset"** Prethodno postavljeni broj **"MHz"/ "kHz"** Prikaz frekvencije

[ **\*\***] Kada se prikaže **\*\***, prikaz teksta se pomiče dodirom.

#### *Multifunkcijska traka*

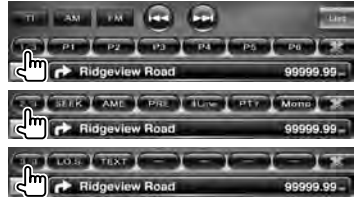

**[1/3]** Bira multifunkcijski prikaz.

**[ ]** Zatvara multifunkcijsku traku.

**[ ]** Otvara multifunkcijsku traku.

**[P1] – [P6]** Kad se pojave tipke [P1] do [P6], moguće je pozivati postavljene postaje iz memorije.

Za spremanje emitiranih postaja, pogledajte <Automatsko memoriranje> (stranica 33) ili <Ručno memoriranje> (stranica 34).

**[SEEK]** Uključivanje traženja.

Način rada se mijenja slijedećim redom svaki put kada dodirnete tipku.

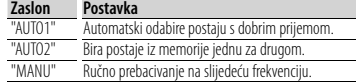

**[AME]** Odabir rada s automatskom

memorijom.

Pogledajte <Automatsko memoriranje> (stranica 33).

**[PRE]** Prikazuje i odabire postaju iz memorije.

**[4Line]/ [2Line]** Mijenja broj prikazanih redaka u prikazu podataka.

**[PTY] FM** Traži postaju prema vrsti programa.

Pogledajte < Traženje prema vrsti programa> (stranica 35).

**[Mono] FM** Odabir monofonog prijema.

**[LO.S]** Uključivanje ili isključivanje funkcije lokalnog traženja.

**[TEXT] FM** Prikaz zaslona s radio tekstom. Pogledajte <Radio tekst> (stranica 34).

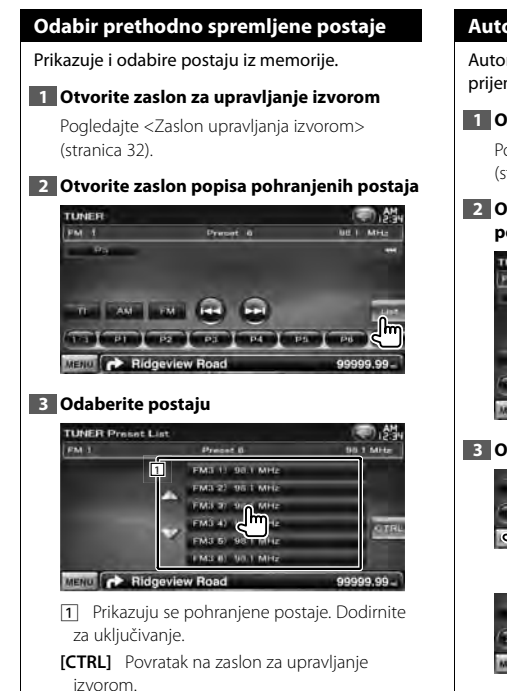

#### **Automatsko memoriranje**

Automatski pohranjuje postaje s dobrim prijemom u memoriju.

**1 Otvorite zaslon za upravljanje izvorom**

Pogledajte <Zaslon upravljanja izvorom> (stranica 32).

**2 Odaberite frekvencijski opseg koji želite pohraniti u memoriju**

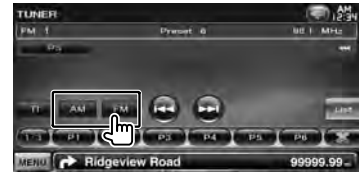

**3 Odaberite automatsko memoriranje**

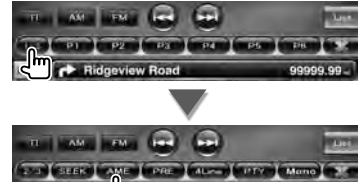

w Ros **4 Pokrenite automatsko memoriranje**

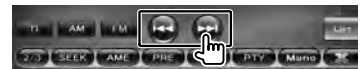

Automatska memorija se isključuje kada se pohrani 6 postaja ili kada su sve postaje ugođene.

# ⁄⊞՝

• Postupak se završava automatski ako ne pritisnete nijednu tipku unutar 10 sekundi.

#### **Ručno memoriranje**

Pohrana trenutno odabrane postaje u memoriju.

#### **1 Otvorite zaslon za upravljanje izvorom**

Pogledajte <Zaslon upravljanja izvorom> (stranica 32).

#### **2 Odaberite postaju koju želite pohraniti u memoriju**

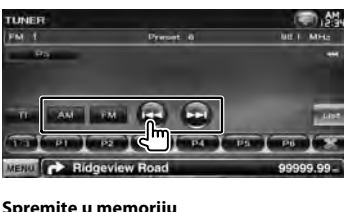

**3 Spremite u memoriju**

## **AVE DAY: 1999** Days **Company Constant**

Ridgeview R  **2 sek.** 

Nastavite dodirivati dok se ne pojavi broj memorije.

## **Radio tekst**

Moguće je prikazati radio tekst. (Samo kod prijema FM signala)

## **1 Odaberite postaju**

Pogledajte <Zaslon upravljanja izvorom> (stranica 32).

#### **2 Uključite prikaz radio teksta**

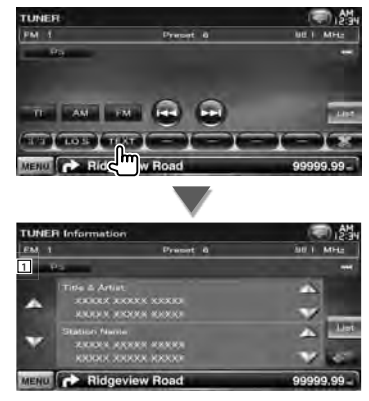

- 11 Odabire naziv programske usluge, naslov i naziv izvođača, naziv postaje, radio Tekst plus ili radio tekst za prikaz.
- **[**  $\bullet\bullet$ **]** Kada se prikaže  $\bullet\bullet\bullet$ , prikaz teksta se pomiče dodirom.
- **[**5**], [**∞**]** Pomiče prikaz teksta.

#### **Prometne obavijesti Traženje prema vrsti programa** Kada započnu prometne obavijesti, isključuje Program se uključuje kada unesete vrstu se bilo koji uključeni izvor zvuka i prijemnik se programa. (Samo kod prijema FM signala) prebacuje na emitiranje tih obavijesti. **1 Otvorite zaslon za upravljanje izvorom 1 Otvorite zaslon za upravljanje izvorom** Pogledajte <Zaslon upravljanja izvorom> Pogledajte <Zaslon upravljanja izvorom> (stranica 32). (stranica 32). **2 Otvorite traženje prema vrsti programa 2 Postavite način rada s prometnim**  TUNER **obavijestima** PM 1 **Preset &** TUNER **Page 4** Preset &  $\sim$   $\Omega$   $\Omega$ **PHE CELTRE DATE IN Ridgeview Road** Imps I parliams **3 Odaberite vrstu programa** Ridgeview Ro **TUNER PTY Lint** *Kada započnu prometne obavijesti...* **Preset B RAL R** Automatski se otvara zaslon prometnih obavijesti. *Zaslon prometnih obavijesti* TUNER h.e. Traffic Information MENU CA Ridgevie 1 Vrsta programa je prikazana. Dodirnite za  $T1$ odabir vrste programa. **[Search]** Traženje vrste programa. MENU **CONTROL** Ridgeview Road 99999.99 Prikazuje se kada odaberete vrstu programa. ⁄ **4 Potražite postaju odabrane vrste programa** • Za automatsko prikazivanje zaslona s prometnim obavijestima potrebno je uključiti funkciju prometnih Convert Attar obavijesti. ╝╖ • Tijekom prijema prometnih obavijesti, podešena glasnoća

se automatski memorira, a slijedeći put kada se uključe prometne obavijesti, to će biti s prethodno podešenom i

memoriranom glasnoćom.

**ALL FREE** 

करत

GTH

99.99

# **Gledanje televizije**

U radu s TV izvorom, pojavljuju se različiti upravljački zasloni. Možete upravljati TV-om pomoću TV prijemnika koji je dostupan kao dodatni pribor.

# **Funkcije dostupne tijekom prikaza TV zaslona**

Osnovne funkcije su dostupne čak i kada je uključen TV zaslon.

#### **1 Prikaz TV zaslona**

Pogledajte <Upravljanje zaslonom za reprodukciju vizualnih izvora> (stranica 16).

#### **2 Upravljanje zaslonom za TV**

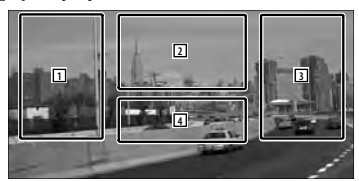

1**,** 3 Odabir kanala.

(≕)

- 2 Odabir područja TV1 ili TV2.
- 2 Prikaz zaslona upravljačkog izbornika (samo s priključenim KTC-D500E (dodatni pribor) (stranica 37).
- 4 Prikazuje/ briše zaslon s podacima o izvoru.
- Prikaz podataka automatski nestaje nakon približno 5 sekundi. Također, podaci se mogu prikazati automatski kada se osvježe.

## **Zaslon za lako upravljanje**

Prikazuje osnovne upravljačke tipke na zaslonu.

#### **1 Otvorite zaslon za lako upravljanje**

Pogledajte <Kako prikazati zaslon za lako upravljanje> (stranica 17).

#### **2 Rad na zaslonu za lako upravljanje**

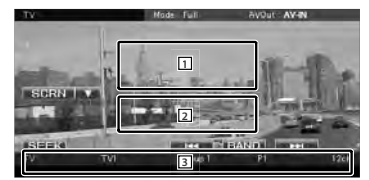

1**,** 2 Prebacuje na TV zaslon.

3 Prikazuje zaslon za upravljanje izvorom. **[BAND]** Odabir područja TV1 ili TV2.

**[**4**], [**¢**]** Odabir kanala. Upotrijebite tipku [SEEK] za promjenu niza ugađanja kanala.

**[SEEK]** Uključivanje traženja. (stranica 37)
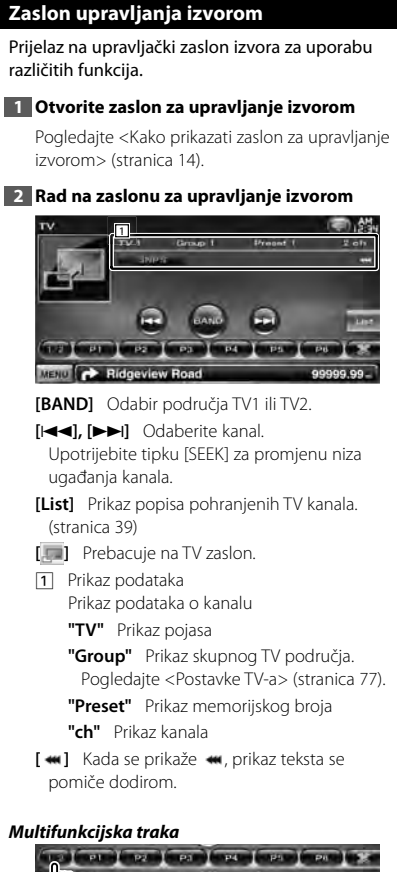

- **Ridgeview Road E AME ESTER LIPPE | TAME |** 99999.99 **Ridgeview Road**
- **[1/2]** Bira multifunkcijski prikaz.
- **[ ]** Zatvara multifunkcijsku traku.
- **[ ]** Otvara multifunkcijsku traku.
- **[P1] [P6]** Kada se pojave tipke [P1] do [P6], možete uključivati memorirane kanale. Za spremanje emitiranih postaja, pogledajte <Automatsko memoriranje> (stranica 38) ili <Ručno memoriranje> (stranica 38).
- **[AME]** Odabir rada s automatskom memorijom. Pogledajte <Automatsko memoriranje> (stranica 38).
- **[SEEK]** Uključivanje traženja.

Način rada se mijenja slijedećim redom svaki put kada dodirnete tipku.

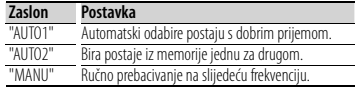

**[PRE]** Prikazuje i odabire postaju iz memorije. **[NAME]** Zadaje naziv postaje. Pogledajte <Dodjela naziva postaji> (stranica 39).

# **TV izbornik (samo sa spojenim KTC-D500E (dodatna oprema))**

Dodirom područja prikazanim dolje pojavljuje se zaslon upravljanja izbornikom.

## **1 Prikaz TV zaslona**

Pogledajte <Upravljanje zaslonom za reprodukciju vizualnih izvora> (stranica 16).

# **2 Prikažite zaslon upravljačkog izbornika**

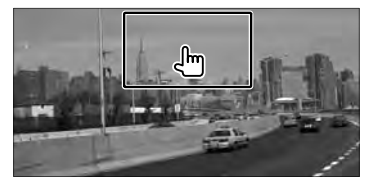

**3 Upravljanje zaslonom upravljačkog izbornika**

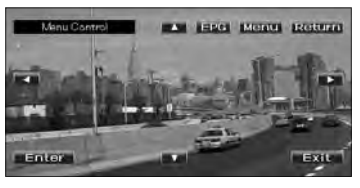

**[Menu]** Prikazuje zaslon izbornika emitiranja digitalnog TV-a.

**[EPG]** Prikazuje zaslon EPG (električni vodič programa).

# **Slijedeća stranica** <sup>3</sup>

#### **Gledanje televizije**

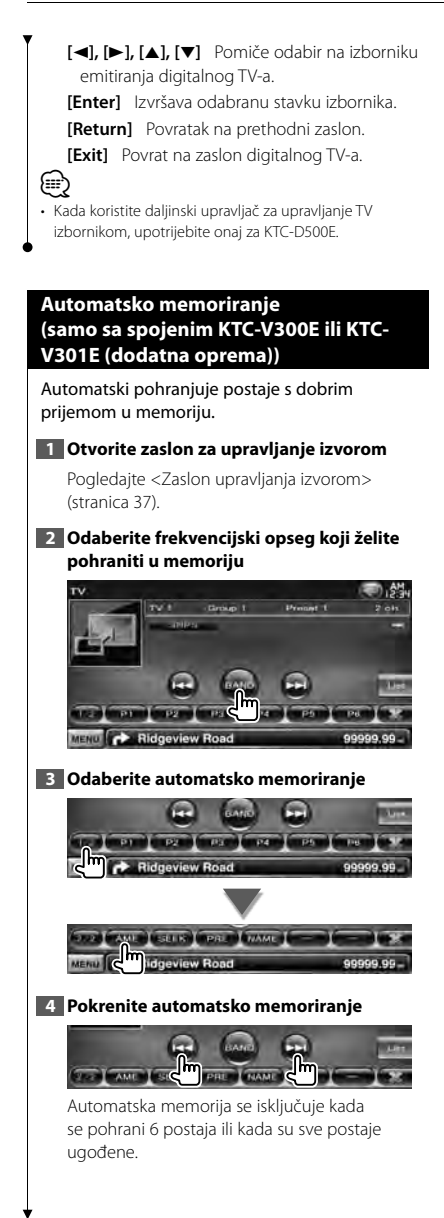

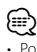

• Postupak se završava automatski ako ne pritisnete nijednu tipku unutar 10 sekundi.

# **Ručno memoriranje (samo sa spojenim KTC-V300E ili KTC-V301E (dodatna oprema))**

Pohrana trenutno odabranog kanala u memoriju.

#### **1 Otvorite zaslon za upravljanje izvorom**

Pogledajte <Zaslon upravljanja izvorom> (stranica 37).

#### **2 Odaberite postaju koju želite pohraniti u memoriju**

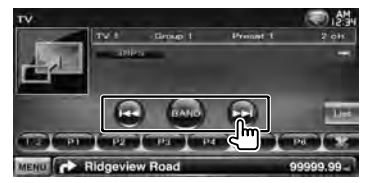

# **3 Spremite u memoriju**

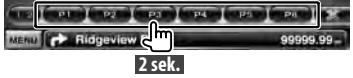

Nastavite dodirivati dok se ne pojavi broj memorije.

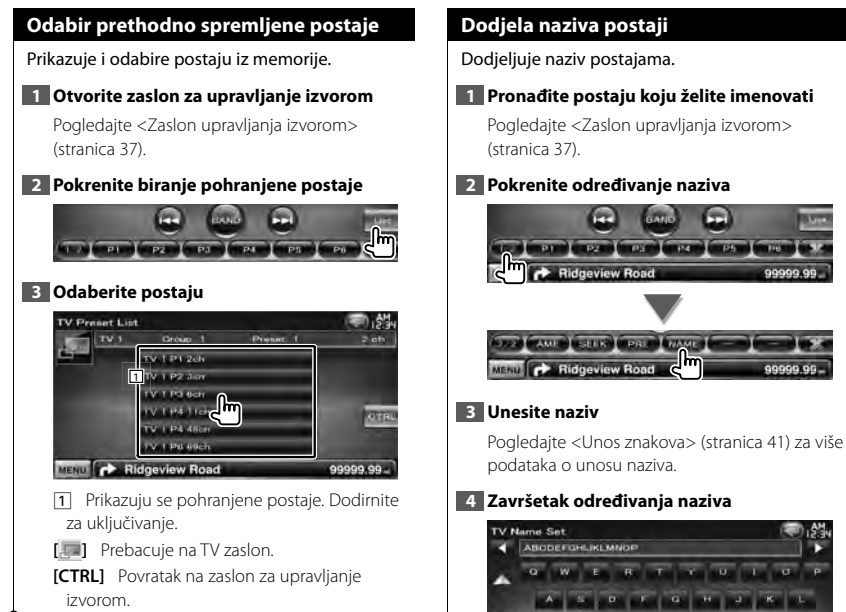

izvorom.

∣lm

99999

 $\overline{a}$ 

**Ridgeview Road** 

**MENU** 

# **Bluetooth audio upravljanje (DDX5026/DDX5056)**

Moguće je preslušavanje audio datoteka pohranjenih u Bluetooth audio playeru i mobilnom telefonu. Potrebno je spojiti opcijski Bluetooth uređaj KCA-BT200.

• Najprije trebate registrirati vaš audio player i mobilni telefon na vašem Bluetooth uređaju. Prethodno pročitajte upute u priručniku za Bluetooth uređaj.

#### **Prije uporabe**

Ξ.

- Prije uporabe s ovim uređajem, potrebno je registrirati vaš audio player i mobilni telefon. Za više pojedinosti, pogledajte <Registracija Bluetooth uređaja> (stranica 67).
- Ako ste registrirali dva ili više audio playera ili mobilna telefona, trebat ćete odabrati jedan od tih uređaja. Za više pojedinosti, pogledajte <Spajanje Bluetooth uređaja> (stranica 69).
- Moguće je podesiti zvučnik za izlaz zvuka. Pogledajte <Postavke za Bluetooth hands-free/audio izlaz> (stranica 69).

# **Zaslon upravljanja izvorom**

Otvaranje upravljačkog zaslona radi korištenja različitih funkcija.

#### **1 Otvorite zaslon za upravljanje izvorom**

Pogledajte <Kako prikazati zaslon za upravljanje izvorom> (stranica 14).

#### **2 Rad na zaslonu za upravljanje izvorom**

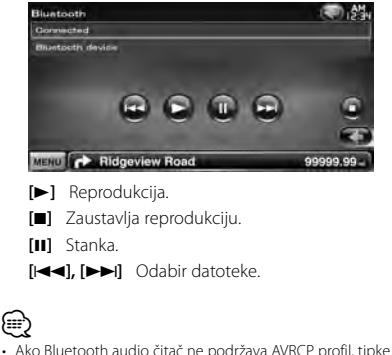

se ne prikazuju. Upravljajte s audio playera.

# **Ostale funkcije**

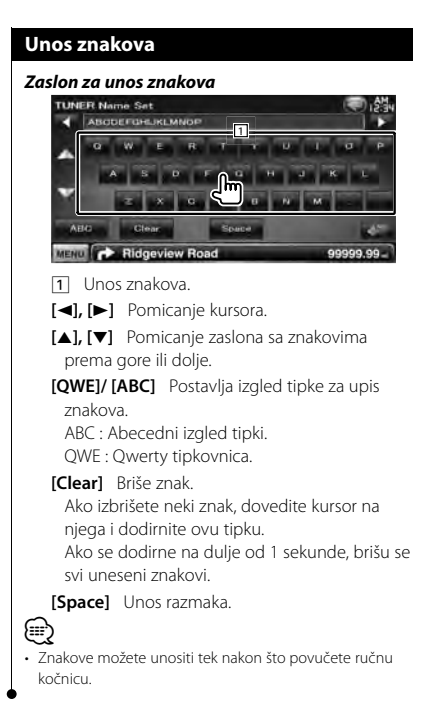

# **Isključivanje zvuka kada primate telefonski poziv**

#### *Kada primate telefonski poziv...*

Pojavljuje se zaslon telefonskog poziva ("CALL") i sustav prestaje s reprodukcijom.

#### **Zaslon telefonskog poziva ("CALL")**

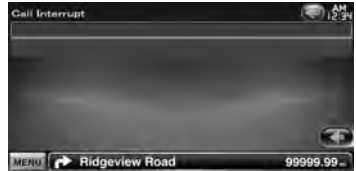

#### *Kada poziv završi...*

#### **Zaklopite telefon.**

Sustav automatski nastavlja s reprodukcijom.

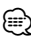

- Za uporabu funkcije TEL utišavanje, potrebno je spojiti žicu MUTE na vaš telefon pomoću pribora za telefon koji je moguće nabaviti u prodaji. Pogledajte <PRIRUČNIK ZA UPORABU>.
- Reprodukcija s izvora na izlazu AV OUTPUT se možda neće zaustaviti čak niti u slučaju dolaznog poziva.

# **Podešavanje slike**

Podešavanje slike na zaslonu.

# **Podešavanje slike**

# **1 Otvorite zaslon za lako upravljanje**

Pogledajte <Kako prikazati zaslon za lako upravlianie> (stranica 17).

# **2 Otvorite zaslon za podešavanje slike**

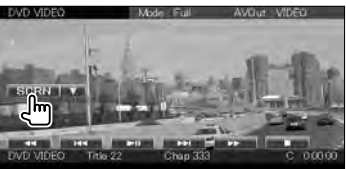

#### **3 Ugodite kvalitetu slike**

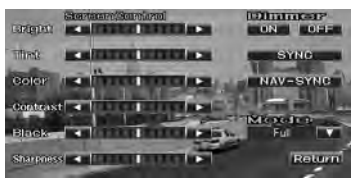

# **[Bright]** Svjetlina

## **[Tint]** Nijansa

Prikazano za sliku u NTSC sustavu za video, iPod, TV ili kameru za pogled unazad.

#### **[Color]** Boja

Prikazano samo na zaslonu videa, iPod-a, TV-a ili kamere za pogled unazad.

#### **[Contrast]** Kontrast

**[Black]** Podešavanje razine crne boje

#### **[Sharpness]** Podešavanje oštrine Prikazano samo na zaslonu videa, iPod-a, USBa, TV-a, ili kamere za pogled unazad.

**[Dimmer]** Postavke prigušivanja

"ON": Prigušivanje osvjetljenja zaslona.

"OFF": Osvjetljenje zaslona se ne prigušuje. "SYNC": Uključivanje ili isključivanje funkcije prigušivanja osvjetljenja prilikom uključivanja i isključivanja svjetla vozila.

- "NAV-SYNC": Uključivanje ili isključivanje funkcije prigušivanja osvjetljenja u skladu s postavkama prikaza navigacije danju i noću. (samo serija DNX i serija DDX s navigacijskim uređajem)
- **[Mode]** Odabir načina rada zaslona. Možete odabrati jedan od ovih načina rada zaslona. "Full", "Just", "Zoom", "Normal"

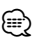

- Zaslon za podešavanje slike se pojavljuje tek nakon što povučete ručnu kočnicu.
- Za svaki izvor možete podesiti kvalitetu slike.
- Možete podesiti kvalitetu slike za zaslone kao što je izbornik iz <Podešavanje zaslona> (stranica 66).

# *Prikaz na punom zaslonu ("Full")*

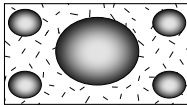

## *Prikaz prilagođene slike ("Just")*

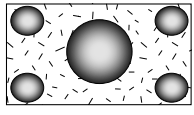

#### *Prikaz uvećane slike ("Zoom")*

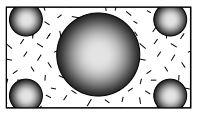

## *Prikaz normalne slike ("Normal")*

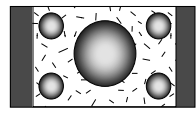

# **Hands-free telefoniranje**

Tijekom korištenja bez uporabe ruku dostupne su različite funkcije. Za sljedeće modele je potrebno spojiti opcijski Bluetooth uređaj KCA-BT200: DDX5026 i DDX5056

- Ħ
- Najprije trebate registrirati vaš mobilni telefon na vašem Bluetooth uređaju. Prethodno pročitajte upute u priručniku za Bluetooth uređaj.
- Za uporabu imenika, potrebno ga je preuzeti s mobilnog telefona. Više pojedinosti pronaći ćete u uputama za uporabu vašeg Bluetooth uređaja i vašeg mobilnog telefona.

# **Prije uporabe**

- Prije uporabe s ovim uređajem, potrebno je registrirati Vaš mobilni telefon. Za više pojedinosti, pogledajte <Registracija Bluetooth uređaja> (stranica 67).
- Ako ste registrirali dva ili više mobilna telefona, trebat ćete odabrati jedan od tih uređaja. Za više pojedinosti, pogledajte <Spajanje Bluetooth uređaja> (stranica 69).
- Da biste mogli koristiti imenik, potrebno ga je prethodno preuzeti na ovaj uređaj. Za više pojedinosti, pogledajte <Preuzimanje imenika> (stranica 43).
- Uređaji koji podržavaju Bluetooth funkciju imaju certifikat o sukladnosti s Bluetooth standardom prema postupku koji je zadao Bluetooth SIG. Međutim, moguće je da takvi uređaji ne budu u mogućnosti komunicirati s Vašim mobitelom, ovisno o tipu.
- Na sljedećoj URL adresi možete naći popis provjereno sukladnih mobitela:

http://www.kenwood.com/cs/ce/bt/

• Moguće je podesiti zvučnik za izlaz zvuka. Pogledajte <Postavke za Bluetooth hands-free/audio izlaz> (stranica 69).

# **Preuzimanje imenika**

Preuzimanje podataka o imeniku sa mobilnog telefona u ovaj uređaj kako biste mogli koristiti imenik na ovom uređaju.

#### **1 Uporabom mobilnog telefona, pošaljite podatke imenika na ovaj uređaj**

# **2 Uporabom mobilnog telefona započnite hands-free spajanje**

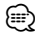

• Za mobilne telefone koji podržavaju automatsko preuzimanje imenika: Ukoliko imenik nije iz nekog razloga moguće automatski

preuzeti, slijedite gore navedeni postupak za ručno preuzimanje.

- Upute o rukovanju mobilnim telefonom potražite u uputama za uporabu Vašeg mobilnog telefona.
- Za svaki registrirani mobilni telefon je moguće registrirati do 1000 telefonskih brojeva.
- Za svaki telefonski broj je moguće registrirati do 25 (DDX5026/DDX5056 : 32) brojki uz do 50\* znakova za ime.

(\* 50: Broj slova. Ovisno o vrsti znakova, moguć je unos manjeg broja znakova.)

- Ovisno o vrsti vašeg mobilnog telefona, postoje sljedeća ograničenja:
	- Podatke iz imenika nije moguće normalno preuzeti.
	- Znakovi u imeniku su pomiješani.
	- Podatke iz imenika nije moguće normalno preuzeti ukoliko sadrže slike. Potpuno preuzimanje imenika može potrajati i nekoliko sati ovisno o ukupnoj veličini.
- Za prekid preuzimanja podataka iz imenika, koristite mobilni telefon.

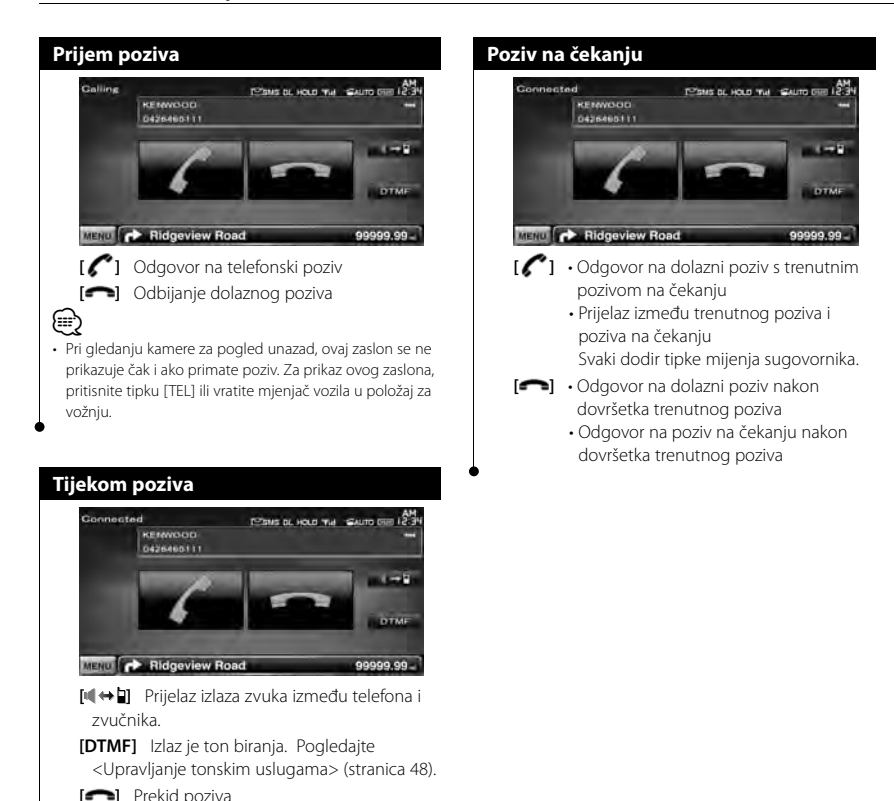

# **Upućivanje poziva**

Otvaranje upravljačkog zaslona i korištenje različitih funkcija.

# **1 Otvorite zaslon za upravljanje "hands-free" uređajem**

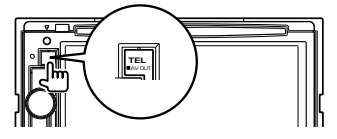

# **2 Odaberite način biranja**

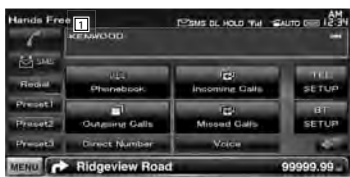

- 1 Upućivanje poziva prikazanom telefonskom broju. Ako ste telefonski broj spremili u imenik, prikazuje se ime pozivane osobe.
- **[ ]** Upućivanje poziva prikazanom telefonskom broju.
- **[Redial]** Prikazuje prethodno pozvani telefonski broj.
- **[Preset1], [Preset2], [Preset3]** Prikazuje prethodno postavljeni telefonski broj. Za više informacija kako prethodno postaviti telefonski broj, pogledajte < Prethodno postavljeni telefonski broj> (stranica 52).
- **[ Phonebook]** Prikazuje pretraživanje za zaslon imenika. Pogledajte < Upućivanje poziva iz imenika> (stranica 46).
- **[ Outgoing Calls]** Prikaz zaslona za izlazne pozive. Pogledajte <Pozivanje iz popisa poziva> (stranica 47).
- **[ Incoming Calls]** Prikaz zaslona za dolazne pozive. Pogledajte <Pozivanje iz popisa poziva> (stranica 47).
- **[ Missed Calls]** Prikaz zaslona propuštenih poziva. Pogledajte <Pozivanje iz popisa poziva> (stranica 47).
- **[Direct Number]** Prikazuje zaslon s prikazom biranja. Pogledajte <Upućivanje poziva unosom telefonskog broja> (stranica 46).
- **[Voice]** Započinje prepoznavanje glasa. Pogledajte <Upućivanje poziva prepoznavanjem glasa> (stranica 47).
- **[BT SETUP]** Prikaz zaslona za Bluetooth postavke. Pogledajte <Registracija Bluetooth uređaja> (stranica 67).
- **[TEL SETUP]** Prikaz zaslona za hands free postavke. Pogledajte <Postavljanje "handsfree" telefona> (stranica 49).

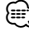

- Dok je vozilo u pokretu, neke funkcije nisu dostupne radi sigurnosti. Tipke vezane uz nedostupne funkcije nemaju učinak kada ih pritisnete.
- Kada se otvori zaslon za upravljanje "hands-free" uređajem, naziv spojenog mobitela se prikazuje na 5 sekundi.
- Ikone statusa kao što su **Tili i mil** prikazane na upravljačkom uređaju se mogu razlikovati od ikona na mobitelu.
- Postavljanje mobitela u privatni mod može onemogućiti "hands-free" funkciju.

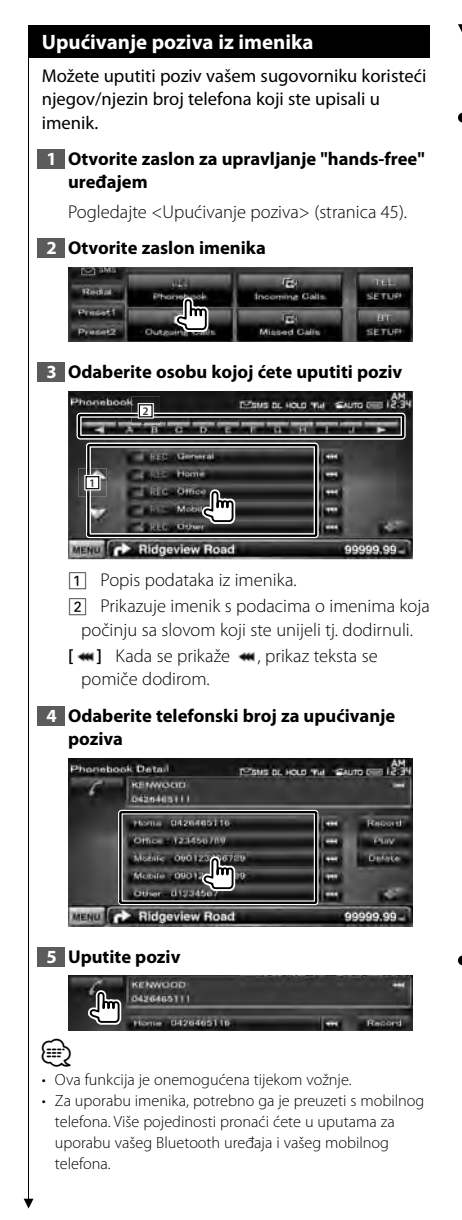

- Početna slova pod kojima nema kontakata neće biti prikazana.
- Tijekom traženja, umjesto traženja slova s preglasom, kao što je "ü", uređaj će tražiti isto slovo bez preglasa, tj. "u".

# **Upućivanje poziva unosom telefonskog broja**

Upućivanje poziva unosom telefonskog broja.

#### **1 Otvorite zaslon za upravljanje "hands-free" uređajem**

Pogledajte <Upućivanje poziva> (stranica 45).

#### **2 Otvorite zaslon za unos broja**

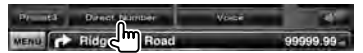

#### **3 Unesite telefonski broj**

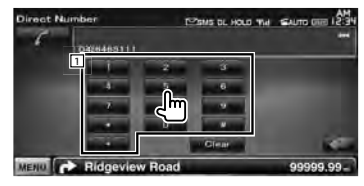

11 Unos telefonskog broja koda putem tipkovnice.

**[Clear]** Brisanje broja.

#### **4 Uputite poziv**

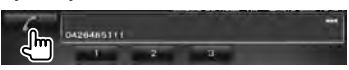

Pritisnite zelenu ikonu telefona za pozivanje unesenog broja.

# ⁄⊞ነ

- Moguće je unijeti do 25 (DDX5026/DDX5056 : 32) brojki.
- Ova funkcija je onemogućena tijekom vožnje.

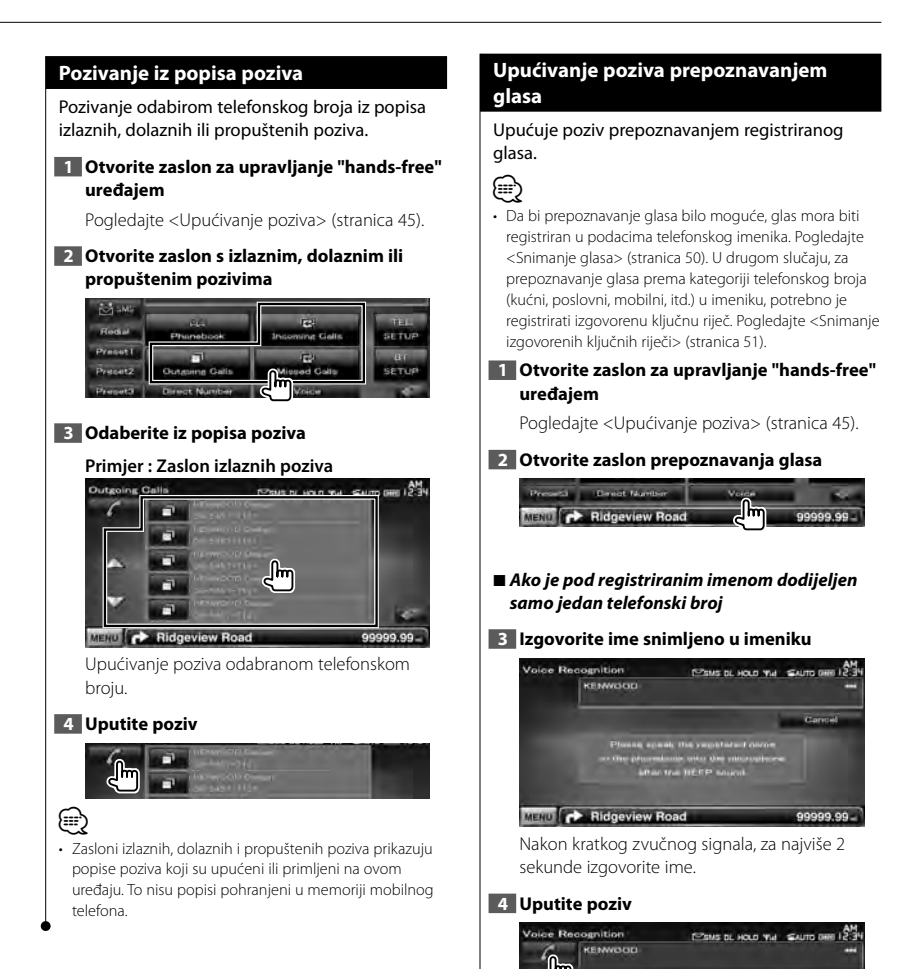

99999.99

Phormbonk

MENU **P Ridgeview Road** 

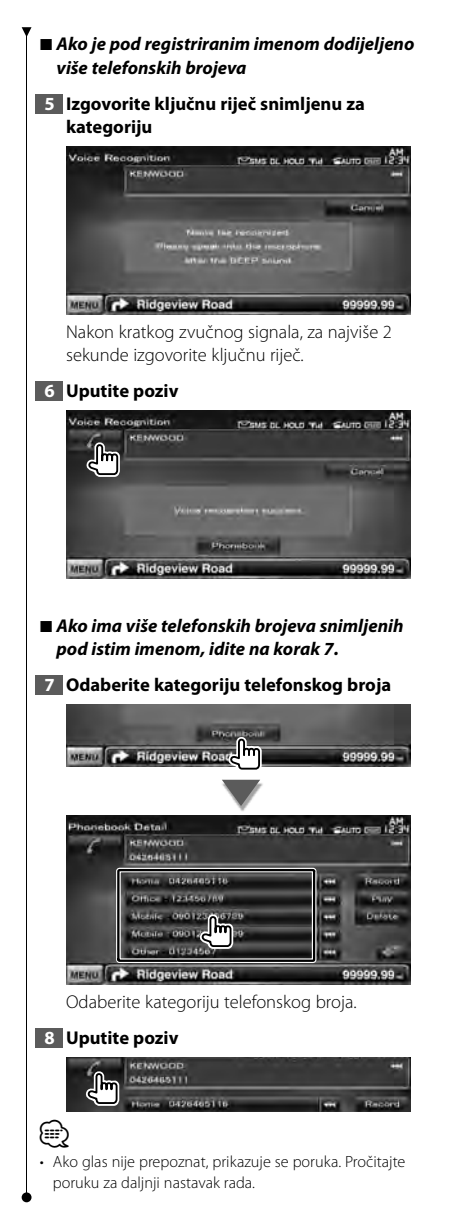

# **Upravljanje tonskim uslugama**

Koristi tonsku uslugu koristeći DTMF (dvojni multifrekventni tonovi).

# **1 Prikaz zaslona za razgovor**

Pogledajte <Upućivanje poziva unosom telefonskog broja> (stranica 46).

## **2 Otvorite zaslon unosa DTMF-a**

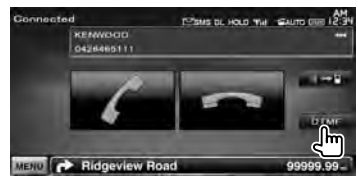

#### **3 Tijekom poziva moguće je slati tonove**

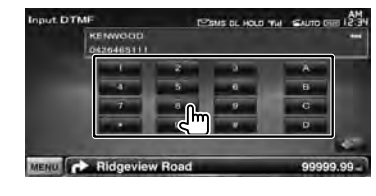

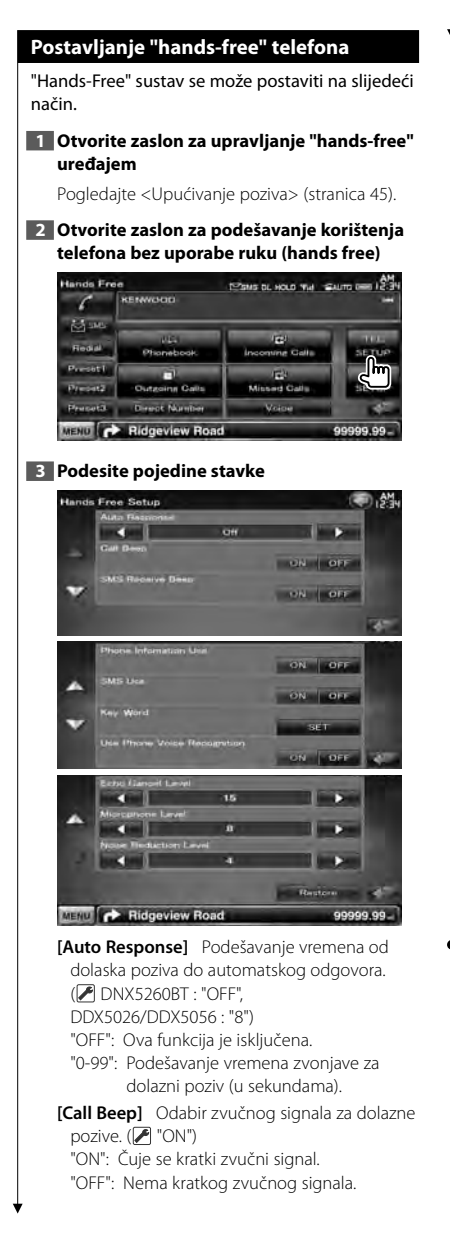

- **[SMS Receive Beep]** Podešava zvučni signal za dolaznu SMS poruku. (<sup>1</sup> "ON") "ON": Čuje se kratki zvučni signal. "OFF": Nema kratkog zvučnog signala.
- **[Phone Information Use]** Odabir uporabe imenika iz mobilnog telefona, popisa izlaznih poziva, popisa dolaznih poziva i popisa propuštenih poziva. (<sup>7</sup> "ON") "ON": Da. "OFF": Ne.
- **[SMS Use]** Podešava SMS funkciju. (<sup>1</sup> "ON") "ON": Koristi SMS funkciju. "OFF": SMS nije dostupan.
- **[Key Word]** Snima glas za odabir kategorije telefonskog broja prepoznavanjem glasa. Pogledajte < Snimanje izgovorenih ključnih riječi> (stranica 51).
- **[Use Phone Voice Recognition]** Bira pozivanje uz korištenje funkcije prepoznavanja glasa. (<sup>1</sup> "ON")
- **[Echo Cancel Level]\*** Podešava razinu funkcije poništavanja jeke. (<sup>115"</sup>)

**[Microphone Level]\*** Podešava osjetljivost ugrađenog mikrofona za telefonski poziv.  $(\bar{2}$  "8")

- **[Noise Reduction Level]\*** Podešava razinu smanjenja buke i kvalitetu govornog signala.  $(\triangleright$  "4")
- **[Restore]\*** Vraća stavke [Echo Cancel Level], [Microphone Level], ili [Noise Reduction Level] na početnu vrijednost.

{≡}

- Između vremena za automatski odgovor na ovom uređaju i vremena na mobitelu, uključit će se ono koje je kraće.
- \* Stavke sa zvjezdicom (\*) se ne pojavljuju na sljedećim modelima: DDX5026 i DDX5056

# **Snimanje glasa** Registrira glas za prepoznavanje glasa u telefonskom imeniku. U jednom mobilnom telefonu može biti snimljeno 35 glasova. **1 Otvorite zaslon s pojedinostima telefonskog imenika** Izvršite sve u postupku <Upućivanje poziva iz imenika> (stranica 46). **2 Odaberite ime koje ćete snimiti** hanebook Detail **ESMS DL HOLD THE SALED DES 125 KEMWOOD 110min 0426465f16** Other - 123456789 10 mars - 123456789<br>| Massie - 090123456<mark>0m</mark><br>| Massie - 0901234 Other 01234567 MENU C Ridgeview Road 1 Odaberite ime. **[Record]** Snima glas za prepoznavanje glasa u odabranom imeniku. Ako u istom mobilnom telefonu već postoji 35 registriranih glasova, tipka [Record] je isključena. **[Play]** Reproducira glas snimljen u odabranim podacima imenika. **[Delete]** Briše glas snimljen u odabranim podacima imenika. Dodirnite za prikaz zaslona potvrde. Dodirnite [Yes] za brisanje ili [No] za poništavanje. **3 Otvorite zaslona prepoznavanja govora**  Home 0426465116 Office : 123456789 Mobile - 0001234567NF **4 Izgovorite ime za snimanje (1. pokušaj) Address Recording** TO SMS DL HOLD THE GALITO DIE 12:3 KEMWOOD 0426465111 **Carera** .<br>panis the Record batton, and tend nine in the phonesock<br>In microphone after the BEEP main **MENT CONFIDENCE**<br>MENT CONFIDENTIAL Reservement Reserve 99999.99-Izgovorite unutar 2 sekunde nakon zvučnog signala. **5 Izgovorite ime za snimanje (2. pokušaj)** Izgovorite unutar 2 sekunde nakon zvučnog signala.

# **6 Završite snimanje glasa**

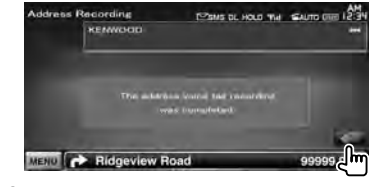

# (≡)

- Ako glas nije prepoznat, prikazuje se poruka. Pročitajte poruku za daljnji nastavak rada.
- Ponovite od 1. pokušaja ukoliko je glas različit od 1. pokušaja.

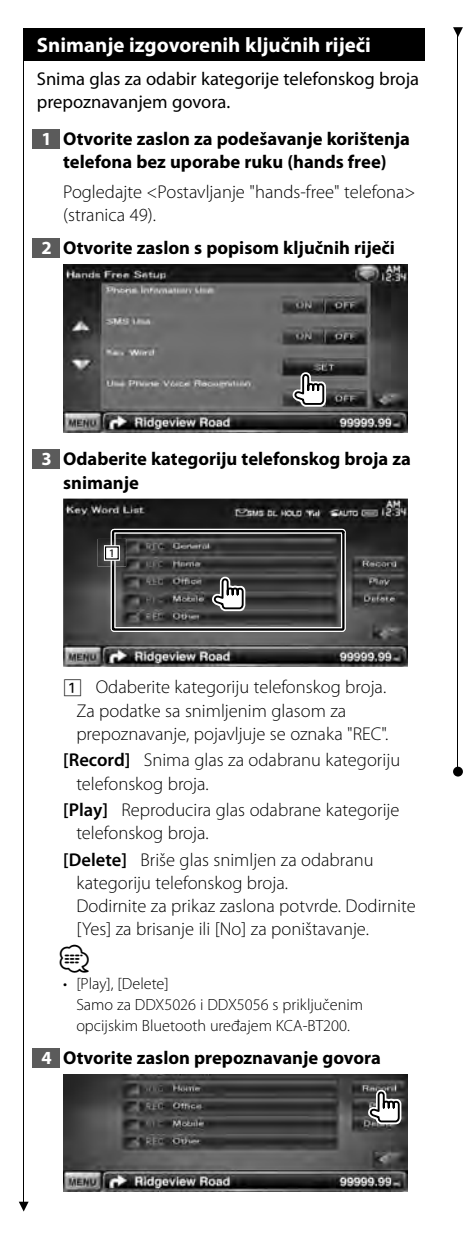

#### **5 Izgovorite telefonsku kategoriju za snimanje (1. pokušaj)**

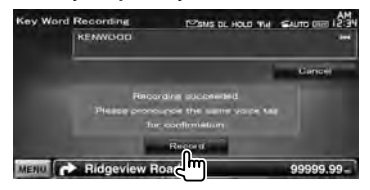

Izgovorite unutar 2 sekunde nakon zvučnog signala.

# **6 Izgovorite telefonsku kategoriju za snimanje (2. pokušaj)**

Izgovorite unutar 2 sekunde nakon zvučnog signala.

## **7 Završite snimanje glasa**

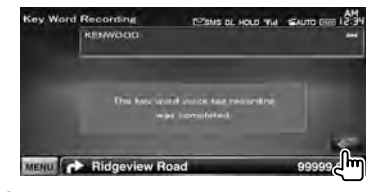

# **e**

- Ako glas nije prepoznat, prikazuje se poruka. Pročitajte poruku za daljnji nastavak rada.
- Ponovite od 1. pokušaja ukoliko je glas različit od 1. pokušaja.

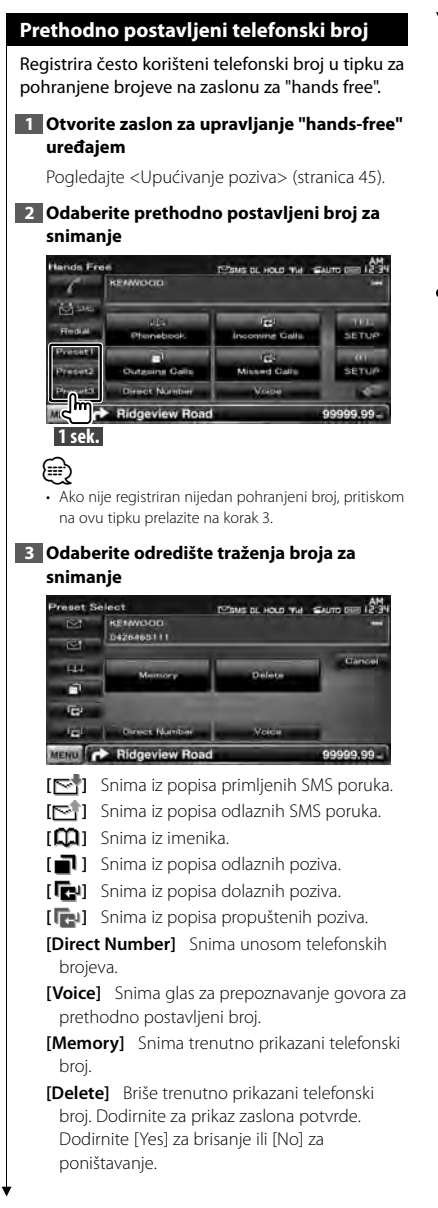

# **4 Tražite telefonski broj za snimanje sa svakom funkcijom**

#### **5 Snimite telefonski broj**

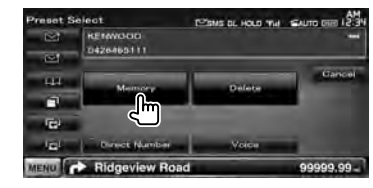

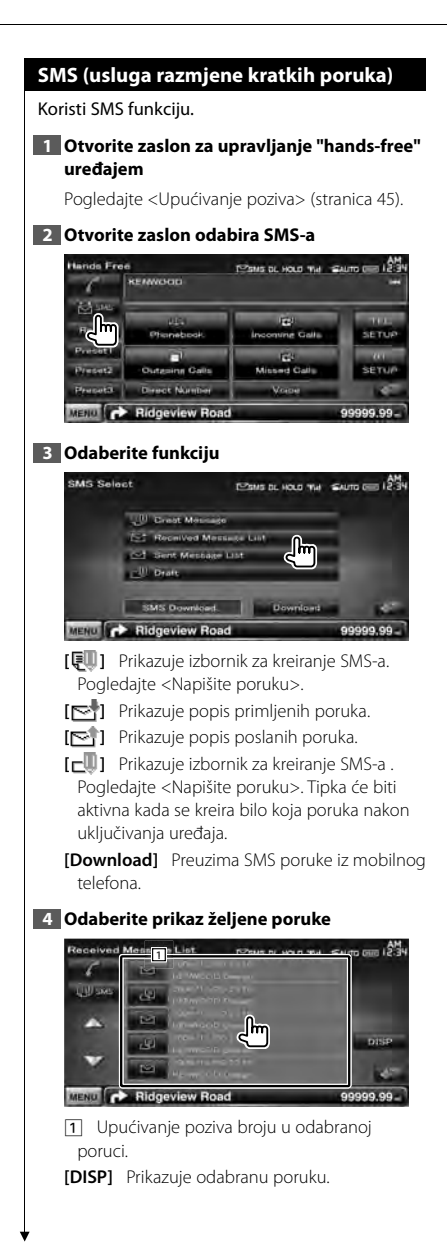

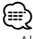

• Ako je na mobitelu spremljeno puno SMS poruka, moguć je nepravilan prikaz popisa poruka.

#### **Zaslon SMS poruke**

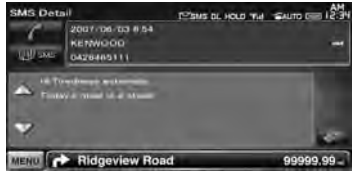

**[厚] SMS1** Stvara novu poruku za odabranu poruku.

**Slijedeća stranica** <sup>3</sup>

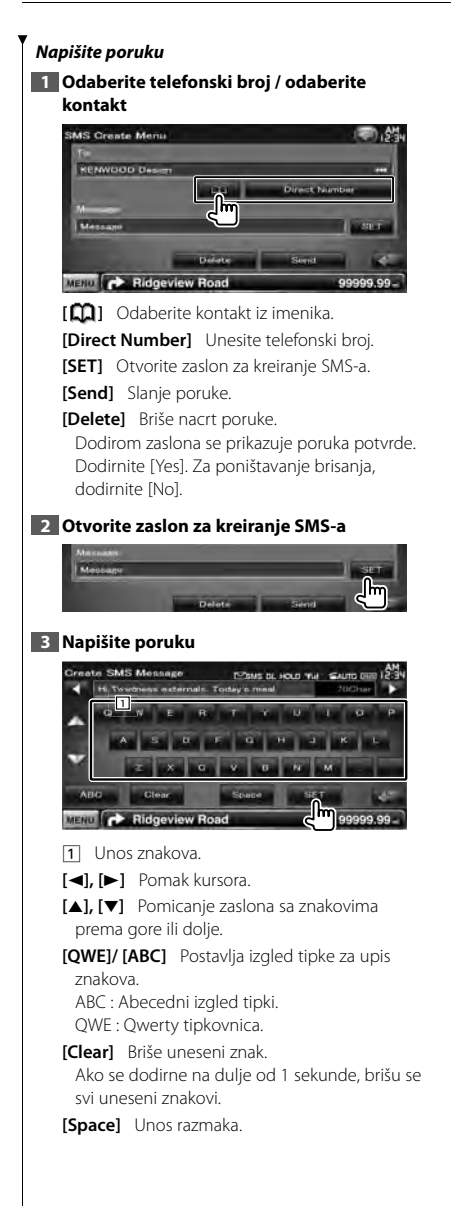

**[SET]** Sprema poruku i vraća se na zaslon za kreiranje SMS-a. Samo jedan nacrt poruke odjednom se može pohraniti / zadržati u memoriji.

## **4 Pošaljite poruku**

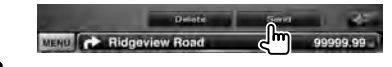

# **Upravljanje zvukom**

# **Izbornik audio upravljanja**

Prikaz izbornika za upravljanje zvukom radi podešavanja funkcije zvučnog efekta na uređaju.

#### **1 Otvorite zaslon za biranje izvora**

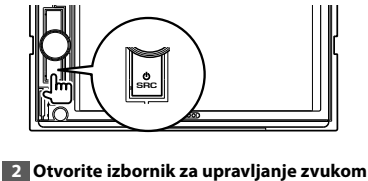

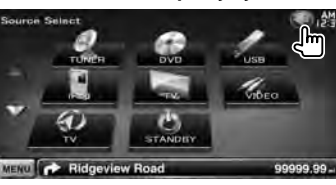

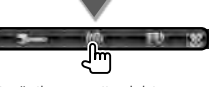

U ovom priručniku, gornji odabir se označava kao:

Dodirnite  $\left[ \left( \begin{array}{c} 0 \\ 0 \end{array} \right]$  >  $\left[ \left( \begin{array}{c} 0 \\ 0 \end{array} \right) \right]$ .

# **3 Odaberite stavku upravljanja zvukom**

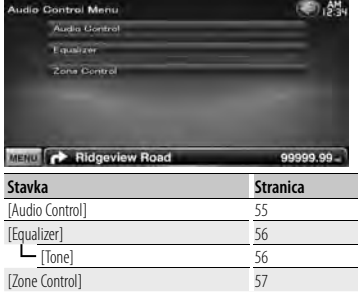

# **Upravljanje zvukom**

Možete podesiti odnos prednjih/stražnjih i lijevih/ desnih zvučnika.

#### **1 Otvorite zaslon za upravljanje zvukom**

Dodirnite [ ] **>** [ ] **>** [Audio Control]. (stranica 55)

# **2 Podesite pojedine stavke**

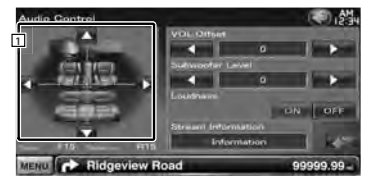

- 1 Podešavanje ravnoteže glasnoće između prednje/stražnje i desne/lijeve strane dodirom zaslona za podešavanje.
	- **[**2**], [**3**]** Podešavanje ravnoteže između desne i lijeve strane.

**[**5**], [**∞**]** Podešavanje ravnoteže između prednje i stražnje strane.

**[VOL.Offset]** Fino podešavanje glasnoće trenutnog izvora radi smanjivanja razlike u glasnoći između različitih izvora.

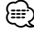

- Ako ste prvo poglasnili zvuk, a zatim ga stišali pomoću tipke "VOL. Offset", zvuk pri prelasku na drugi izvor može biti iznimno glasan.
- **[Subwoofer Level]** Podešavanje glasnoće dubokotonskog zvučnika. Postavka je dostupna kada je subwoofer podešen na "ON". Pogledajte <Postavke

zvučnika> (stranica 72).

**[Loudness]** Uključivanje ili isključivanje funkcije podešavanja glasnoće.

Ako je uključeno na "ON", visoki i niski tonovi automatski se pojačavaju dok je glasnoća mala. Moguće je postaviti samo kad je funkcija zona isključena. Pogledajte <Upravljanje zonama> (stranica 57).

# **Slijedeća stranica** <sup>3</sup>

**[Stream Information]** Prikaz podataka o trenutnom izvoru. Prikazuje se strujanje (Dolby Digital, dts, Linear PCM, MPEG, MP3, WMA ili AAC).

## **Upravljanje ekvalizatorom**

Možete podešavati ekvalizator.

#### **1 Otvorite zaslon ekvalizatora**

Dodirnite [ ] **>** [ ] **>** [Equalizer]. (stranica 55)

#### **2 Podesite pojedine stavke**

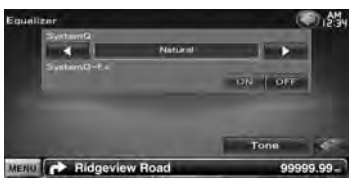

**[SystemQ]** Odabir vrste krivulje ekvalizatora. Možete odabrati jednu od slijedećih krivulja ekvalizatora.

"Natural"/ "Rock"/ "Pop"/ "Easy"/ "Top40"/ "Jazz"/ "User"

# (≡)

• "User":

Možete stvoriti vlastitu krivulju tona. Pogledajte <Postavke tona> (stranica 56).

#### **[SystemQ-EX]** Odabir stavki koje želite podesiti u krivulji tona.

Ako odabrano "OFF", za krivulje tona moguće je podešavati samo razinu.

**[Tone]** Prikaz zaslona s postavkama krivulja tonova. (stranica 56)

#### **Postavke tona**

Možete podešavati krivulju tona.

#### **1 Otvorite zaslon ekvalizatora**

Dodirnite [ ] **>** [ ] **>** [Equalizer]. (stranica 55)

#### **2 Otvorite zaslon za podešavanje tona**

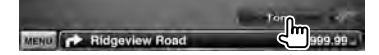

#### **3 Podesite ton**

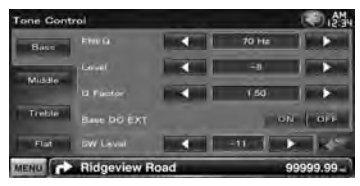

**[Bass]** Prikazuju se stavke za podešavanje dubokih tonova.

- **[Middle]** Prikazuju se stavke za podešavanje srednijh tonova.
- **[Treble]** Prikazuju se stavke za podešavanje visokih tonova.

**[Flat]** Razina tona postaje 0 (ravno).

- **[FREQ]** Podešavanje središnje frekvencije.
- **[Level]** Podešavanje glasnoće.
- **[Q Factor]** Podešavanje Q faktora. (moguće je podesiti samo [Bass] i [Middle])
- **[Bass DC EXT]** Proširene istosmjerne postavke basa. (moguće je podesiti samo [Bass]) Ako je uključeno na "ON", proširuje frekvenciju središta basova na niski registar za približno 20%.
- **[SW Level]** Podešavanje glasnoće dubokotonskog zvučnika. Postavka je dostupna kada je subwoofer podešen na "ON". Pogledajte <Postavke zvučnika> (stranica 72).

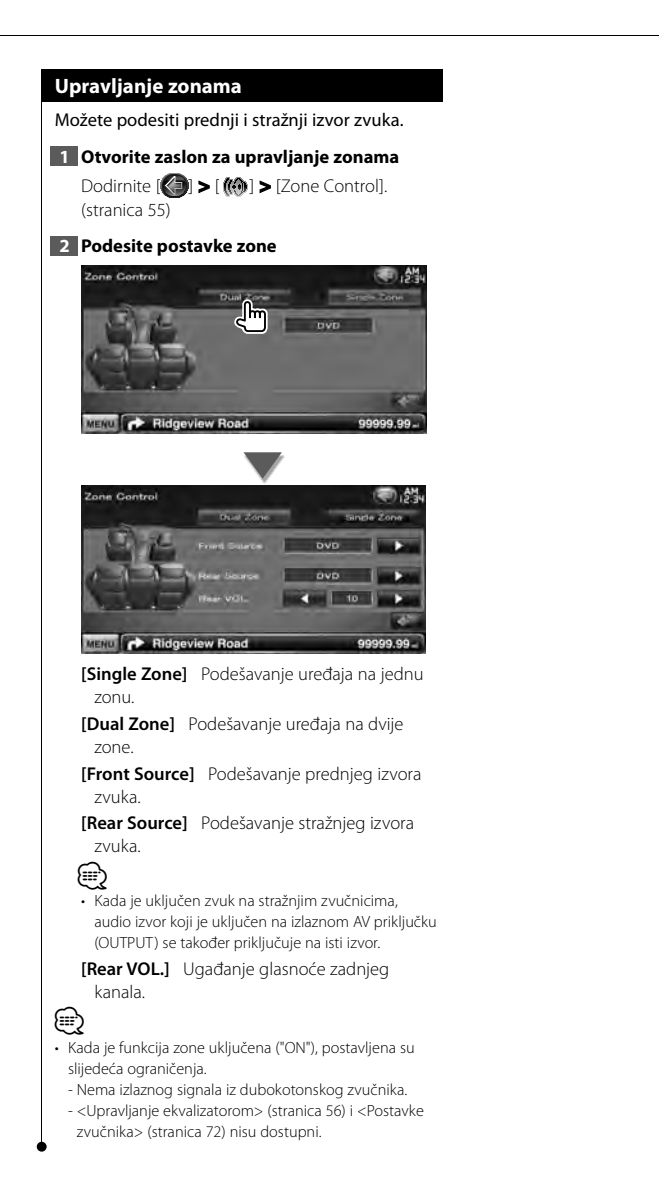

Hrvatski / Srpski jezik **57**

# **Izbornik postavki**

Možete podešavati različite parametre prijemnika.

anger<br>September

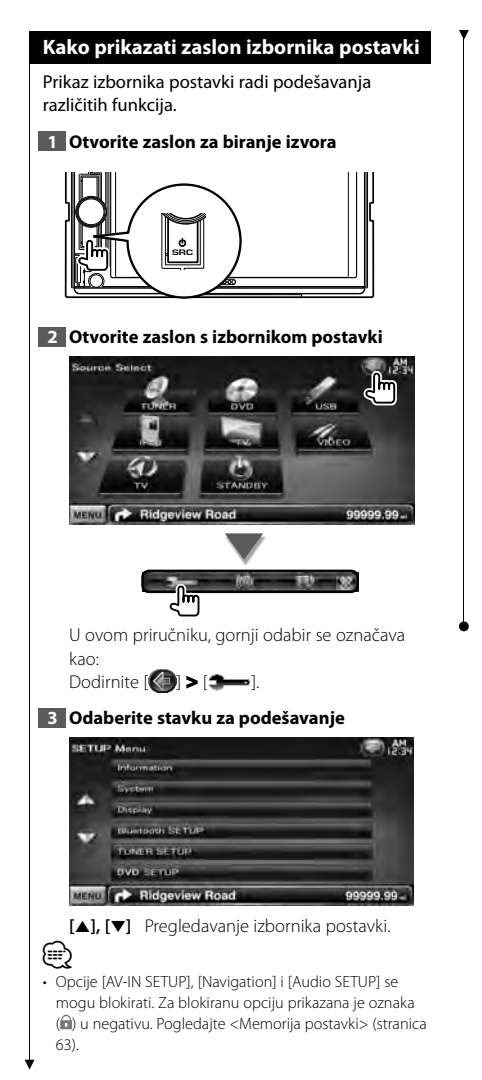

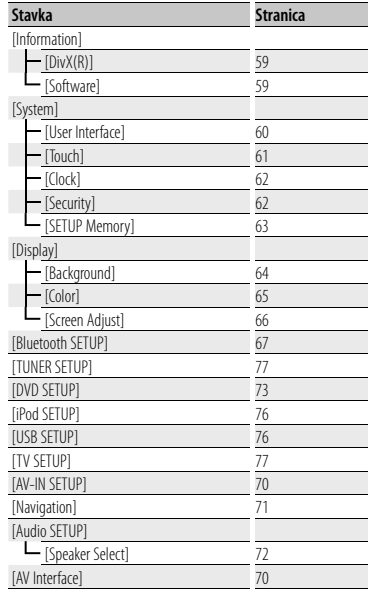

# **Postavke DivX-a**

Provjera registracijskog koda. Ovaj kod je potreban ako disk ima DRM (digitalnu zaštitu prava).

# **1 Otvorite zaslon DivX postavki**

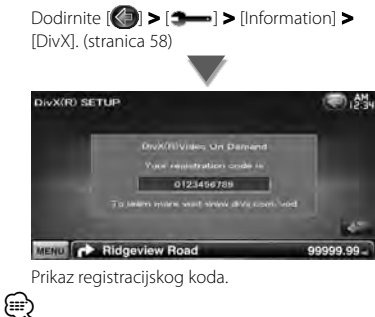

• Kod preuzimanja DivX VOD datoteke s DRM zaštitom, registrirajte kod koji ste pojavljuje na zaslonu kao na gornjem primjeru. U suprotnom, možda nećete moći reproducirati datoteku na ovom uređaju. Pri reprodukciji DivX VOD datoteke s ograničenjem prikazivanja, prikazuje se broj preostalih dozvoljenih prikazivanja. Kada taj broj dosegne 0, prikazuje se poruka upozorenja i datoteka se više ne može reproducirati.

## **Podaci o softveru**

Provjera inačice softvera na ovom uređaju.

# **1 Otvorite zaslon s podacima o softveru** Dodirnite [ ] **>** [ ] **>** [Information] **>** [Software]. (stranica 58) a Information 01234967 205-213-210  $1.36$ MENU **C** Ridgeview Road 99999.99 Prikaz inačice softvera.

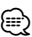

• Upute za obnavljanje softvera potražite u odgovarajućem priručniku za postupak obnavljanja koji se isporučuje uz softver.

# **Korisničko sučelje**

Moguće je podesiti parametre korisničkog sučelja.

## **1 Otvorite zaslon korisničkog sučelja**

Dodirnite [ ] **>** [ ] **>** [System] **>** [User Interface]. (stranica 58)

#### **2 Podesite pojedine stavke**

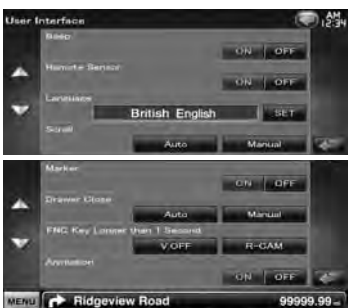

**[Beep]** Uključivanje (ON) ili isključivanje (OFF) tona pri dodiru tipki. (<sup>1</sup> "ON")

**[Remote Sensor]** Odabir signala daljinskog upravljača. (<del>■</del> "ON") Kad je postavljeno na "OFF", daljinsko upravljanje TV prijemom nije moguće.

**[Language]** Odaberite jezik za stavke upravljačkog zaslona i postavke. (stranica 60)

**[Scroll]** Omogućuje pomicanje teksta na zaslonu za upravljanje izvorom. (<sup>2</sup> "Manual") "Auto": Automatsko pomicanje teksta. "Manual": Ručno pomicanje teksta.

**[Marker]** Zadavanje prikaza pokazivača za dodir zaslona. (<sup>1</sup> "OFF")

**[Drawer Close]** Odabir automatskog zatvaranja funkcijske trake. (<sup>2</sup> "Manual")

**[FNC Key Longer than 1 Second]** Podešava funkciju tipke [FNC]. (<sup>1</sup> "V.OFF")

"V. OFF" : Držite pritisnutom tipku [FNC] dulje od 1 sekunde za isključivanje zaslona.

"R-CAM" : Držite pritisnutom tipku [FNC] dulje od 1 sekunde za prijelaz na pogled unazad.

**[Animation]** Bira prikaz animacije. (<sup>1</sup> "ON")

# **Postavka jezika**

Možete odabrati jezik prikaza za upravljački zaslon i oznake audio datoteka.

# **1 Otvorite zaslon korisničkog sučelja**

Dodirnite [ ] **>** [ ] **>** [System] **>** [User Interface]. (stranica 58)

#### **2 Otvorite zaslon jezične postavke**

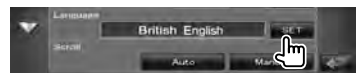

#### **3 Odaberite jezik**

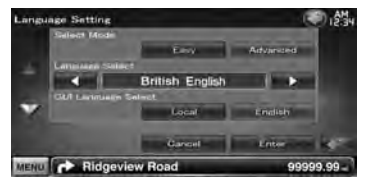

**[Select Mode]** Odabir načina biranja jezika. (samo serija DNX) ( "Easy")

- "Easy" : Možete odabrati jezik prikaza za tekst i oznake, kao i jezik za korisničko sučelje. Jezik za navigaciju je podešen na onaj koji je odabran u [Language Select].
- "Advanced" : Možete odabrati jezik prikaza za tekst i oznake, za korisničko sučelje i za navigacijske informacije.
- **[Language Select]** Odabir jezika za prikaz teksta za odabrani izvor i teksta oznaka za audio/video datoteke. ( "British English")
- **[GUI Language Select]** Odabir jezika za upravljački zaslon, izbornik postavki i tako dalje.  $(\sqrt{\phantom{a}})$  "Local")

"Local" : Podešava jezik koji je odabran u [Language Select].

"English" : Odabire engleski jezik.

**[Enter]** Potvrda odabranog jezika.

**[Cancel]** Poništenje odabranog jezika.

# *Kada je [Select Mode] podešeno na "Advanced" (samo serija DNX)*

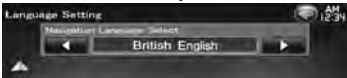

**[Navigation Language Select]** Odabir jezika za navigaciju. (<sup>2</sup> "British English")

# **Podešavanje dodirnog zaslona**

Možete podešavati funkcije dodirnog zaslona.

**1 Otvorite zaslon za podešavanje dodirnog zaslona**

Dodirnite [ ] **>** [ ] **>** [System] **>** [Touch]. (stranica 58)

#### **2 Podesite dodirni zaslon**

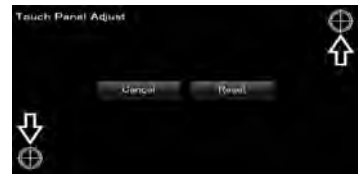

Slijedite upute na zaslonu i dodirnite središte  $\oplus$ .

**[Cancel]** Poništavanje podešenja i povratak na zaslon za podešavanje dodirnog zaslona.

**[Reset]** Povratak na početno stanje.

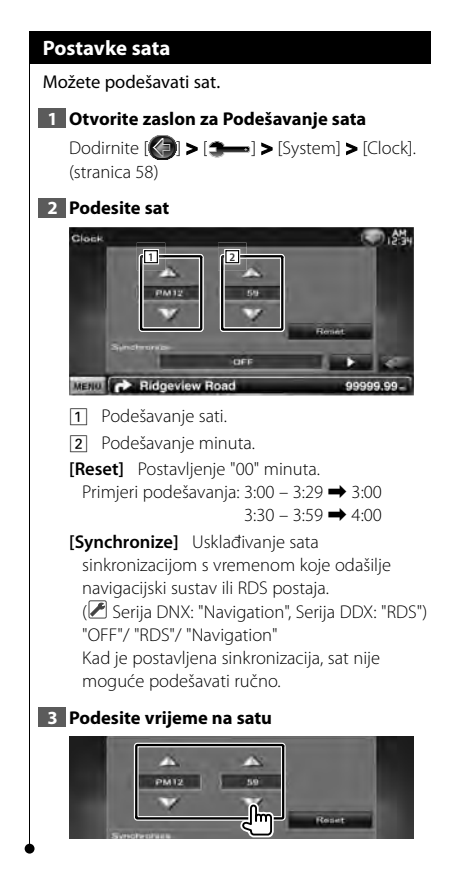

# **Postavke zaštite**

#### Možete zadati sigurnosni kod radi zaštite Vašeg prijemnika od krađe.

# ⁄⊞ነ

• Kada se uključi funkcija sigurnosnog koda, kod se ne može mijenjati i funkcija se ne može opozvati. Sigurnosni kod se može zadati kao četveroznamenkasti broj po Vašem izboru.

# **1 Otvorite zaslon za zaštitu**

Dodirnite [ ] **>** [ ] **>** [System] **>** [Security]. (stranica 58)

# **2 Podesite SI (pokazivač zaštite)**

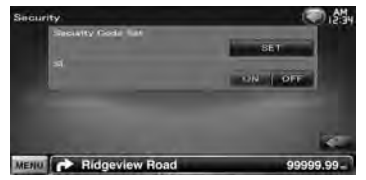

**[Security Code Set]** Prikaz zaslona za unos sigurnosnog koda.

**[SI]** Isključivanje funkcije sigurnosnog koda. Ako je postavljeno na "ON", pokazivač zaštite na prednjoj ploči trepće dok je vozilo ugašeno.  $(\trianglerighteq$  "ON")

# **3 Otvorite postavljanje sigurnosnog koda**

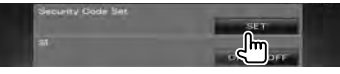

# ⁄⊞ነ

• Ako ste već izvršili registraciju koda, prikazuje se  $[CI R]$ 

## **4 Unesite sigurnosni kod**

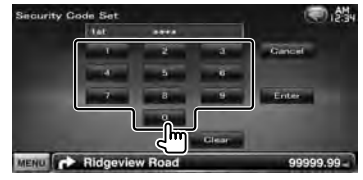

Unesite četveroznamenkasti broj.

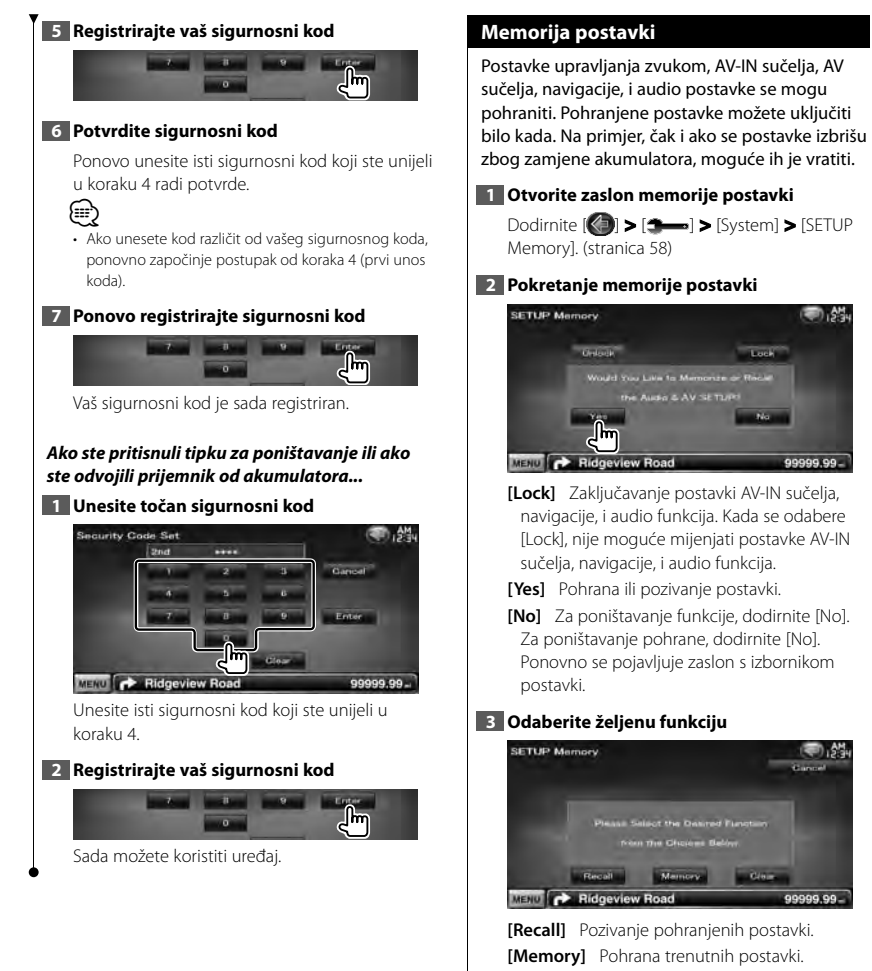

**[Clear]** Brisanje trenutno pohranjenih postavki.

**Communication** 

999.99

10.5%

- 00 00000

Track

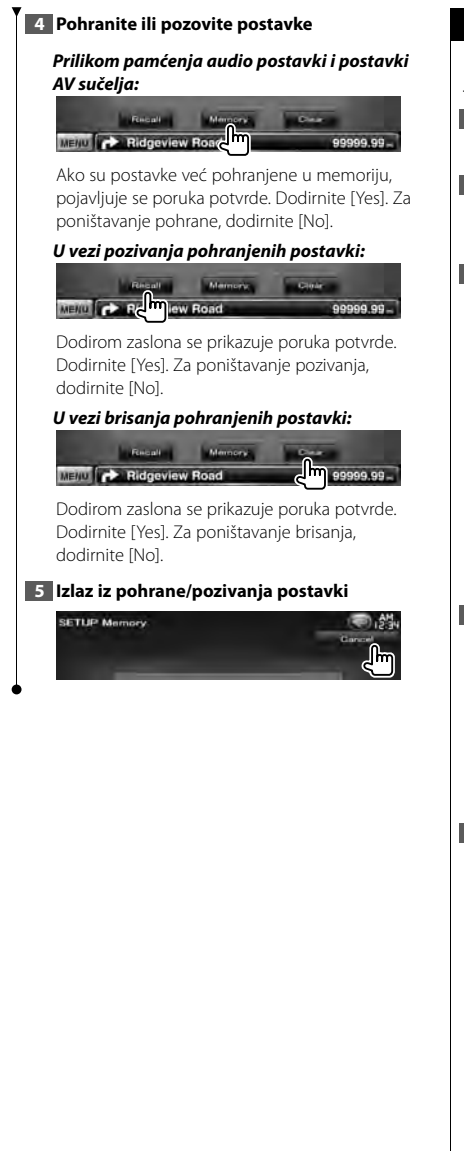

# **Unos pozadine**

Učitava sliku sa spojenog USB uređaja i postavlja ju za pozadinsku sliku.

### **1 Spojite uređaj na kojem je pohranjena slika koju želite učitati**

# **2 Otvorite zaslon za pozadinu**

Dodirnite [ ] **>** [ ] **>** [Display] **>** [Background]. (stranica 58)

#### **3 Otvara zaslon memorije pozadina**

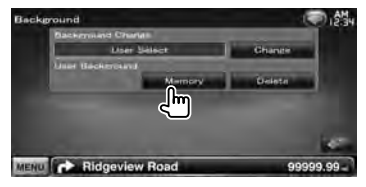

**[Change]** Odabir pozadinske slike.

**[Delete]** Brisanje pozadinske slike.

Dodirom zaslona se prikazuje poruka potvrde. Dodirnite [Yes]. Za poništavanje brisanja, dodirnite [No].

# **4 Odaberite medij (USB uređaj)**

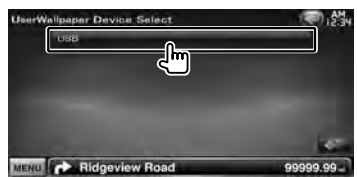

# **5 Odaberite sliku koju želite učitati**

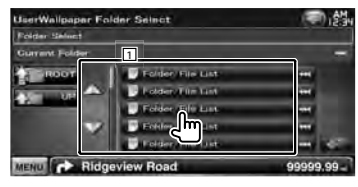

- 1 Popis datoteka.
- **[**  $\bullet\bullet$ ] Kada se prikaže  $\bullet\bullet$ , prikaz teksta se pomiče dodirom.

**[ ROOT]** Pomak na najvišu razinu u hijerarhiji.

**[ UP]** Pomak na višu razinu u hijerarhiji.

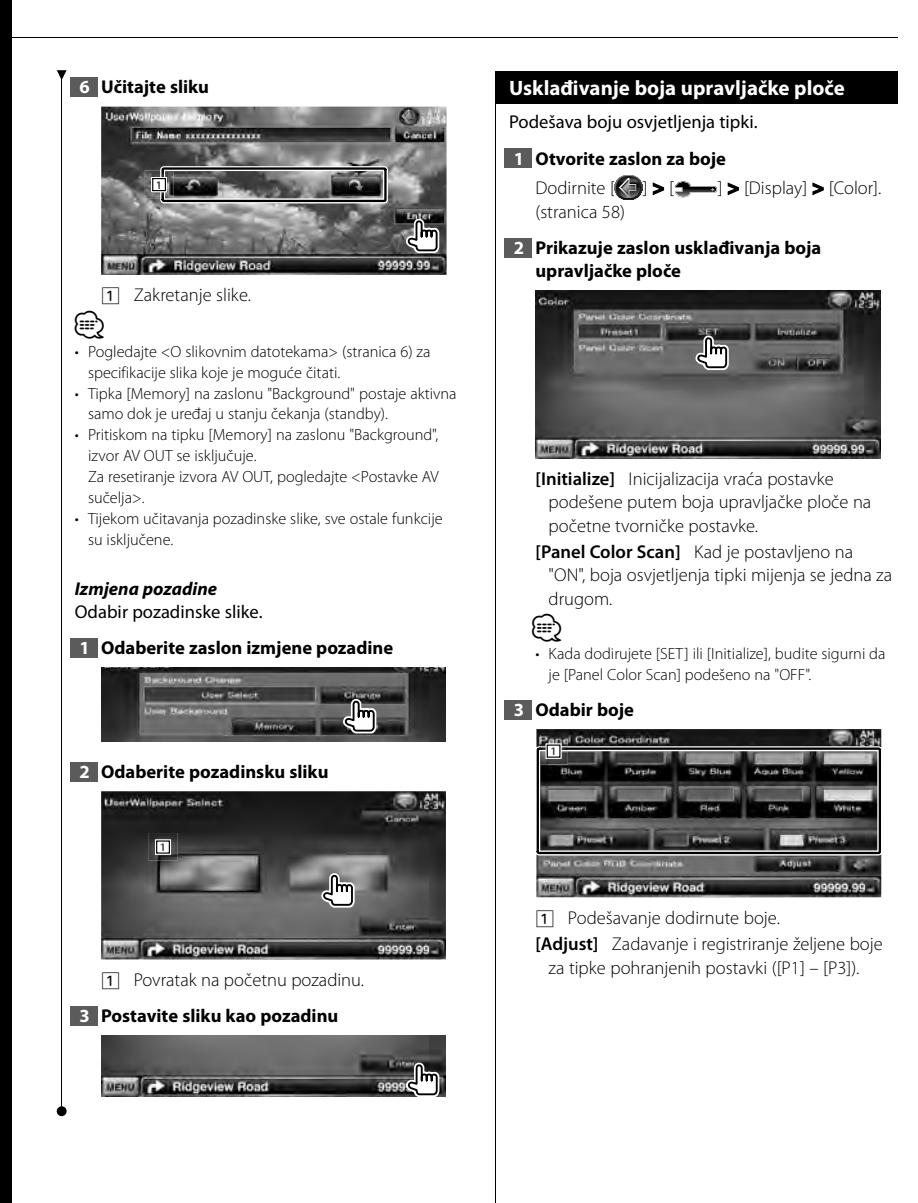

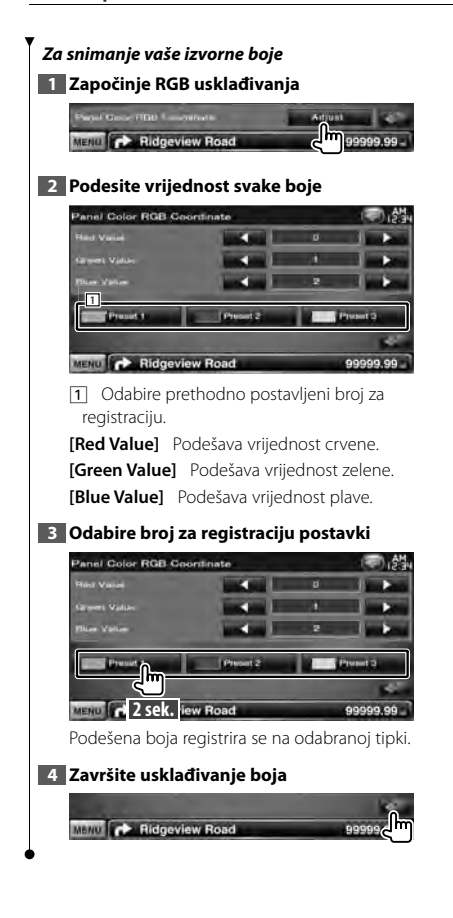

# **Podešavanje zaslona**

Možete podesiti postavke zaslona na monitoru.

#### **1 Otvorite zaslon za podešavanje zaslona**

Dodirnite [ ] **>** [ ] **>** [Display] **>** [Screen Adjust]. (stranica 58)

# **2 Podesite pojedine stavke**

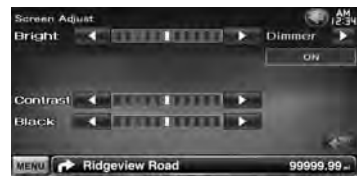

**[Bright]** Svjetlina

**[Contrast]** Kontrast

**[Black]** Podešavanje razine crne boje

**[Dimmer]** Postavke prigušivanja "ON": Prigušivanje osvjetljenja zaslona. "OFF": Osvjetljenje zaslona se ne prigušuje. "SYNC": Uključivanje ili isključivanje funkcije prigušivanja osvjetljenja prilikom uključivanja i isključivanja svjetla vozila. "NAV-SYNC": Uključivanje ili isključivanje funkcije prigušivanja osvjetljenja u skladu s postavkama prikaza navigacije danju i noću. (samo serija DNX i serija DDX s

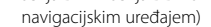

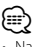

• Na ovom zaslonu za podešavanje zaslona možete mijenjati postavke za zaslon izbornika. Postavke za video kao što je DVD se mogu mijenjati u izborniku < Podešavanje slike> (stranica 42).

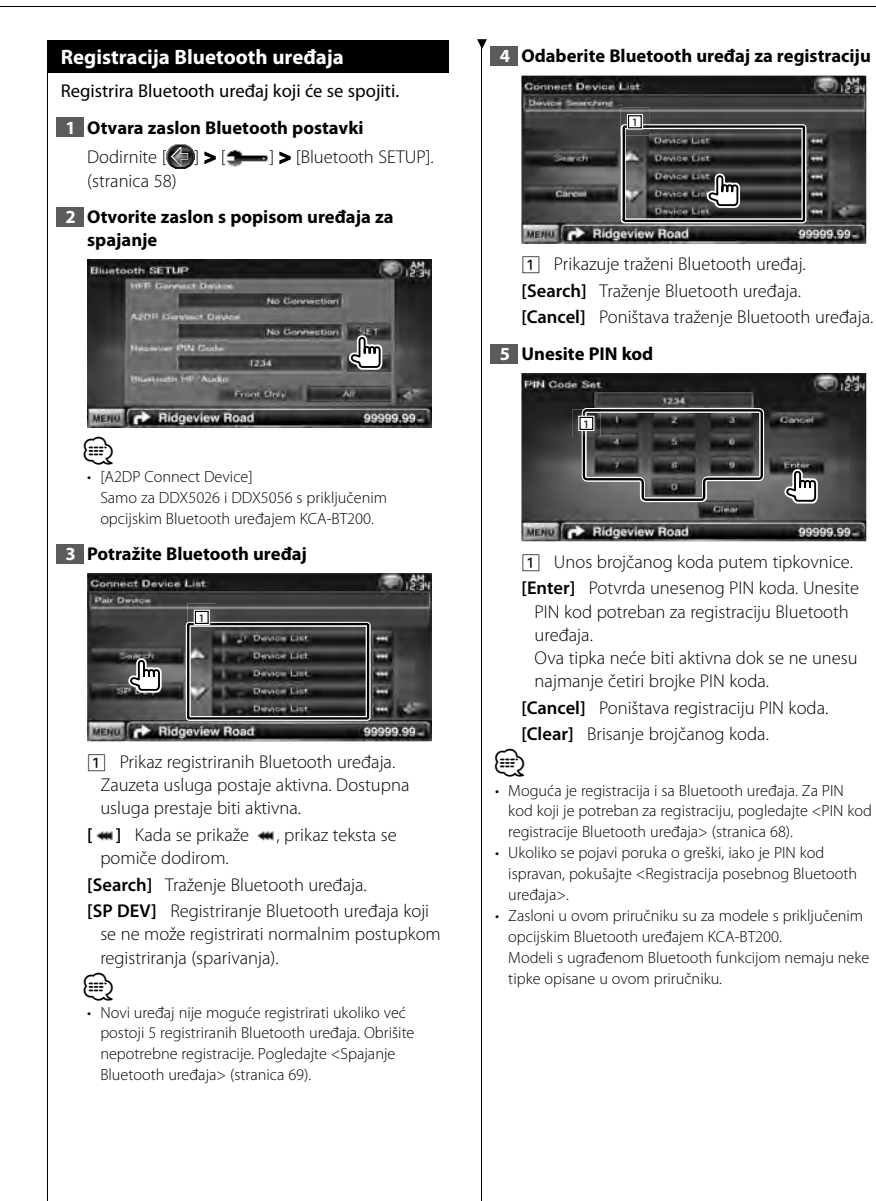

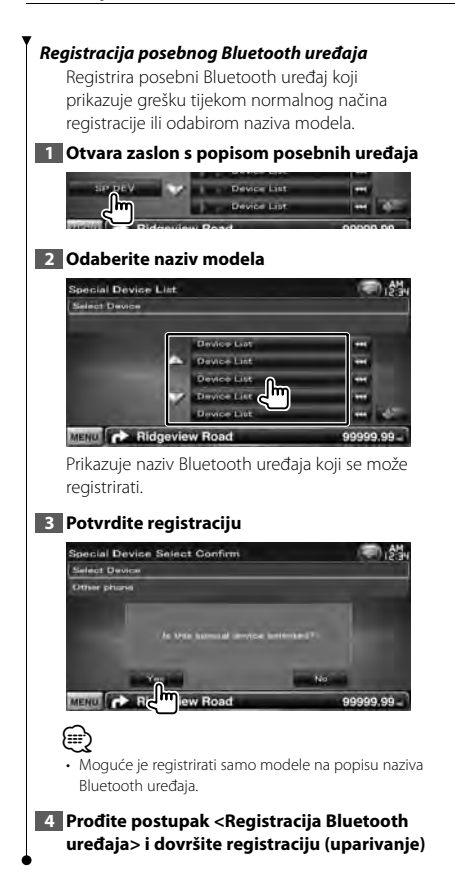

# **PIN kod registracije Bluetooth uređaja**

Postavlja unos PIN koda prilikom registriranja (uparivanja) Bluetooth uređaja s mobilnog telefona ili audio playera.

# **1 Otvara zaslon Bluetooth postavki**

Dodirnite [ ] **>** [ ] **>** [Bluetooth SETUP]. (stranica 58)

#### **2 Otvara zaslon PIN kod prijemnika**

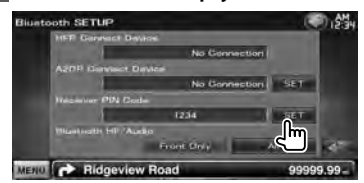

# **3 Unesite PIN kod**

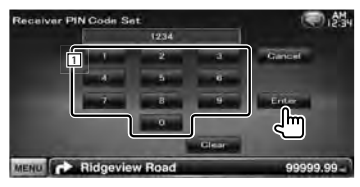

11 Unos brojčanog koda putem tipkovnice.

**[Cancel]** Poništava registraciju PIN koda.

**[Enter]** Registrira uneseni PIN kod.

**[Clear]** Brisanje brojčanog koda.

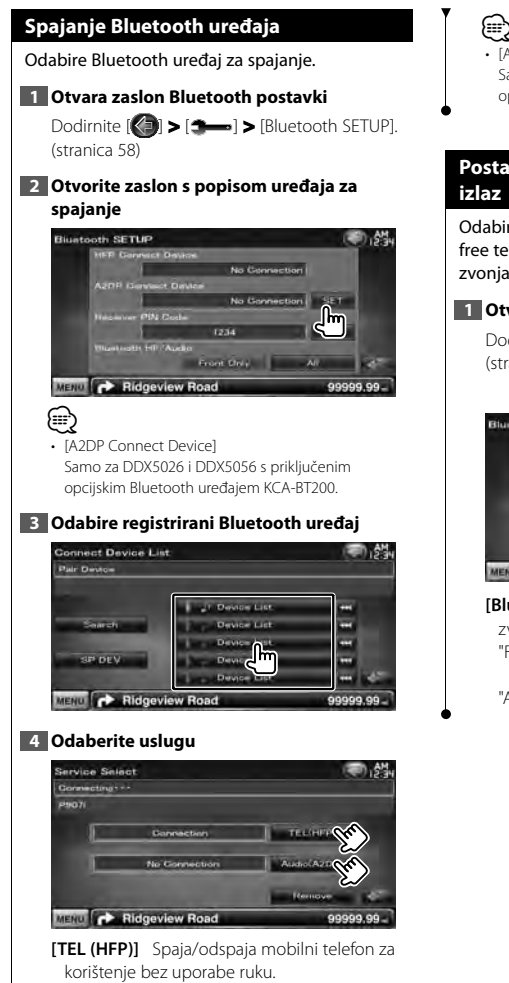

**[Audio (A2DP)]** Spaja/odspaja audio player koji će se koristiti kao Bluetooth audio.

**[Remove]** Briše registraciju (uparivanje). Dodirom zaslona se prikazuje poruka potvrde. Dodirnite [Yes]. Za poništavanje brisanja, dodirnite [No].

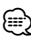

• [Audio (A2DP)] Samo za DDX5026 i DDX5056 s priključenim opcijskim Bluetooth uređajem KCA-BT200.

# **Postavke za Bluetooth hands-free/audio**

Odabir zvučnika za izlaz zvuka pri handsfree telefoniranju (kao što je glas poziva i ton zvonjave) i za Bluetooth audio.

# **1 Otvara zaslon Bluetooth postavki**

Dodirnite [ ] **>** [ ] **>** [Bluetooth SETUP]. (stranica 58)

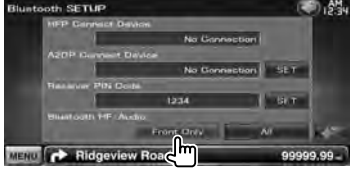

**[Bluetooth HF/Audio]** Podešavanje izlaznih zvučnika. (<mark>▶</mark> "Front Only") "Front Only": Odabir zvuka iz oba prednja zvučnika. "All": Odabir zvuka iz svih zvučnika.

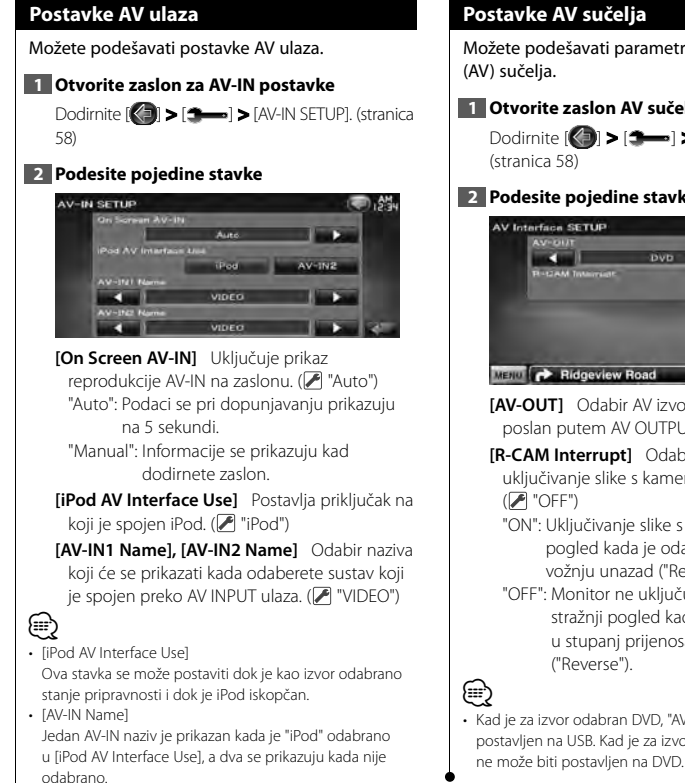

Možete podešavati parametre audio vizualnog

# **1 Otvorite zaslon AV sučelja**

Dodirnite  $|\langle \cdot \rangle|$  >  $|\cdot \rangle$  |  $\rightarrow$  [AV Interface].

# **2 Podesite pojedine stavke**

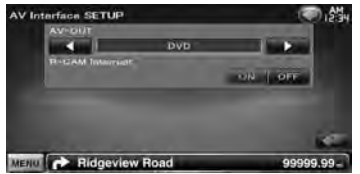

**[AV-OUT]** Odabir AV izvora čiji će signal biti poslan putem AV OUTPUT izlaza. (<sup>1</sup> "AV-IN1")

**[R-CAM Interrupt]** Odabir načina za uključivanje slike s kamere za stražnji pogled.

"ON": Uključivanje slike s kamere za stražnji pogled kada je odabran stupanj za vožnju unazad ("Reverse").

- "OFF": Monitor ne uključuje sliku s kamere za stražnji pogled kada se mjenjač ubaci u stupanj prijenosa za vožnju unatrag
- Kad je za izvor odabran DVD, "AV-OUT" ne može biti postavljen na USB. Kad je za izvor odabran USB, "AV-OUT"

# **Postavke navigacije**

Možete podešavati parametre navigacije.

#### **1 Otvorite zaslon za podešavanje navigacije**

Dodirnite  $[\langle \cdot \rangle]$  >  $[\cdot \rightarrow \cdot]$  > [Navigation]. (stranica 58)

#### **2 Podesite pojedine stavke**

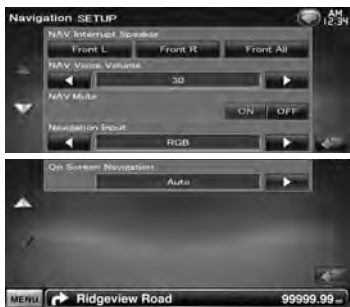

**[NAV Interrupt Speaker]** Odabir zvučnika koji će se koristiti za glasovno navođenje navigacijskog sustava. (<sup>■</sup> "Front All") "Front L": Uključivanje prednjeg lijevog

- zvučnika za glasovno navođenje. "Front R": Uključivanje prednjeg desnog zvučnika za glasovno navođenje.
- "Front All": Uključivanje oba prednja zvučnika za glasovno navođenje.
- **[NAV Voice Volume]** Podešavanje glasnoće glasovnog navođenja navigacijskog sustava. ( Serija DNX: "25", Serija DDX: "21")
- **[NAV Mute]** Isključivanje zvuka glasovnog navođenja navigacijskog sustava. (<sup>2</sup> "ON") Kada je odabrano "ON", zvuk glasovnog navođenja se isključuje.
- **[Navigation Input]** Odabir veze s navigacijskim sustavom. (<mark>▶</mark> "RGB") (samo serija DDX)
	- "RGB": Omogućuje spajanje Kenwood-ovog navigacijskog sustava putem njegovog kabela za sučelje.
	- "AV-IN": Omogućuje spajanje navigacijskog sustava trećih proizvođača preko AV INPUT1 ulaza.
	- "OFF": Mora biti odabrano ako nije spojen nikakav navigacijski sustav. (Navigacijski prikaz se isključuje kada se uključi AV izvor.)
- **[On Screen Navigation]** Zadavanie prikaza navigacijskog zaslona na zaslonu uređaja. ( "OFF") (samo serija DDX) "Auto": Podaci se pri dopunjavanju prikazuju na 5 sekundi.
	- "OFF": Podaci se ne prikazuju.

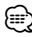

• **[On Screen Navigation]** Može se podešavati samo kada je [Navigation Input] podešeno na "AV-IN".

### **Postavke zvučnika**

Moguće je odabrati vrstu zvučnika i njegovu veličinu kako bi se postigle najbolje karakteristike zvuka.

#### **1 Otvorite zaslon za odabir zvučnika**

Dodirnite [ ] **>** [ ] **>** [Audio SETUP] **>** [Speaker Select]. (stranica 58)

#### **2 Odaberite zvučnik koji želite ugoditi**

Kad je odabrana vrsta zvučnika i veličina, mreža zvučne skretnice zvučnika i krivulja ekvalizatora postavljaju se automatski.<br>Speaker Selest

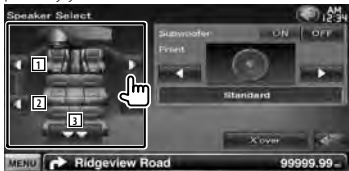

1 Prednji zvučnik

2 Stražnji zvučnik

3 Dubokotonski zvučnik

**[Subwoofer]** Uključivanje subwoofer-a.

**[X'over]** Prikazuje zaslon postavke zvučne skretnice zvučnika.

Moguće je ugoditi i zvučnu skretnicu koja je postavljena automatski odabirom vrste zvučnika.

#### **3 Odabir vrste zvučnika**

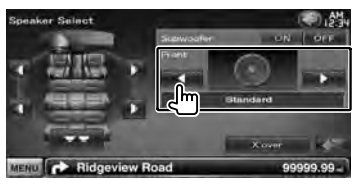

Možete odabrati tip prednjih zvučnika. "Standard"/ "Wide"/ "Middle"/ "Narrow"

# ∤≕}

• Zvučnici se ne mogu podešavati dok je uređaj u izvoru čekanja (standby).

#### *Postavke zvučne skretnice*

Možete podesiti prijelazne frekvencije zvučnika.

#### **1 Odaberite zvučnik za Podešavanje zvučne skretnice**

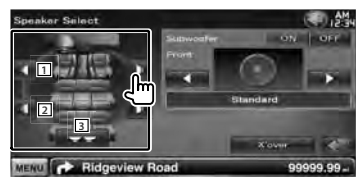

- 11 Postavlja visokopropusni filtar prednjeg zvučnika.
- 2 Postavlja visokopropusni filtar stražnjeg zvučnika.
- 3 Postavlja niskopropusni filtar dubokotonskog zvučnika.

#### **2 Otvorite zaslon s postavkama zvučne skretnice**

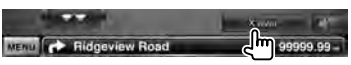

# **3 Podesite zvučnu skretnicu**

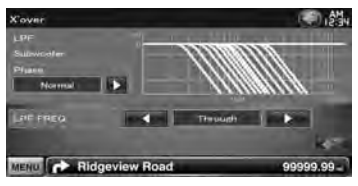

**[Phase]** Postavlja fazu izlaza dubokotonskog zvučnika.

Prilikom postavke "Reverse", faza se zakreće za 180 stupnjeva.

Podešavanje faze subwoofer-a. (Samo kada je "Subwoofer" postavljeno na "ON" u audio postavkama i [LPF FREQ] nije postavljeno na "Through")

**[HPF FREQ]** Podešavanje visokopropusnog filtra. (Kada je na zaslonu za odabir zvučnika odabran prednji ili stražnji zvučnik)

**[LPF FREQ]** Podešavanje niskopropusnog filtra. (Samo kada je "Subwoofer" postavljeno na "ON" u postavkama zvučnika)
### **DVD postavke**

Ovdje možete podešavati reprodukciju DVD-a.

### **1 Otvorite zaslon za DVD postavke**

Dodirnite  $\left[\left(\begin{matrix} 1 \\ 1 \end{matrix}\right)$  >  $\left[\begin{matrix} 4 \\ 2 \end{matrix}\right]$  >  $\left[\begin{matrix} \text{DVD SETUP} \end{matrix}\right]$ . (stranica 58)

### **2 Podesite pojedine stavke**

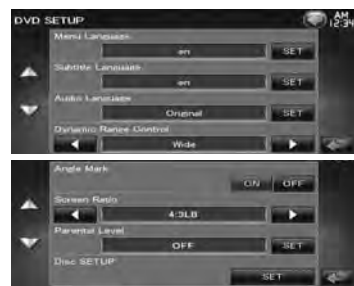

**[Menu Language]\*** Odabir jezika za izbornik diska.

(Pogledajte <Postavke jezika za DVD>, stranica 74)

- **[Subtitle Language]\*** Odabir jezika za titlove. (Pogledajte <Postavke jezika za DVD>, stranica 74)
- **[Audio Language]\*** Odabir audio jezika. (Pogledajte <Postavke jezika za DVD>, stranica 74)

### **[Dynamic Range Control]\*** Odabir

dinamičkog raspona. (<sup>2</sup> "Dialog") Dinamički raspon se smanjuje redoslijedom od "Wide" (široko) do "Normal" (normalno) i od "Normal" do "Dialog" (dijalog). "Dialog" povećava ukupni volumen zvuka u odnosu na "Wide" i "Normal", omogućujući Vam jasnije slušanje filmskih dijaloga.

Funkcija ima učinak samo ako koristite Dolby Digital softver.

Funkcija je dostupna tijekom zaustavljanja reprodukcije.

**[Angle Mark]** Podešavanje prikaza oznake kuta.  $(\sqrt{\phantom{a}}\,$  "ON")

**[Screen Ratio]\*** Odaberite način prikaza na zaslonu. ( "16:9")

"16:9": Prikaz široke slike.

"4:3 LB": Prikaz široke slike u "Letter Box" formatu (s crnim prugama na vrhu i dnu zaslona).

"4:3 PS": Prikaz široke slike u "Pan & Scan" formatu (slika je odrezana s lijeve i desne strane).

**[Parental Level]\*** Prikazuje zaslon za roditeljsku zaštitu. (<sup>■</sup> "OFF") (Pogledajte <Postavke razine roditeljske zaštite za DVD>, stranica 74)

### **[Disc SETUP]** Podešavanje postavki vezanih u medij diska. (Pogledajte <Postavke diska>, stranica 75)

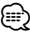

Nije dostupno kod reprodukcije DVD-a.

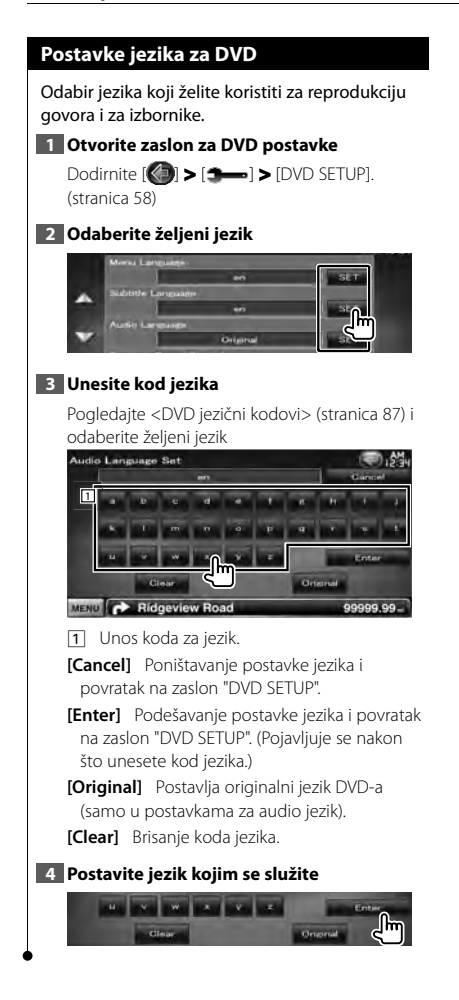

### **Postavke razine roditeljske zaštite za DVD**

Postavljanje roditeljske zaštite.

### **1 Otvorite zaslon za DVD postavke**

**Dodirnite [**  $\left(\begin{matrix} 1 \\ 1 \end{matrix}\right)$  **>**  $\left[\begin{matrix} 4 \\ 2 \end{matrix}\right]$  **> [DVD SETUP].** (stranica 58)

### **2 Otvorite zaslon za brojčani kod roditeljske razine**

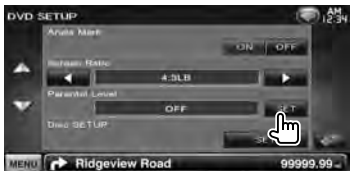

### **3 Unesite brojčani kod**

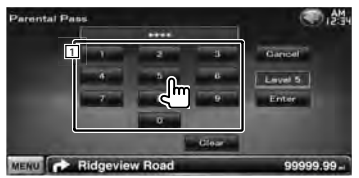

11 Unos brojčanog koda.

**[Cancel]** Poništavanje trenutne postavke i povratak na zaslon "DVD SETUP" (DVD postavka).

**[Level]** Prikaz trenutne razine roditeljske zaštite.

**[Enter]** Potvrda brojčanog koda i prikaz zaslona za postavke razine roditeljske zaštite.

**[Clear]** Brisanje brojčanog koda.

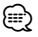

• Broj koji prvi unesete se postavlja kao Vaš brojčani kod.

### **4 Otvorite zaslon za postavke roditeljske razine**

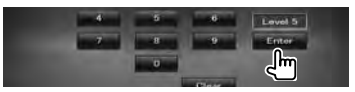

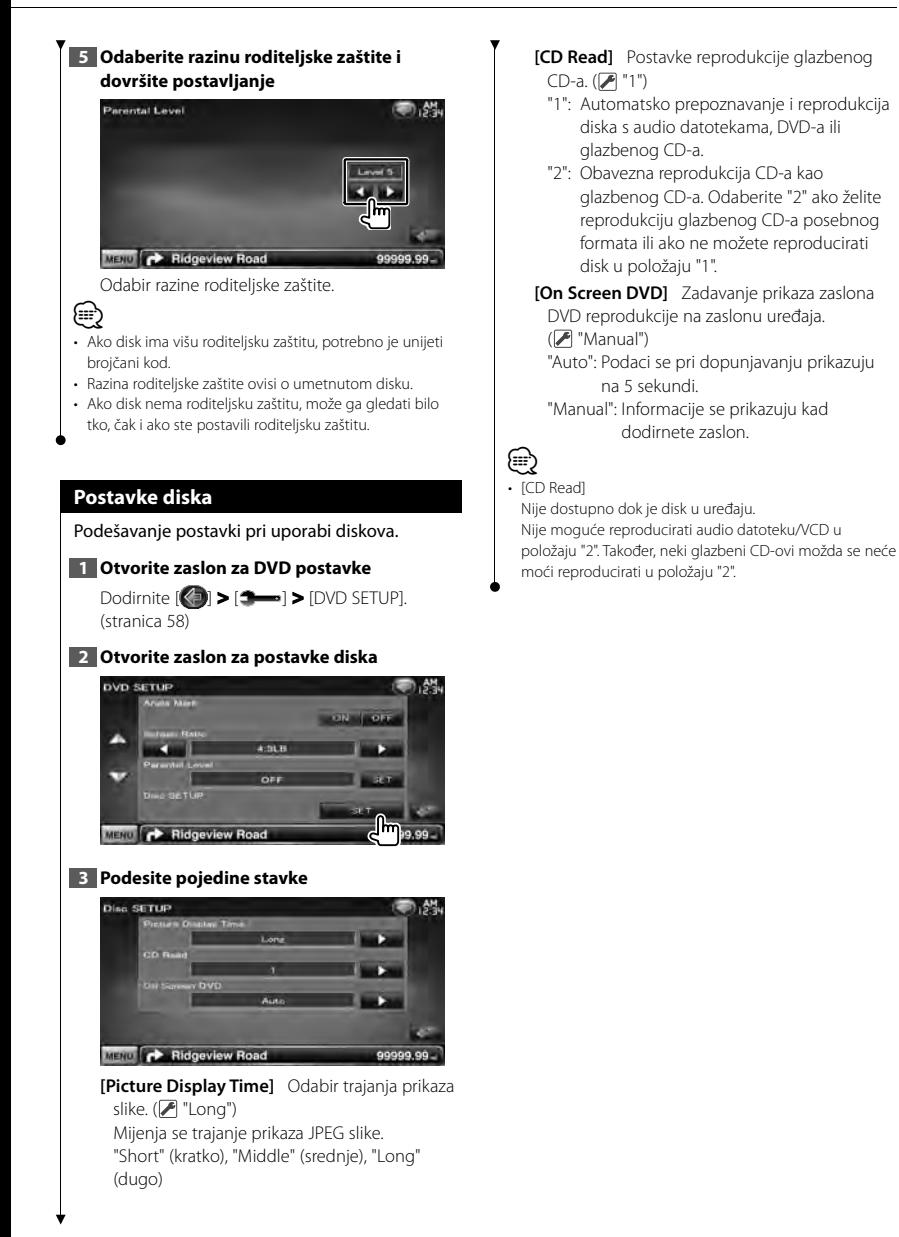

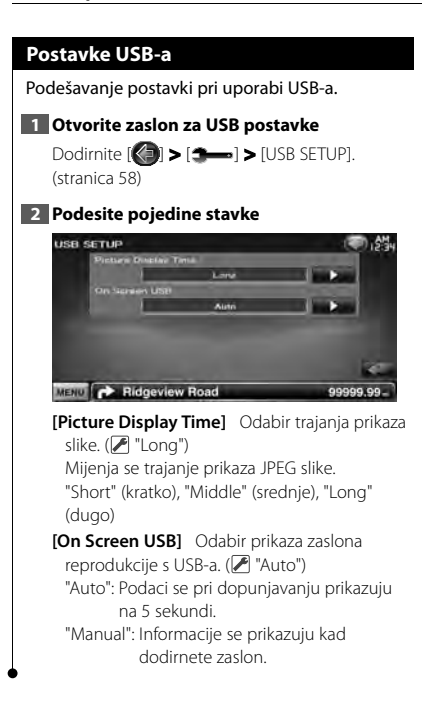

### **Postavke iPod-a**

Podešavanje postavki pri uporabi iPod-a.

### **1 Otvorite zaslon postavki iPod-a**

Dodirnite [ ] **>** [ ] **>** [iPod SETUP]. (stranica 58)

### **2 Podesite pojedine stavke**

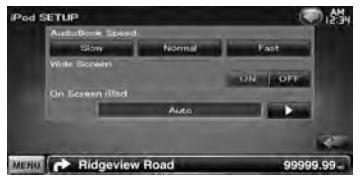

**[AudioBook Speed]** Podešavanje brzine reprodukcije Audiobook-a. (<sup>■</sup> "Normal") **[Wide Screen]** Uključivanje ili isključivanje široke slike (Wide Screen). (<sup>2</sup> "OFF")

**[On Screen iPod]** Zadavanje prikaza iPod-ovog zaslona na zaslonu uređaja. (<sup>2</sup> "Auto") "Auto": Podaci se pri dopunjavanju prikazuju na 5 sekundi. "Manual": Informacije se prikazuju kad dodirnete zaslon.

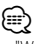

• "Wide Screen" (široka slika) nije dostupna dok je iPod spojen.

#### **Postavke prijemnika Postavke TV-a** Možete podešavati parametre prijemnika. Možete zadati područje prijema TV signala. **1 Otvorite zaslon postavki TV-a 1 Otvorite zaslon za postavke prijemnika** Dodirnite [ ] **>** [ ] **>** [TV SETUP]. (stranica Dodirnite  $\left[\begin{matrix} 0 \\ 1 \end{matrix}\right]$  >  $\left[\begin{matrix} 0 \\ 1 \end{matrix}\right]$  > [TUNER SETUP]. 58) (stranica 58) **2 Podesite pojedine stavke 2 Podesite pojedine stavke** TV SETUP **TUNER SETUP**  $-189.7$ ON OFF ON OFF on Long MENU **C** Ridgeview Road 99999.99 Б **[TV1 Area], [TV2 Area]** Podešava područje prijema TV-a. (samo sa spojenim KTC-V300E/ KTC-V301E (dodatna oprema)) **[On Screen TV]** Zadavanje prikaza TV zaslona na zaslonu uređaja. ( "Auto") MENU C Ridgeview Road 99999.99 (samo dok je priključen TV prijemnik, dostupan **[NEWS]** Zadavanje vremena prekida radi kao dodatni pribor) novosti. (<del>■</del> "OFF") "Auto": Podaci se pri dopunjavanju prikazuju **[AF]** Kad je slabi prijem postaje, automatski na 5 sekundi. prebacuje na postaju koja prenosi isti program "Manual": Informacije se prikazuju kad preko iste RDS mreže. (■ "ON") dodirnete zaslon. **[Regional]** Podešava da li treba prebaciti na **3 Postavljanje TV-a (samo s priključenim KTC**postaju samo u posebnom području pomoću **V300E/KTC-V301E (dodatni pribor))** "AF" upravljanja. (2 "ON") **Primjer : Zaslon područja TV1 [Auto TP Seek]** Kad je slabi prijem postaje s TV1 Area n. 35. informacijama o stanju u prometu, automatski traži postaju za koju je mogući bolji prijem.  $(\triangleright$  "ON") **[Language Select]** Odabir jezika za funkciju vrste programa (PTY). MENU T 99999.99

Određuje trenutno područje prijema TV1 ili TV2.

### **Daljinski upravljač**

Za DDX5026/ DDX5056 : Ovim uređajem se može upravljati daljinskim upravljačem (RC-DV340) isporučenim uz uređaj.

Za DNX5260BT : Za upravljanje ovim uređajem je namijenjen opcijski daljinski upravljač KNA-RCDV331/ KNA-RCDV340. Pogledajte upute za uporabu isporučene uz daljinski upravljač.

### ¤**OPREZ**

- Postavite daljinski upravljač na mjesto gdje se neće pomicati prilikom kočenja ili drugih manevara. U suprotnom, moglo bi doći do opasnosti da daljinski upravljač padne i zaglavi se ispod papučica u vožnji.
- Nemojte ostavljati bateriju blizu plamena ili na izravnom sunčevom svjetlu. Može doći do požara, eksplozije ili pregrijavanja.
- Nemojte puniti, kratko spajati, trgati ili zagrijavati bateriju ili ju bacati u vatru. Takvi postupci mogu uzrokovati curenje tekućine iz baterije. Ako prolivena tekućina dođe u dodir s očima ili odjećom, odmah isperite vodom i obratite se liječniku.
- Spremite bateriju izvan dohvata djece. Ako dijete ipak proguta bateriju, odmah potražite liječničku pomoć.
- Opasnost od eksplozije ako se baterija nepravilno zamijeni. Zamijenite samo baterijom istog ili ekvivalentnog tipa.

### **Umetanje baterija**

Koristite dvije baterije veličine "AAA"/"R03". Umetnite baterije s pravilno postavljenim + i – polovima, slijedeći sliku u kućištu.

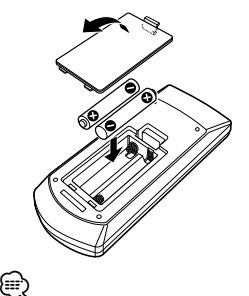

• Ako daljinski upravljač radi samo na maloj udaljenosti ili ne radi uopće, moguće je da su se baterije ispraznile. U tom slučaju, zamijenite obje baterije s novima.

### **Sklopka za mod daljinskog upravljača**

Funkcije kojima se upravlja daljinskim upravljačem ovise o položaju sklopke za mod.

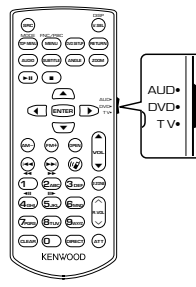

### **AUD mod**

Prijelaz u ovaj način rada prilikom upravljanja odabranog izvora ili prijemnika i slično.

### **DVD mod**

Odaberite ovaj mod za reprodukciju DVD-ova ili CD-ova i sl. na čitaču koji je ugrađen ovaj uređaj.

### **TV mod**

Uključite ovaj mod za upravljanje TV-om.

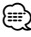

### • Položaj sklopke za mod daljinskog upravljača je prikazan u naslovu svakog moda, npr. "(AUD mod)".

• Ako upravljate čitačem koji nije ugrađen u uređaj, odaberite mod "AUD".

### **Najčešći postupci (AUD mod)**

### **Odabir izvora**

Odabir izvora za reprodukciju.

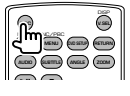

### **Podešavanje glasnoće**

Podešava glasnoću.

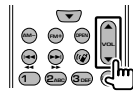

### **Smanjivanje glasnoće**

Pritisnite tipku jedanput za smanjenje glasnoće. Pritisnite ponovo za povratak na prethodnu glasnoću.

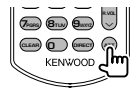

### **Dvojna zona**

Uključivanje i isključivanje funkcije dvojne zone.

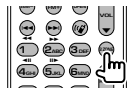

### **Podešavanje glasnoće odostraga**

Podešavanje glasnoće odostraga dok je uključena funkcija dvojne zone.

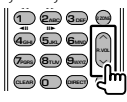

### **V.SEL**

Prijelaz na zaslon navigacije.

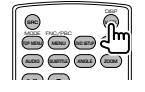

**Slijedeća stranica** <sup>3</sup>

### **Tipka kursora**

Pomicanje kursora po izborniku.

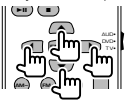

### **ENTER**

Potvrda opcije.

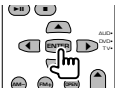

### **"Hands-free" veza**

Sustav automatski otvara dolazne pozive.

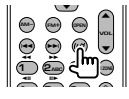

### **Funkcija**

Odabir funkcijskog zaslona.

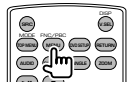

### **MODE**

Odabir moda zaslona. Mod zaslona se mijenja svaki put kada pritisnete ovu tipku.

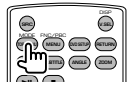

### **DVD/VCD (DVD mod)**

### **Traženje zapisa i datoteka**

Odabir zapisa ili datoteke za reprodukciju.

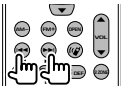

### **Reprodukcija/Stanka**

Zaustavljanje reprodukcije. Pritisnite ponovo za nastavak reprodukcije.

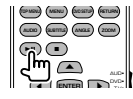

### **Stop**

Pamti zadnje mjesto na kojem je disk zaustavljen. Kada pritisnete ponovo, mjesto se briše.

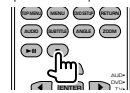

### **Izravno traženje**

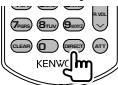

Pritiskom na ovu tipku možete birati sadržaje koji se mogu tražiti izravno.

### **DVD-Video**

Redni broj naslova

Redni broj poglavlja

Vrijeme reprodukcije

Broj stavke\*

Poništavanje

\* Ovu funkciju možda nećete moći koristiti s nekim diskovima ili scenama.

### **DVD-VR**

Redni broj naslova

Redni broj poglavlja

Vrijeme reprodukcije

Poništavanje

### **VCD 1.X, VCD 2.X (PBC ISKLJUČEN)**

Redni broj zapisa

Poništavanje

### **VCD 2.X (PBC UKLJUČEN)**

Redni broj scene

Broj

Poništavanje

Jednom kad odaberete funkciju izravnog traženja, odaberite traženi broj na numeričkoj tipkovnici i pritisnite tipku [ENTER].

### **Numerička tipkovnica**

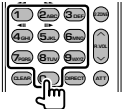

- Odaberite broj za izravno traženje.
- Pritisnite **1 2ABC** za brzo traženje prema naprijed/natrag. Brzina traženja prema naprijed/ natrag se mijenja svaki put kada pritisnete ovu tipku.
- Pritisnite **4GHI 5JKL** za sporo traženje prema naprijed/natrag. Uključivanje sporog traženja prema naprijed/natrag se mijenja svaki put kada pritisnete ovu tipku.

### **Glavni izbornik DVD diska**

Povratak na glavni izbornik DVD diska.

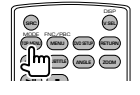

**DVD izbornik** Prikaz DVD izbornika. Uključivanje ili isključivanje funkcije upravljanja tijekom reprodukcije VCD-a.

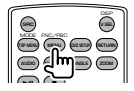

### **Titlovi**

Odabir jezika titlova.

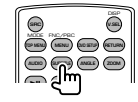

### **ZOOM (ZUMIRANJE)**

Omjer uvećanja slike se mijenja svaki put kada pritisnete ovu tipku.

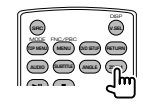

### **Kut slike**

Kut slike se mijenja svaki put kada pritisnete ovu tipku.

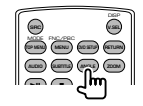

### **AUDIO**

Odabir audio jezika.

Glasovni jezik se mijenja svaki put kada pritisnete ovu tipku.

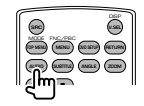

### **Glazbeni disk/audio datoteke/video datoteke/slikovne datoteke (AUD mod)**

### **Traženje mape**

Odabir mape za reprodukciju.

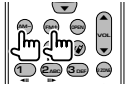

### **Traženje zapisa i datoteka**

Odabir zapisa ili datoteke za reprodukciju.

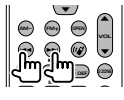

### **Reprodukcija/Stanka**

Zaustavljanje reprodukcije. Pritisnite ponovo za nastavak reprodukcije.

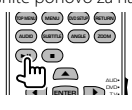

### **Izravno traženje**

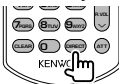

Pritiskom na ovu tipku možete birati sadržaje koji se mogu tražiti izravno.

### **Glazbeni disk**

Redni broj zapisa

Vrijeme reprodukcije

Poništavanje

### **Audio datoteke na DVD/CD disku**

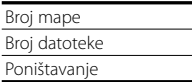

Jednom kad odaberete funkciju izravnog traženja, odaberite traženi broj na numeričkoj tipkovnici i pritisnite tipku [>II].

### **Numerička tipkovnica**

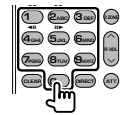

• Odaberite broj za izravno traženje.

### **Radio (AUD mod)**

### **Odabir frekvencijskog područja**

Odabir nekog od frekvencijskih područja koje uređaj prima.

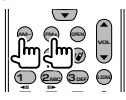

### **Odabir stanice**

Odabir neke od radio stanica koje uređaj prima.

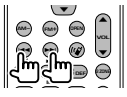

### **Odabir načina traženja**

Odabir načina traženja (AUTO1, AUTO2, MANU).

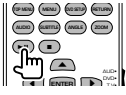

### **Izravno ugađanje**

Nakon što pritisnete ovu tipku, upotrijebite tipkovnicu za odabir radio stanice koju želite slušati.

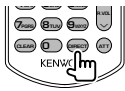

Primjer: 92,1 MHz (FM)

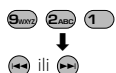

Primjer: 810 kHz (AM)

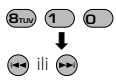

### **Numerička tipkovnica**

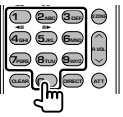

- Za slušanje memoriranih radio stanica, pritisnite broj memorirane radio stanice. (**1** ) –  $\mathbf{G}_{\mathbf{M}\mathbf{M}}$ )
- Prvo pritisnite tipku za izravno ugađanje, a zatim odaberite frekvenciju stanice koju želite slušati.

### **iPod (AUD mod)**

### **Traženje glazbe/videa**

Biranje željene glazbene/video datoteke.

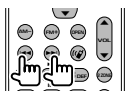

### **Reprodukcija/Stanka**

Pauziranie glazbe/videa. Pritisnite ponovo za nastavak reprodukcije.

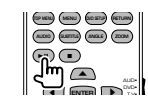

### **USB (AUD mod)**

### **Traženje mape**

Odabir mape za reprodukciju.

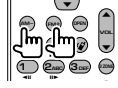

### **Traženje datoteka**

Odabir datoteka za reprodukciju.

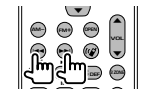

### **Reprodukcija/Stanka**

Zaustavljanje reprodukcije datoteke. Pritisnite ponovo za nastavak reprodukcije.

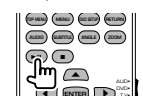

### **TV (TV mod)**

### **Odabir frekvencijskog područja/video signala**

Odabir između TV programa u odabranom frekvencijskom području i video signala.

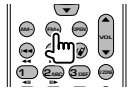

### **Odabir kanala**

Odabir TV kanala koji želite primati.

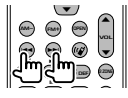

### **Numerička tipkovnica**

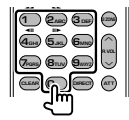

- Odabran je broj programa pohranjenog u memoriju. (**1** – **6**MMa)
- Prvo pritisnite tipku za izravno ugađanje, a zatim odaberite kanal programa koji želite primati.

### **Početne postavke**

Nakon pritiskanja tipke Reset ili kada se uređaj uključi prvi put, prikazuje se početni zaslon za postavke.

盛設

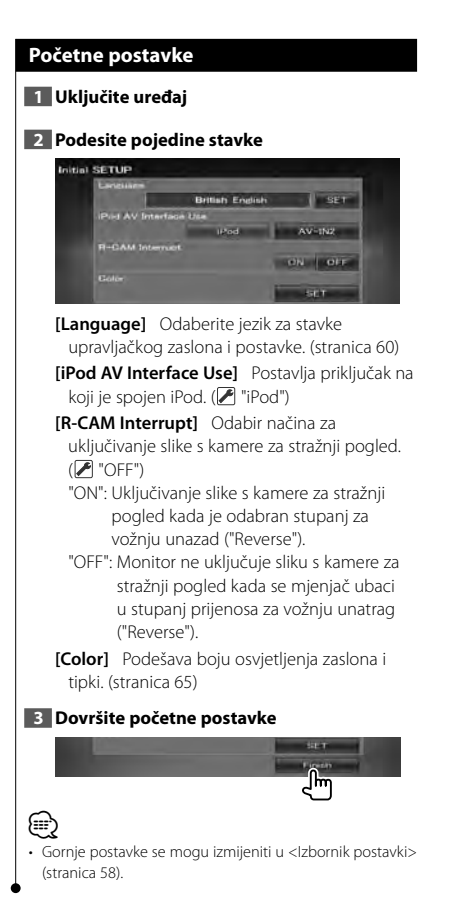

**Pokazivači na traci stanja**

Dolje je naveden popis pokazivača na traci stanja.

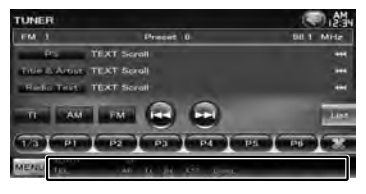

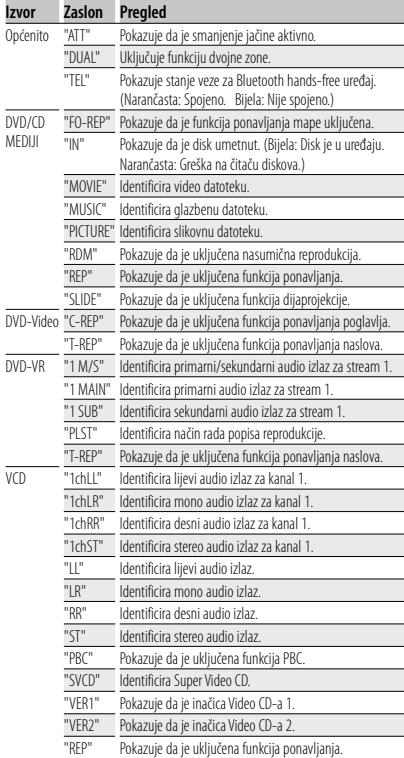

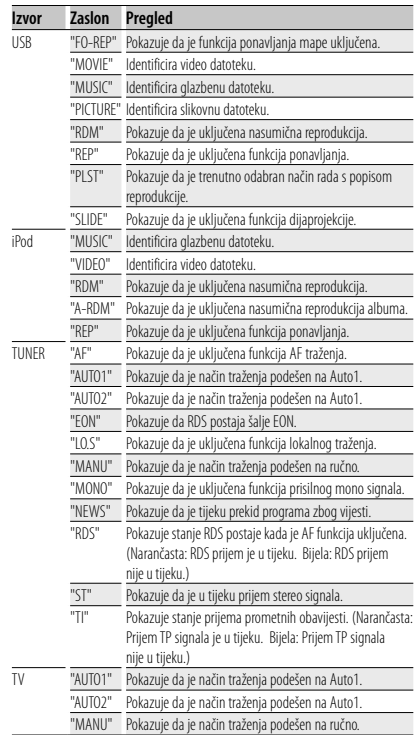

## **DVD jezični kodovi**

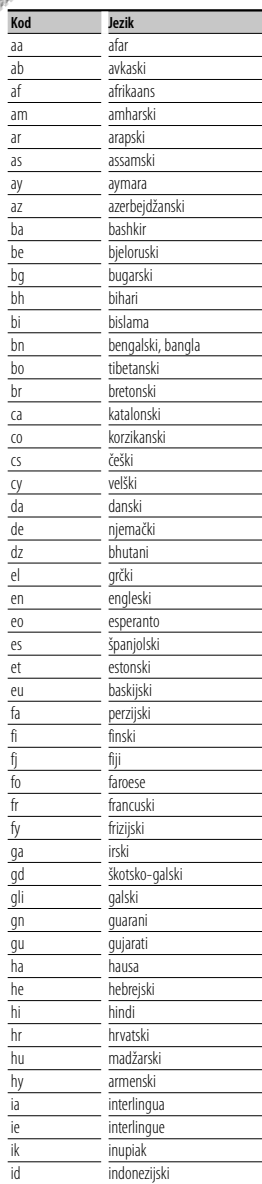

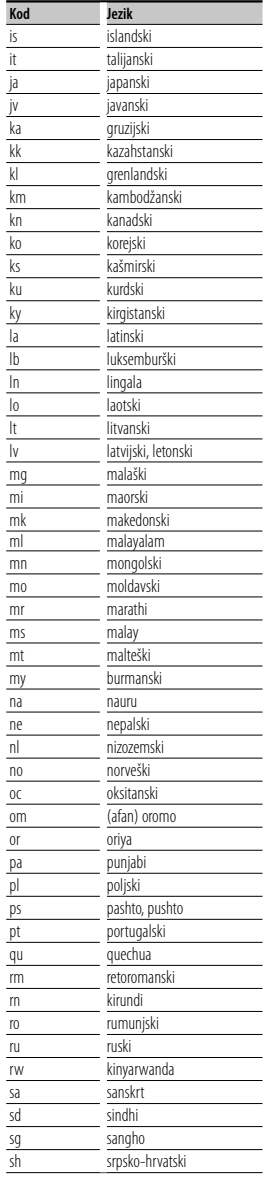

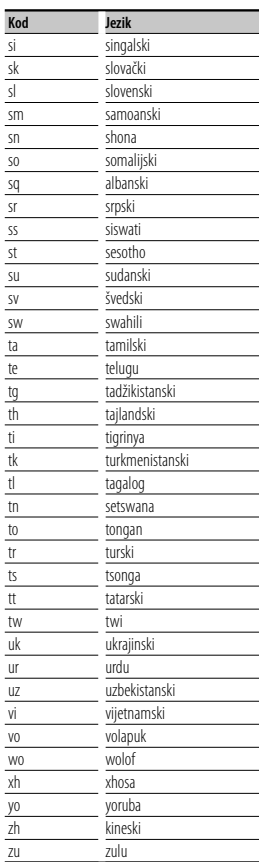

### **Pomoć? Otklanjanje smetnji**

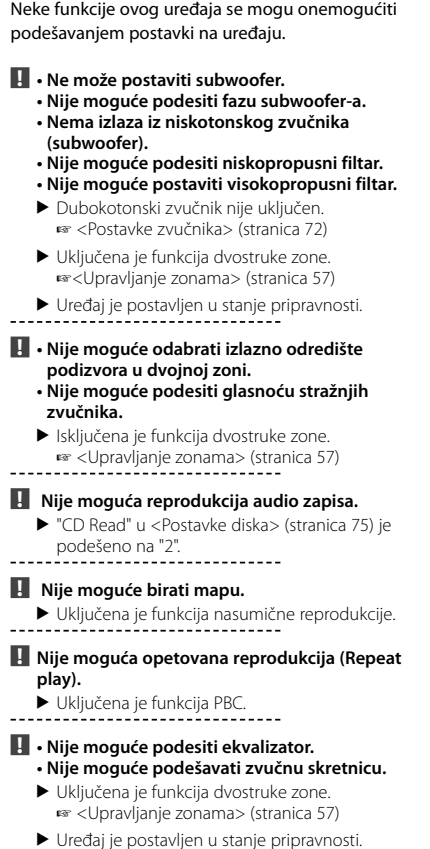

Ono što može izgledati kao kvar uređaja može biti posljedica nepravilnog podešavanja ili krivo spojenih žica. Prije nego se obratite servisu, provjerite postoje li mogući problemi iz slijedeće tablice.

### **Općenito**

### **? Nema tona osjetnika za dodir.**

- ✔ Priključak za predizlaz je u uporabi.
- ☞ Ton osjetnika za dodir se ne može oglasiti putem priključka za predizlaz.

### **Izvor prijemnika**

### **? Radio prijem je slab.**

- ✔ Antena na vozilu nije izvučena.
- ☞ Izvucite antenu do kraja.
- ✔ Žica antene nije spojena.
- ☞ Pravilno spojite žicu antene, prateći upute u odlomku <PRIRUČNIK ZA UPORABU>.

### **Izvor diska**

### **? Željeni disk se ne može reproducirati, ali drugi diskovi mogu.**

- $\triangleright$  Disk je vrlo prljav.
- ☞ Očistite disk.
- ✔ Disk je jako izgreben.
- ☞ Pokušajte s drugim diskom.

### **Izvor audio datoteke**

### **? Zvuk preskače kad se reproducira audio datoteka.**

- ✔ Medij je izgreben ili prljav.
- ☞ Očistite medij prema uputama za čišćenje CD-a u <Rukovanje diskovima> (stranica 4).
- ✔ Snimka je u lošem stanju.
- ☞ Presnimite medij ili upotrijebite novi medij.

### **Hands-free upravljanje**

### **? SMS poruke nisu pravilno prikazane.**

☞ Isključite uređaj i ponovo ga uključite.

### **Pomoć? Greška**

Kada uređaj zakaže u radu, na zaslonu se prikazuje uzrok greške.

### **"Protect" :**

Uključen je zaštitni krug jer je na kabelu zvučnika nastao kratki spoj ili je kabel došao u dodir sa šasijom.

➡ Spojite ili izolirajte kabel i zatim pritisnite tipku za ponovno uključivanje (reset).

### **"Hot Error" :**

Kada temperatura u uređaju dosegne 60°C ili više, uključuje se zaštitni krug i nije moguće upravljati uređajem. U tom slučaju, pojavit će se ova poruka.

➡ Uređaj možete opet koristiti nakon što smanjite temperaturu unutar vozila.

### **"Mecha Error" :**

Došlo je do greške na čitaču diskova.

➡ Izvadite disk i ponovo ga umetnite. Ako ovaj pokazivač nastavi treptati ili ne možete izvaditi disk, obratite se Kenwood zastupniku.

### **"Disc Error" :**

Disk je vrlo prljav.

➡ Očistite disk, pogledajte poglavlje <Rukovanje diskovima> (stranica 4).

Disk je umetnut naopako.

- ➡ Umetnite disk tako da strana s tekstom gleda prema gore.
- Umetnut je nečitljiv disk.

### **"Region Code Error" :**

Disk koji ste željeli reproducirati je zaštićen regionalnim kodom i ne može se reproducirati na ovom uređaju.

### **"Parental Level Error" :**

Disk koji ste željeli reproducirati ima višu roditeljsku razinu od one koju ste postavili.

### **"No Device" (USB uređaj):**

USB uređaj je odabran kao izvor iako nema spojenog USB uređaja.

➡ Zamijenite izvor bilo kojim drugim osim USB. Priključite USB uređaj i ponovno za izvor odaberite USB.

### **"Disconnected" (iPod, Bluetooth audio čitač):**

iPod/Bluetooth audio čitač je odabran kao izvor, iako nikakav iPod/Bluetooth audio čitač nije priključen.

➡ Zamijenite izvor bilo kojim drugim osim USB uređaja/iPod-a. Priključite iPod/Bluetooth audio čitač, i ponovo promijenite izvor na iPod/ Bluetooth.

### **"No Media File" :**

Spojeni USB uređaj ne sadrži nijednu audio datoteku koja se može reproducirati. Medij ne sadrži datoteke koje uređaj može reproducirati.

#### **"USB Device Error!!" :**

Spojeni USB uređaj ima veći kapacitet od dozvoljene granice.

➡ Provjerite USB uređaj.

Moguć je neki problem s priključenim USB uređajem.

➡ Zamijenite izvor bilo kojim drugim osim USB. Skinite USB uređaj.

#### **"Authorization Error" :**

Nije uspjelo spajanje na iPod.

- ➡ Uklonite iPod i ponovo ga priključite. Uređaj ne podržava iPod.
- ➡ Pogledajte <iPod/iPhone modeli koji se mogu spojiti na ovaj uređaj> (stranica 6).

### **"Update your iPod" :**

iPod sadrži stariju inačicu softvera od one koju ovaj uređaj podržava.

➡ Provjerite je li softver za iPod njegova najnovija inačica. Pogledajte <iPod/iPhone modeli koji se mogu spojiti na ovaj uređaj> (stranica 6).

#### **"You only can connect one iPod." :**

Na ovaj uređaj je spojeno više iPod-a.

➡ Spojite samo jedan iPod na USB priključak s oznakom iPod.

### **"Navigation Error. Please turn on power again later." (samo serija DNX) :**

Došlo je do komunikacijske greške zbog iznimno niske temperature.

➡ Ponovo uključite uređaj nakon zagrijavanja kabine vozila.

### **"No Navigation" (samo serija DDX):**

Uređaj ne podržava spojeni navigacijski uređaj.

➡ Najnovije informacije o podržanim navigacijskim uređajima možete naći na http://www.kenwood. com/cs/ce.

Navigacijski uređaj nije spojen.

➡ Spojite podržani navigacijski uređaj.

### **Tehnički podaci**

### **Monitor**

Veličina slike : 6,1 inča (dijagonalno) : 136,2 mm (Š) x 72 mm (V)

Sustav zaslona : Prozirna TN LCD ploča

Pogonski sustav : TFT sustav aktivne matrice

Broj piksela : 1.152.000 (800H x 480V x RGB)

Učinkoviti pikseli : 99,99 %

Raspored piksela : RGB prugasti raspored

### Pozadinsko osvjetljenje

: Hladno-katodna fluorescentna cijev

### **Odjeljak DVD čitača**

D/A pretvarač : 24 bita

Audio dekoder : Linearni PCM/ Dolby Digital/ dts/ MP3/ WMA/ AAC/ WAV

Video dekoder : MPEG1/ MPEG2/ DivX

Odstupanje & treperenje : Ispod mjerljivosti

### Frekvencija reagiranja

Frekvencija uzorkovanja 96 kHz : 20 – 22.000 Hz Frekvencija uzorkovanja 48 kHz : 20 – 22.000 Hz Frekvencija uzorkovanja 44,1 kHz : 20 – 20.000 Hz

Ukupno harmonijsko izobličenje : 0,010 % (1 kHz)

S/N omjer (dB) : 98 dB (DVD-Video 96 kHz)

Dinamički raspon : 98 dB (DVD-Video 96 kHz)

Formati diskova : DVD-Video/ VIDEO-CD/ CD-DA

### Frekvencija uzorkovanja

: 44,1/ 48/ 96 kHz

### Kvantificirajući broj bitova

: 16/ 20/ 24 bita

### **USB sučelje**

USB Standard  $\cdot$  USB 2.0

Sustav datoteka : FAT 16/ 32 Maksimalna jakost napajanja

: 500 mA

D/A pretvarač : 24 bita

Video dekoder

: MPEG1/ MPEG2/ DivX

Audio dekoder : MP3/ WMA/ AAC/ WAV

### **Bluetooth odjeljak (DNX5260BT)**

Tehnologija

: Bluetooth Ver. 2.0 ovjereni

Frekvencija : 2,402 – 2,480 GHz

### Izlazna snaga

: +4dBm (MAX), 0dBm (AVE), Klasa snage 2

### Maksimalni doseg komunikacije

: Zračna linija približno 10 m (32,8 ft)

### Profil

HFP (Hands Free Profile) SPP (Serial Port Profile) HSP (Headset Profile) OPP (Object Push Profile) PBAP (Phonebook Access Profile) SYNC (Synchronization Profile)

**90** DNX5260BT/DDX5026/DDX5056

### **FM prijemnik**

Frekvencijski raspon 50 kHz : 87,5 MHz – 108,0 MHz

Korisna osjetljivost (S/N : 26 dB) : 0,7 μV/ 50 Ω

Osjetljivost stišavanja (S/N : 46 dB) : 1,6 μV/ 75 Ω

Frekvencija reagiranja (± 3,0 dB) : 30 Hz – 15 kHz

S/N omjer (dB)

: 65 dB (MONO) Raspon odabira (± 400 kHz)

: ≥ 80 dB

Stereo razdvajanje

: 35 dB (1 kHz)

### **LW prijemnik**

Raspon frekvencija (9 kHz) : 153 kHz – 279 kHz Korisna osjetljivost : 45 μV

### **MW prijemnik**

Raspon frekvencija (9 kHz) : 531 kHz – 1611 kHz

Korisna osjetljivost : 25 μV

### **Video**

Sustav boja ulaznog video signala : NTSC/ PAL

Razina ulaza vanjskog videa (mini jack) : 1 Vp-p/ 75 Ω

Maksimalna razina ulaza vanjskog audia (mini jack) : 2 V/ 25 kΩ

Razina izlaznog video signala (RCA priključci) : 1 Vp-p/ 75 Ω

Razina izlaznog audio signala (RCA priključci) : 1,2 V/ 10 kΩ

### **Audio**

Maksimalna snaga (naprijed & otraga) : 50 W x 4

Snaga u čitavom području (naprijed & otraga) : 30 W x 4 (PWR DIN 45324, +B=14,4V)

Predizlazna razina (V) : 2 V/ 10 kΩ

Predizlazna impedancija

 $: < 600 \Omega$ 

Impedancija zvučnika :  $4 - 8$   $\Omega$ 

Djelovanje tona

Duboki tonovi : 100 Hz ± 8 dB Srednij tonovi : 1 kHz + 8 dB Visoki tonovi : 10 kHz ± 8 dB

Hrvatski / Srpski jezik **91**

### **Navigacijski odlomak (samo serija DNX)**

### Prijemnik

: Visoko-osjetljiv GPS prijemnik

#### Frekvencija prijema

: 1575,42 MHz (C/A kod)

### Vrijeme prijema

Hladno : < 38 sekundi Tvornička postavka : < 45 sekundi (Prosječno za stacionarni prijemnik sa dobrom vidljivošću neba)

### Točnost

Položaj : < 10 metara tipično Brzina : 0,05 m/sek. RMS

### Metoda pozicioniranja

: GPS

### Antena

: Vanjska GPS antena

### **Općenito**

### Radni napon

: 14,4 V (10,5 – 16 V dozvoljeno) Maksimalna potrošnja struje : 15 A Dimenzije za ugradnju (Š  $\times$  V  $\times$  D) : 182 × 112 × 160 mm Raspon radne temperature : -10 °C – +60 °C Raspon temperature pohrane : -20 °C – +85 °C Masa Serija DNX : 1,9 kg Serija DDX : 1,8 kg

#### Tehnički podaci su podložni promjenama bez najave.

Iako je broj ispravnih piksela za zaslon od tekućeg kristala naveden kao 99,99% ili više, moguće je da 0,01% piksela ne svijetli ili svijetli nepravilno.

The "AAC" logo is a trademark of Dolby Laboratories.

Font for this product is designed by Ricoh.

iPod is a trademark of Apple Inc., registered in the U.S. and other countries.

iPhone is a trademark of Apple Inc.

iTunes is a trademark of Apple Inc.

"Made for iPod" means that an electronic accessory has been designed to connect specifically to iPod and has been certified by the developer to meet Apple performance standards.

"Works with iPhone" means that an electronic accessory has been designed to connect specifically to iPhone and has been certified by the developer to meet Apple performance standards.

Apple is not responsible for the operation of this device or its compliance with safety and regulatory standards.

DO is a trademark of DVD Format/Logo Licensing Corporation registered in the U.S., Japan and other countries.

Ovaj proizvod uključuje tehnologiju zaštićenu autorskim pravima koja je zaštićena prema patentima SAD-a i drugim zakonima o intelektualnom vlasništvu. Uporabu ove tehnologije zaštićene autorskim pravima mora odobriti Macrovision, a namijenjena je za kućnu uporabu i druge vrste ograničene uporabe osim ukoliko tvrtka Macrovision nije drugačije izričito odobrila. Zabranjen je obrnuti inženjering ili rastavljanje proizvoda.

Manufactured under license from Dolby Laboratories. Dolby and the double-D symbol are trademarks of Dolby Laboratories.

Manufactured under license under U.S. Patent #'s: 5,451,942; 5,956,674; 5,974,380; 5,978,762; 6,487,535 & other U.S. and worldwide patents issued & pending. DTS is a registered trademark and the DTS logos, Symbol and DTS 2.0 Channel are trademarks of DTS, Inc. © 1996-2008 DTS, Inc. All Rights Reserved.

### **O DIVX VIDEO FORMATU:**

DivXR je digitalni video format tvrtke DivX, Inc. Ovo je službeno certificiran DivX uređaj koji podržava DivX video. Posjetite www.divx.com za više informacija i softverskih alata za konverziju Vaših datoteka u DivX video.

### **O DIVX VIDEU NA ZAHTJEV:**

Ovaj DivX Certified® uređaj se mora registrirati za reprodukciju sadržaja DivX Video-on-Demand (VOD). Za dobivanje registracijskog koda, pronađite odlomak DivX VOD u <Postavke DivX-a> (stranica 59). Posjetite vod. divx.com s ovim kodom da biste dovršili registraciju i saznali više o DivX VOD.

DivX® is a registered trademark of DivX, Inc., and is under license.

### **DNX5260BT:**

Bluetooth oznaka i zaštitni znak vlasništvo su tvrtke Bluetooth SIG, Inc. i Kenwood Corporation ih koristi prema odgovarajućoj licenci. Druge robne marke i robni nazivi u vlasništvu su odgovarajućih tvrtki.

### **Označavanje proizvoda koji koriste laser (osim za neka područja)**

## **LASER PRODUCT**

Naljepnica je učvršćena na kućište/kutiju i navodi da uređaj koristi laserske zrake koje su klasificirane kao Klasa 1. To znači da uređaj koristi laserske zrake koje su slabije. Ne postoji opasnost od zračenja izvan uređaja. **CLASS 1** 

# **KENWOOD**